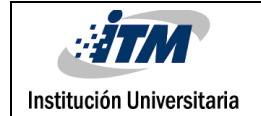

# **ANÁLISIS DE MICROREDES UTILIZANDO EL**

### **SOFTWARE HOMER ENERGY PRO**

David Restrepo Herrera

Tecnología Electromecánica

Bonie Johana Restrepo Cuestas

Luz Adriana Trejos Grisales

**INSTITUTO TECNOLÓGICO METROPOLITANO**

**19 de Octubre de 2017**

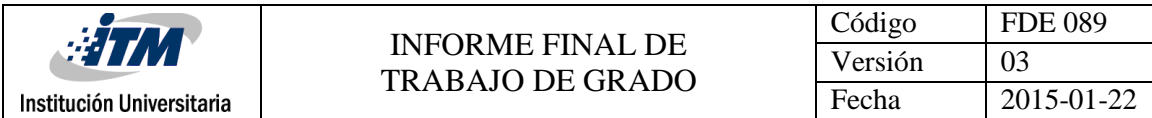

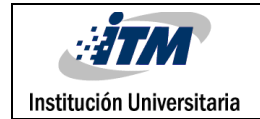

### RESUMEN

Con el objetivo de analizar el alcance del software Homer Energy Pro para el análisis de micro redes de energía eléctrica utilizando energías renovables, se comenzó definiendo las tecnologías con las cuales se estudiará tres casos de generación eléctrica de una MR; la cual, estará ubicada en la ciudad de Medellín. Se procede inicialmente, dando una breve introducción al lector, acerca de la generación integrada o micro redes, analizado que durante la última década con los temas de calentamiento global y la contaminación, países desarrollados han ido evolucionando con la generación de energías limpias, ya que con mayor frecuencia, se potencia más su uso a nivel comercial. A partir de ahí, se comienza a analizar en detalle la fuentes de generación que se van a implementar en los casos de estudio; además, se da una breve introducción a la definición y la finalidad que tiene el software Homer Energy Pro.

En la sección de resultados, se explican las funciones y componentes que tiene el software para el estudio de micro redes, dando paso al inicio del estudio de los casos que se van a realizar, los cuales tendrán en común la localidad de la MR, la carga y los datos de las tecnologías a implementar. Luego se simula cada caso para realizarle un análisis técnico económico a cada MR en las cuales se observa si es más económico trabajar con un generador diésel o conectada a la red como fuetes de respaldo; demás de esto analizar si la MR es capaz de trabajar de forma autónoma con las energías renovables.

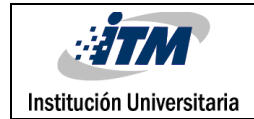

### RECONOCIMIENTOS

Quiero agradecerles primeramente a mis padres por brindarme la oportunidad de estudiar, por motivarme para ser cada día una persona íntegra, por apoyarme siempre en todo lo que hago. Agradecerles a todos los docentes que de una u otra manera estuvieron presentes durante mi formación profesional y especialmente a los profesores Daniel González y Sergio Serna por brindarme el acceso a la versión original al software desde sus respectivos equipos y solucionando sudas que surgían a lo largo del proyecto. Agradecer también a las profesoras luz Adriana Trejos y Bonie Johana Restrepo que siempre estuvieron pendientes de las inquietudes que tenía y me brindaron las herramientas necesarias para realización de este proyecto, agradecerle a toda mi familia en general y a mi amigos el apoyo que todos me brindan.

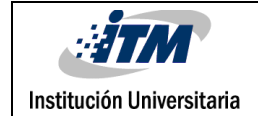

# **ACRÓNIMOS**

- CA: Corriente alterna
- CD: corriente directa
- UPME: Unidad de Planeación Minero Energética
- FNCER: Fuentes No Convencionales de Energías Renovables
- SIN: Sistema Interconectado Nacional
- ZNI: Zonas No Interconectadas
- MR: micro red
- GEI: Gas de Efecto Invernadero
- COP: pesos colombianos
- USD: dólares estadounidenses
- €: Euros
- SF: Solar fotovoltaico
- MR: Micro Red.

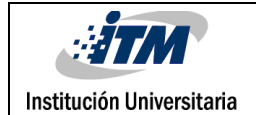

### TABLA DE CONTENIDO

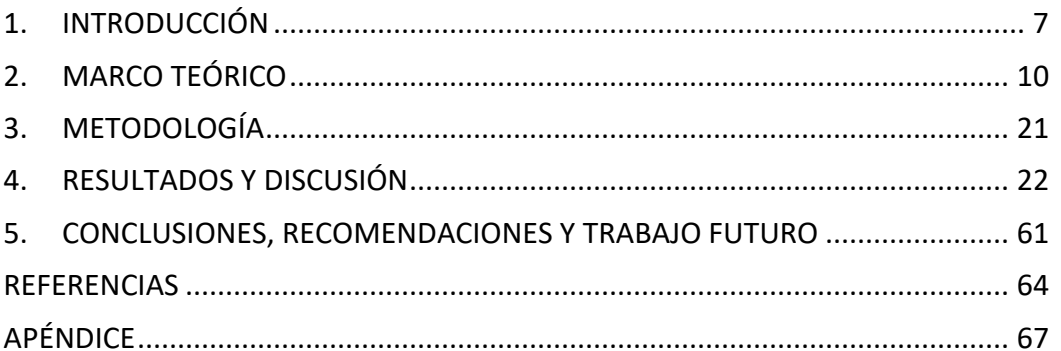

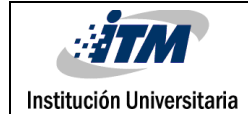

# <span id="page-6-0"></span>1. INTRODUCCIÓN

La generación de energía eléctrica en Colombia se basa principalmente en centrales hidroeléctricas, las cuales representan un 60% de la generación en el país, estas consisten en aprovechar el caudal de los ríos, represando el agua, para luego aprovechar su energía potencial, causando movimiento de turbinas. Otro tipo de generación importante en el país es la generación de electricidad a través centrales térmicas, estas representan un 30% de la generación total en el país; aprovechando la combustión del petróleo, gas natural o carbón (Gonzales Miranda, 2015). Por lo general las plantas generadoras, se encuentran bastante alejadas de los consumidores; así que se deben considerar las pérdidas de energía causadas por su transporte hacia a los consumidores, causando que incremente el valor del KW-h facturado al consumidor.

En Colombia el 96% de la población pertenece al SIN, que se define como la red eléctrica que distribuye energía a una mayor parte de la población en el país. Según la UPME, existen municipios, corregimientos y caseríos no conectados al SIN que se definen como las ZNI. A pesar de que el 96% de la población pertenece al SIN, esto solamente equivale solamente al 52% de territorio nacional. El 4 % de la población; es decir, el 48% del territorio nacional no cuenta con suministro eléctrico continuo. Algunos lugares que pertenecen al ZNI son: San Andrés, Providencia, Santa Catalina, Leticia, Capurganá, Puerto Carreño, Mitú, entre otras. En estos sectores es necesario generar energía con pequeñas plantas diésel, paneles solares o pequeñas centrales hidroeléctricas, lo que hace que su red no entregue un suministro permanente de electricidad y en general el costo de generación sea bastante alto comparado con el SIN (UPME, 2017). A este tipo de generación distribuida se le denomina micro red (MR), que en Colombia son utilizadas principalmente para brindar energía eléctrica a las ZNI. La generación integrada cuenta principalmente con FNCER y busca brindarle energía a lugares donde la energía es costosa y además reducir el costo de la energía al consumidor final.

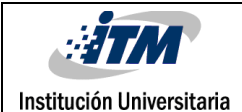

Las micro redes hoy en día, son estudiadas e implementadas a nivel mundial, ya que trabajan principalmente con FNCER, las cuales contribuyen con la disminución de gases de efecto invernadero y potencian el uso de energías renovables (Fernández Muerza, 2009). Las micro redes pueden ser instaladas en diversos lugares que cumplan con las condiciones ambientales requeridas por las tecnologías; en caso tal de que el tamaño de la MR no sea suficiente para abastecer una necesidad específica, puede ser conectada a la red y continuar normalmente con su operación. Para la instalación de una MR, se deben tener en cuenta las barreras que estas presentan, comenzando por que tienen un rango máximo de potencia de 10 MW, porque si sobrepasan esta potencia no serían denominadas micro redes (Ducoy, 2012).

Para el análisis y el diseño de una MR, se deben tener en cuenta diversos aspectos que puedan afectar con el funcionamiento de la esta. Antes de realizar un estudio a una MR, se debe seleccionar con que tipos de tecnologías se desea analizar el diseño de esta, para luego entrar a recopila datos meteorológicos del lugar donde se desea realizar el caso de estudio, esto, para tener un previo conocimiento de cómo va a operar la MR a la hora de ser simulada. También se debe realizar una estimación de carga que van a tener las tecnologías y la potencia que estas le van a suministrar a la carga. Antes de analizar la MR, se necesita recopilar todos estos datos, tener una estimación del proyecto por medio de simulaciones y realizar una evaluación económica teniendo en cuenta la inversión en el proyecto, el mantenimiento, las condiciones y el lugar de instalación, para finalmente obtener resultados de la tasa de inversión de retorno. Se eligió un software que recopila esta serie de información y arroja resultados, de acuerdo, a los datos ingresados que trabajan con las diversas tecnologías de una MR. El software tiene la capacidad de simular, optimizar y finalmente arrojar datos económicos para un análisis práctico de una MR.

Homer Energy Pro, es un software que abarca todas estas funciones, logra realizar un análisis muy completo sobre los datos que se requieren para el diseño de una MR, además

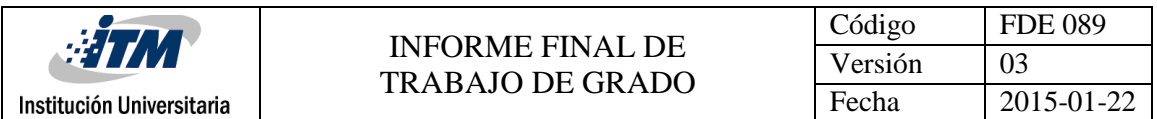

de que simula y arroja datos de optimización para los distintos casos de estudio. Por lo tanto se plantea este proyecto, el cual consiste en realizar un análisis técnico al software y determinar todas las entradas y salidas que este requiere para aplicarlo al diseño de una MR. Por estos motivos se plantearon los siguientes objetivos:

### **Objetivo general:**

Analizar el alcance del software Homer Enery Pro, para el diseño de micro-redes de energía eléctrica utilizando energías renovables, a través de unos casos de estudio.

### **Objetivos específicos:**

- Evaluar el potencial energético de fuentes renovables del caso de estudio, con la información disponible en bases de datos meteorológicas.
- Realizar el dimensionamiento de una MR a partir de una carga específica.
- Analizar la evaluación técnica y económica realizada por el software.

### **Organización de la tesis:**

Partiendo de un análisis general del software y sus componentes, la sección de resultados contiene el análisis técnico y económico del software. Se comienza paso a paso como se debe agregar una tecnología, los componentes que esta necesita, una explicación de donde se agregan los recursos que las tecnologías y como se agregan los datos de la carga para finalmente simular los datos. Continuamente se procede agregando una carga, a la cual se le ingresaron los datos manualmente, luego se insertan las condiciones de radiación global en Medellín con su respectiva velocidad del viento, para después ingresar las tecnologías que van a aprovechar estos recursos energéticos. El proyecto se divide en tres casos de estudio, los cuales buscan analizar el funcionamiento y que datos ofrece el software de cada MR analizada y para finalmente evaluar cual fue en la que más ganancias se obtienen.

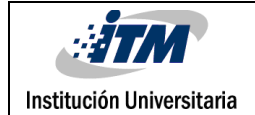

# <span id="page-9-0"></span>2. MARCO TEÓRICO

A continuación, se indicarán algunos conceptos que fueron necesarios para el desarrollo del proyecto:

### **Micro red (MR):**

Una micro red se ha conceptualizado como una red eléctrica integrada, que utiliza fuentes de energía distribuidas (en su mayoría renovables) y, generalmente, dispositivos de almacenamiento de energía para suministrar la demanda en forma local (Velázques Sánchez, Uruchurtu Sarmiento, Frias Silva, López Vidrio, & Gómez Nieva, 2010). Las micro redes operan como una red autónoma, ya sea en paralelo o aislado de la red de suministro de energía existente, brindado una mayor confiabilidad en el sistema energético (Arango & Álvarez, 2013).

Debido a que las MR operan de manera eficiente; en el mundo, muchos países comienzan a implementar este tipo de sistemas eléctricos para disminuir costos de operación y las emisiones de gases de efecto invernadero. Por ejemplo Estados Unidos, con su proyecto Alcatraz, que es un sistema híbrido que utiliza energía solar y diésel funciona de manera que los paneles solares generan electricidad; la cual, es almacenada en baterías. Cuando las baterías se agotan, los generadores diésel se encienden, supliendo la carga hasta que el sistema fotovoltaico pueda suministrar de nuevo energía. La MR cuenta con 959 paneles solares, que ofrecen una potencia de 305 kW, 8 inversores de 100kW cada una, 2 generadores diésel, 480 baterías de 1292 kW-h almacenada y un artefacto que controla la generación. La micro red suple energía a toda la isla Alcatraz; además el proyecto costó 7,1 millones de dólares y redujo el consumo de combustible diésel en la isla en un 45% (Mueller, 2017). En México en la pequeña localidad pesquera mexicana de Puertecitos, se instaló una MR híbrida y es la primera del estado de Baja California. Ha sido iniciativa de la Comisión Estatal de Energía, con apoyo de la Universidad Autónoma de Baja California (UABC), la

Universidad de Chile, la Comisión Federal de Electricidad (CFE) y la Secretaría de Energía (Sener). Sener en conjunto con el Consejo Nacional de Ciencia y Tecnología, aportaron los 8 millones de pesos colombianos, necesarios para crear esta MR aislada de la red eléctrica. Esta consiste en un sistema fotovoltaico de 55 kW de potencia, un aerogenerador de 5 kW, un banco de baterías con capacidad para almacenar 550 kW-h y un gestor de energía que también da paso al generador diésel de 75 kW cuando se necesita su respaldo ("pv magazine," 2016).

En Holanda se encuentra el proyecto Bronsbergen Holiday Park, que fue impulsado por la unión europea y consta de 208 casas vacacionales con techos cubiertos por paneles solares. Estos entregan 315 kW, pero están conectados a una rejilla de tensión media de 10 kV y a su vez, a un transformador de 400 kVA (400 V/10kV). Este sistema está conectado a una central almacenamiento energético que tiene dos (Mahmud & Hossain, 2012).

### **Energía solar fotovoltaica (SF):**

La energía solar fotovoltaica consiste en la trasformación de la radiación solar en energía eléctrica, mediante efecto foto eléctrico. La foto electricidad consiste en la generación directa de energía eléctrica como consecuencia de la interacción de los fotones de la radiación incidente en un material con sus electrones. El impacto de los fotones, excitan a los electrones originalmente atrapados en su banda de valencia, entregándoles la energía suficiente para elevarlos a la banda de conducción y de esta manera generar la corriente eléctrica a través de un conductor. Para esto se utilizan las celdas solares o celdas fotovoltaicas que son fabricadas en materiales semiconductores en los que se genera un campo eléctrico artificial. Cuando estas celdas son conectadas en serie o en paralelo forman un panel solar. En la figura 1 se presenta el funcionamiento de una celda solar.

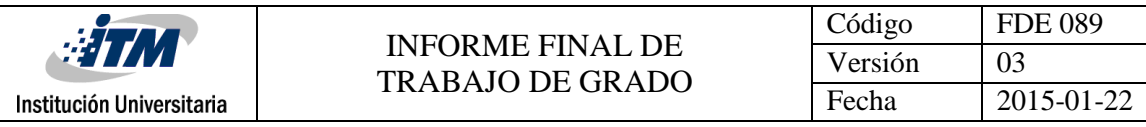

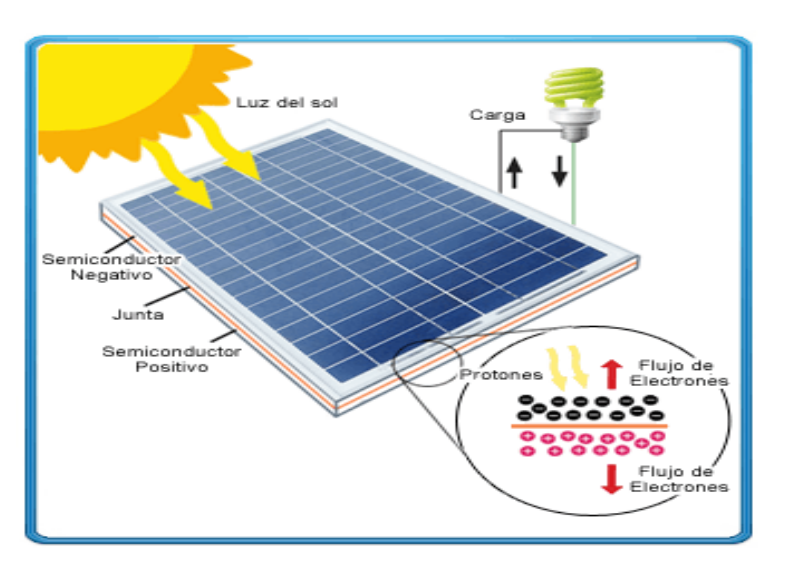

*Figura 1: Funcionamiento de celda solar* ("Damia solar," n.d.)

Cuando la radiación solar incide sobre la celda, crea una diferencia de potencial y una corriente aprovechable. Este aprovechamiento puede darse de manera directa a la carga o en sistemas conectados a la red. Para conectarla a la red debe pasar por un proceso de inversión; ya que la energía generada por el campo es continua y la red funciona con corriente alterna (Tobon Espinal et al., 2011).

En Colombia solo hay pocos lugares que cuentan con una buena radiación solar para generar energía eléctrica. En las figuras 2 y 3 encontramos unas gráficas que nos muestran las temperaturas máximas y un promedio anual de días nublados en Medellín.

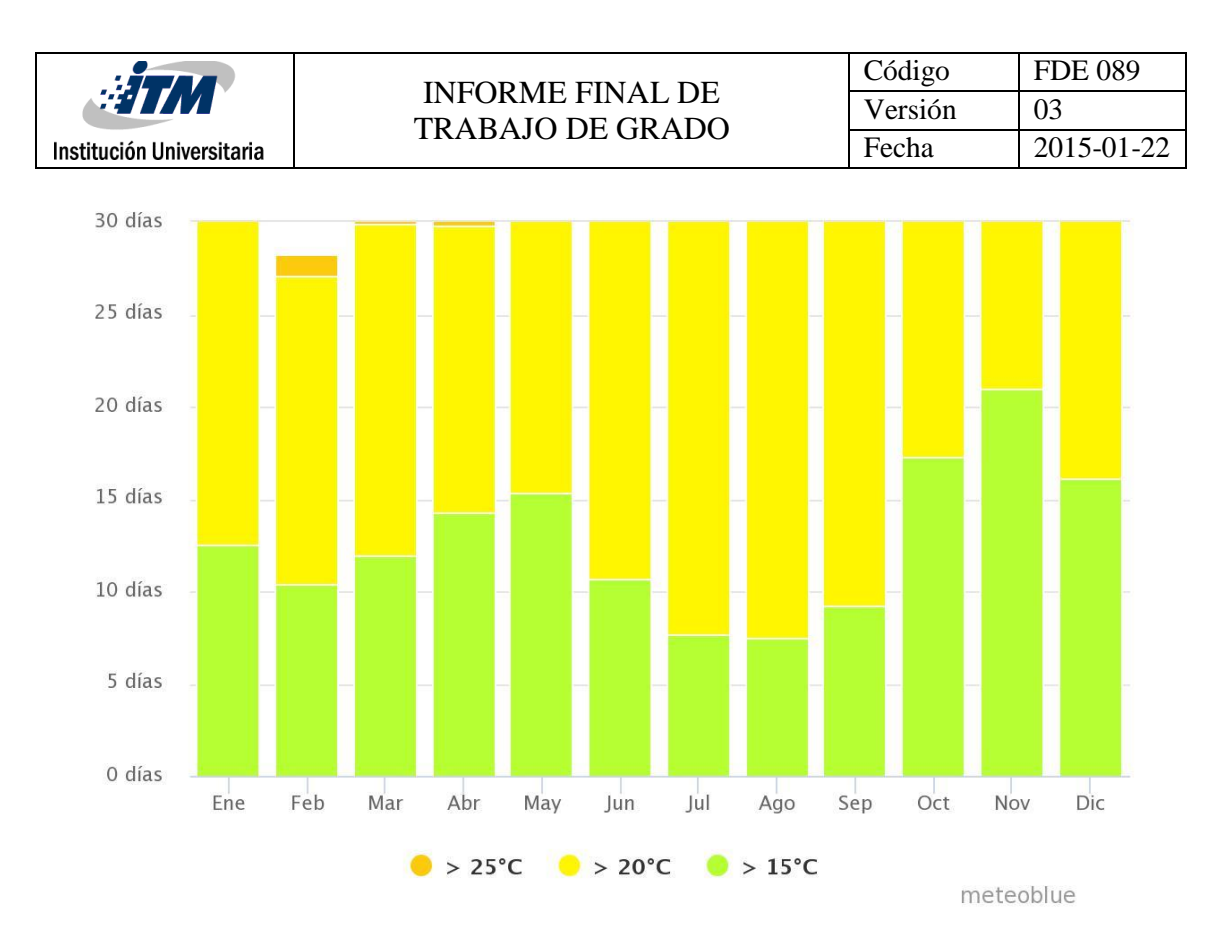

*Figura 2: Promedio anual de máximas temperaturas en Medellín* (Meteoblue, 2017)

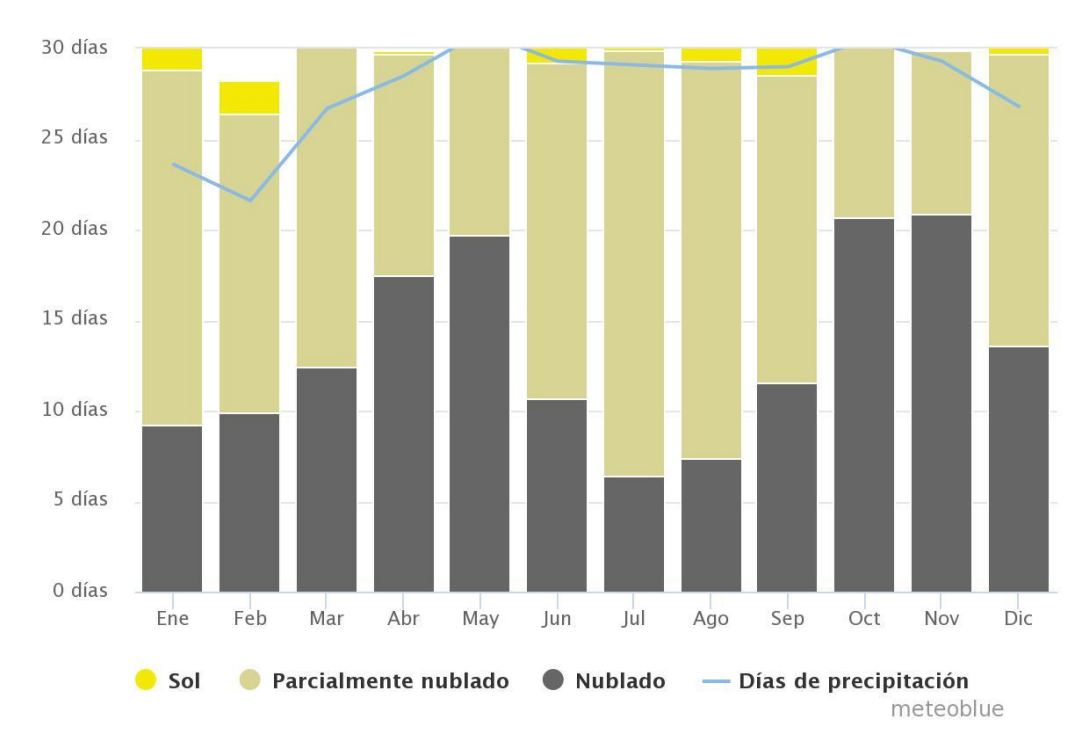

*Figura 3: Cielo nubado, sol y días de precipitación* (Meteoblue, 2017)

A continuación, la figura 4 nos muestra que la radiación solar en Colombia cambia dependiendo de la región. En la figura 5 se le aplica un acercamiento a la figura 4 para analizar la radiación solar en Medellín, allí se tiene una radiación promedio entre 4 < X > 5 kW-h/ $m^2$  al día, que en comparación con la región de la guajira, puede ser bajo su aprovechamiento. En la figura 6 se pueden apreciar las convenciones y divisiones de las figuras 4 y 5. Algunas barreras que se deben tener en cuenta para la generación fotovoltaica es la venta de excedentes, ya que la ley prohíbe a los auto generadores comercialicen sus excedentes, la política energética, los requerimientos técnicos, la información de potenciales, la financiación, ya que es bastante costosa su instalación y el tema de FNCER por que no se cuenta con desarrollo regulatorio dirigido al desarrollo de redes inteligentes (UPME, 2015).

Para el análisis de la MR, el software se necesita la radiación del lugar donde se va a instalar los paneles, la cantidad de paneles que va a contener la MR y además los datos de la carga al que la MR va a suministrar.

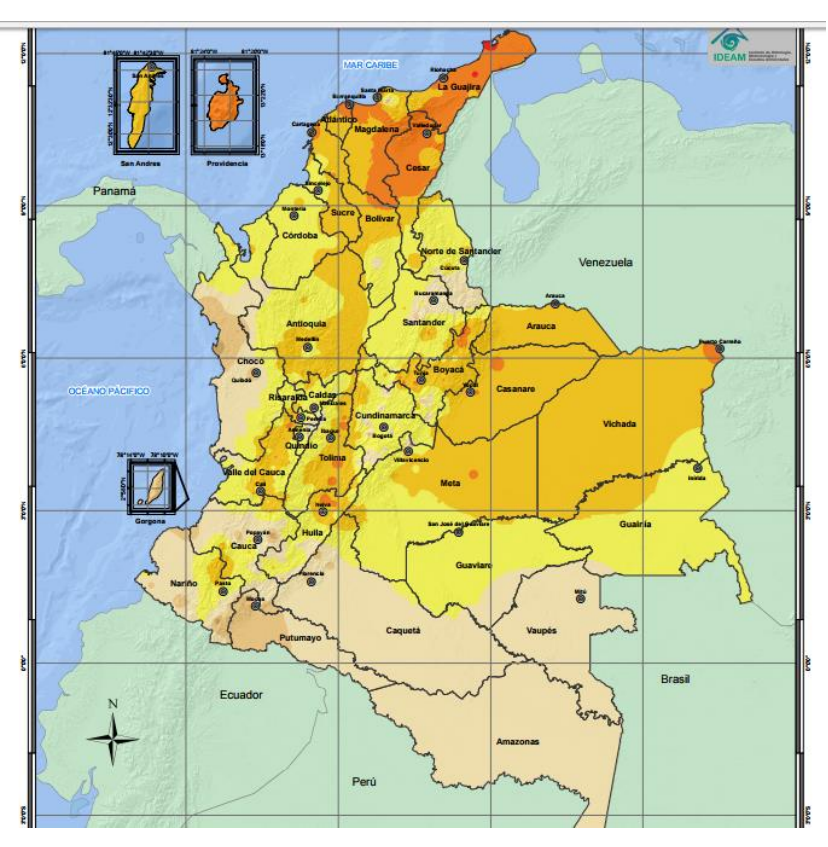

*Figura 4: Radiación solar en Colombia* (González Gómez, 2014)*.*

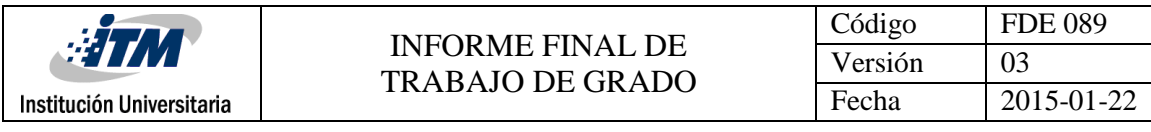

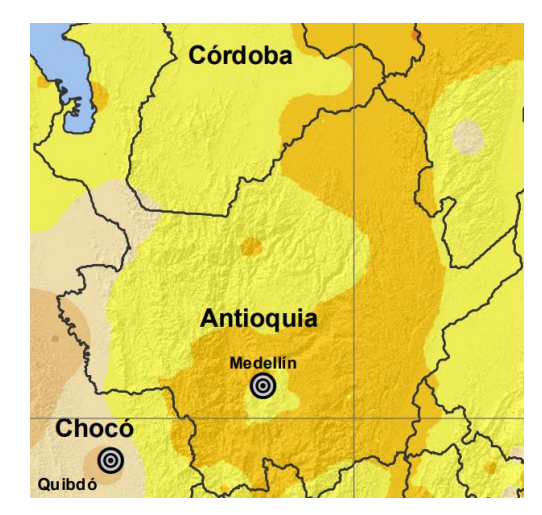

*Figura 5: Radiación solar en Medellín* (González Gómez, 2014)*.*

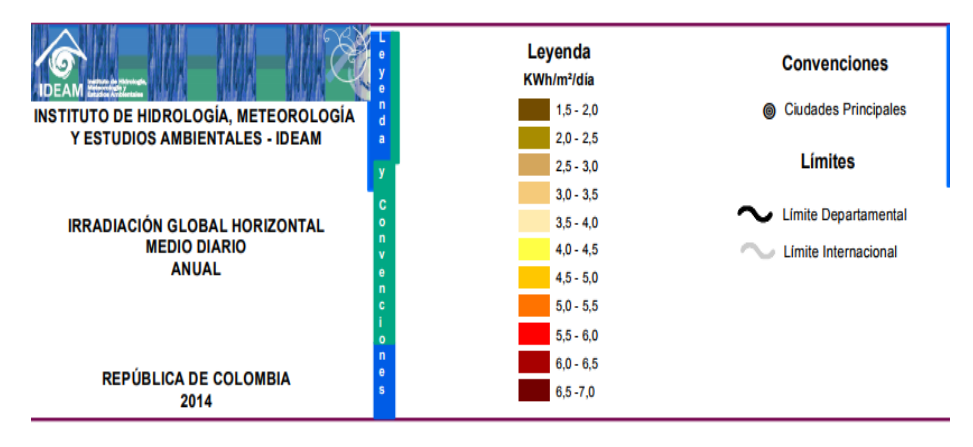

*Figura 6: Rangos de radiación, límites y convenciones* (González Gómez, 2014)*.*

En la gráfica interactiva que está en la página de IDEAN apoyado por la UPME [\(http://atlas.ideam.gov.co/visorAtlasRadiacion.html\)](http://atlas.ideam.gov.co/visorAtlasRadiacion.html) pulsando en la ciudad de Medellín, aparece una tabla en la cual aparece el índice de radiación global por cada mes de año 2014 (ver figura 7)

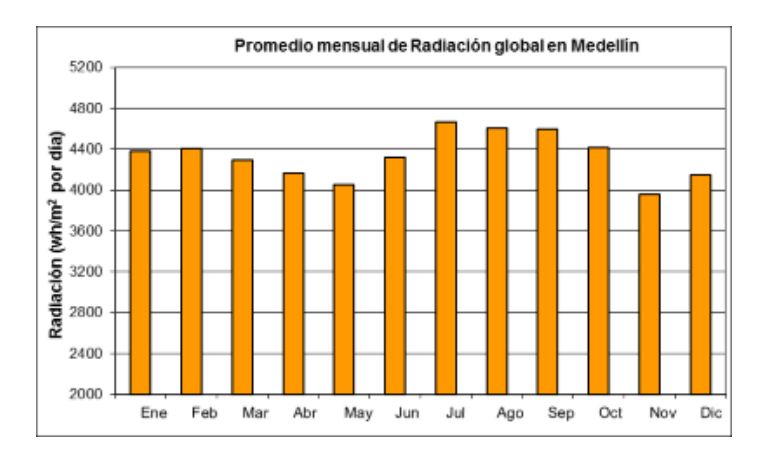

*Figura 7: Radiación mensual en Medellín* (González Gómez, 2014)*.*

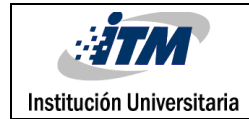

### **Energía eólica**

La energía eólica consta del aprovechamiento de las corrientes de vientos y ha sido utilizada principalmente para generar energía eléctrica. Existen distintos dispositivos que tienen el fin de transformar la energía cinética del viento en energía rotacional y a su vez transformarla en energía eléctrica, este dispositivo es la turbina eólica que también es llamada aerogenerador. Todos los aerogeneradores cumplen con la misma función y cumplen con el mismo principio de que el viento haga girar sus aspas, por consiguiente, el rotor y su eje, van unidos a un generador eléctrico transformando la energía mecánica en energía eléctrica. Las turbinas generan corriente continua que puede ser transformada en corriente alterna mediante un alternador (Tobon Espinal et al., 2011).

Existen turbinas eólicas de eje horizontal y eje vertical. Las turbinas de eje horizontal, son más desarrolladas desde el punto de vista técnico como comercial y tiene la característica de que el eje de rotación se encuentra paralelo al suelo y a la dirección del viento como se muestra en la figura 8; además está situado en la parte superior de la torre (Ecovive, 2016). Las hélices disponen de 3 a 4 aspas que tienen un ángulo de variación a lo largo de sus aspas lo que les permite tener un mejor aprovechamiento del viento y es un factor para vencer la fricción.

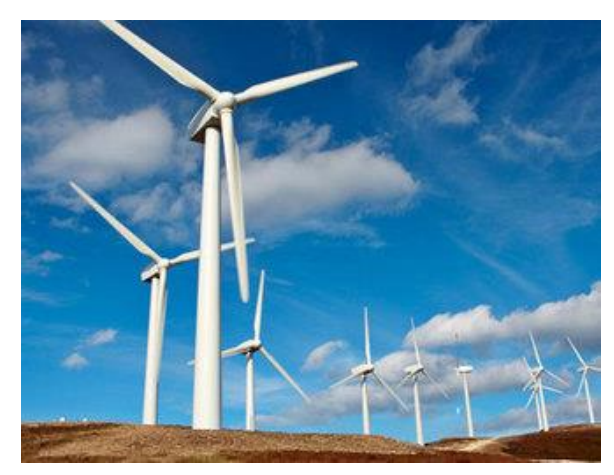

*Figura 8: Turbinas eólicas de eje horizontal* (Ramirez, n.d.)

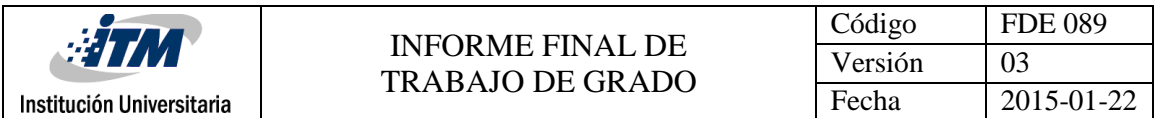

Las turbinas de eje vertical tienen menores rangos de potencia, pero un mayor aprovechamiento de los vientos, las aspas y el eje del rotor tienen una posición vertical con respecto al suelo y el viento golpea perpendicular a las aspas produciendo movimiento de estas. Dentro de las más reconocidas está la Darrieus que está compuesta sobre un rotor con dos o más aspas curvas y simétricas unidas en los extremos del eje (ver figura 9). Es la turbina de eje vertical la que permite mayores velocidades de giro y mayor rendimiento en comparación con las otras de eje vertical (Chile, 2016).

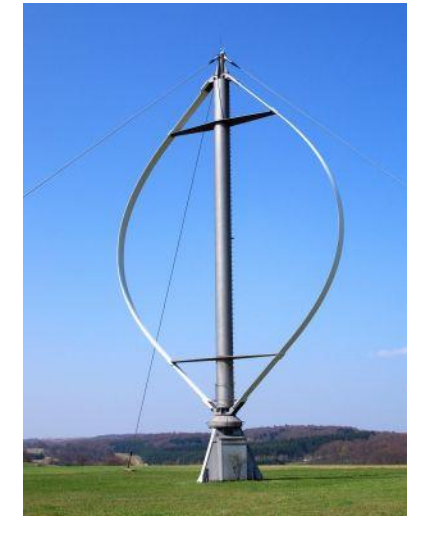

*Figura 9: Generador de rotor vertical tipo Darrieus* (CEMAER, 2015)

La Turbina savonius que consiste en dos semicírculos unidos al eje de un rotor, tiene la característica de que son fáciles de instalar ya que son frecuentemente utilizadas a menor escala en comparación con las otra (ver figura 10); además tiene la particularidad de que no necesita un mecanismo adicional para su partida (Chile, 2016).

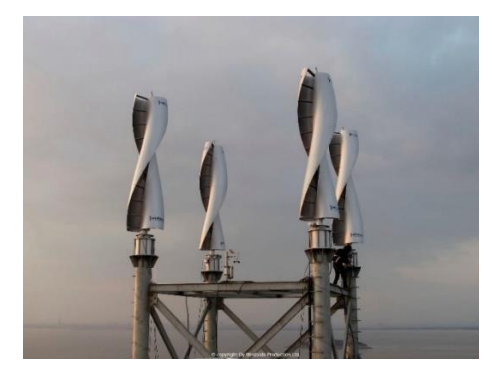

*Figura 10: Turbina de eje vertical tipo savonius* (Archiexpo, n.d.)

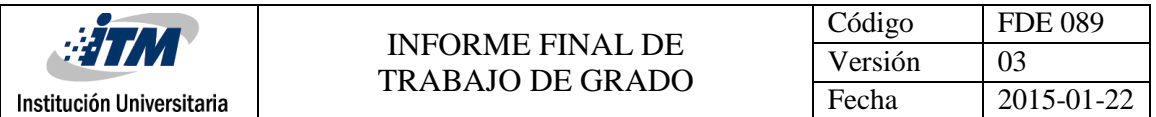

En el software se puede elegir entre estos tipos de turbinas, pero se debe tener en cuenta que las que las turbinas de eje horizontal tienen un mayor rendimiento, pueden alcanzar mayores velocidades de giro y se pueden instalar a mayor altura, pero necesitan sistemas de orientación mientras que en las de eje vertical no, el mantenimiento es fácil ya que el rotor opera desde el suelo y no requieren mecanismos de cambio de revoluciones. El software necesita un promedio de la velocidad del viento en Medellín que será el lugar de su instalación, en la figura 11 se recogen los datos recogidos en el año 2016 para la velocidad del viento en Medellín.

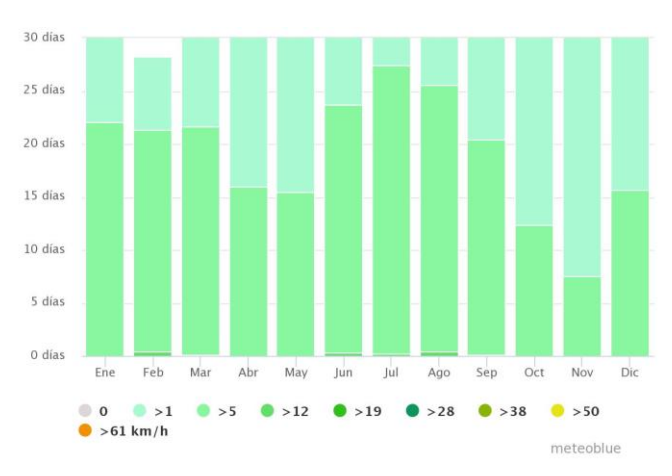

*Figura 11: Velocidad del viento en Medellín* (Meteoblue, 2017)

Las barreras o desventajas de los aerogeneradores es que pueden crear bastante ruido por la velocidad que puedan alcanzar, pueden causar interferencia con ondas de telecomunicaciones, dependiendo del material de la turbina aumenta su costo y se debe tener en cuenta que está expuesta a colisiones con aves; además en Medellín no se cuentan con altas velocidades del viento por lo que posiblemente las turbinas no tengan un óptimo funcionamiento. (Tobon Espinal et al., 2011).

#### **Generación eléctrica con plantas Diésel.**

Las plantas eléctricas Diésel son sistemas generadores de energía eléctrica a partir de la combustión de este derivado convencional del petróleo en motores Diésel, la mayoría de estos motores son de 4 tiempos. Hay generadores Diésel cuya potencia está entre el intervalo de 10kW y 2000kW. En ZNI, usualmente, se utilizan los comprendidos en el

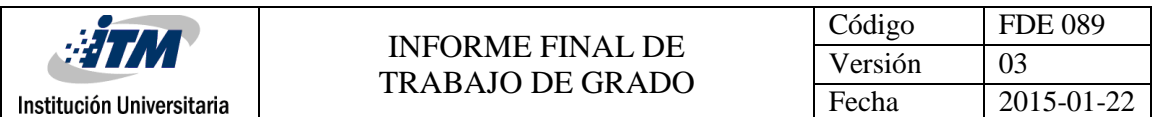

intervalo de estudio de la Asociación Mundial de GLP, que está entre 10 kW y 150kW. Los motores Diésel son máquinas de combustión interna que funcionan por la ignición de combustible en la cámaras internas del motor, este encendido se obtiene por la elevada presión ejercida sobre el fluido provocando que la pre mezcla (Aire-Diésel) alcance temperaturas superiores a la de auto combustión, generando implosión interna en este, transformando la energía interna del combustible en energía mecánica, esta última se obtiene al generar movimiento en los componentes mecánicos del motor Diésel y transformándola en trabajo, luego el trabajo es transmitido por medio de acoples mecánicos al alternador que tiene como función transformarla en energía eléctrica (Tobon Espinal et al., 2011).

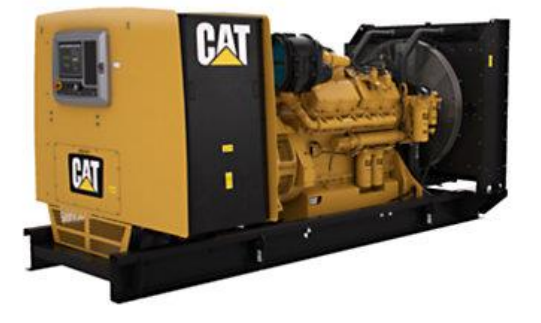

#### *Figura 12: Generador Diésel* (CAT, n.d.)

Las barreras o desventajas para a generación Diésel es su alto costo de operación; ya que, se requiere de estar agregándole combustible como a un auto, el calentamiento que este puede tener por la combustión, pero ofrece un buen rendimiento y soporte para las otras micro redes.

### **Software Homer Energy:**

El software Homer Energy pro cuenta con un estándar mundial para optimizar el diseño de micro redes en todos los sectores, desde los distintos tipos de energías que tengan aldeas y utilidades de las islas, hasta los campos conectados a la red y las bases militares.

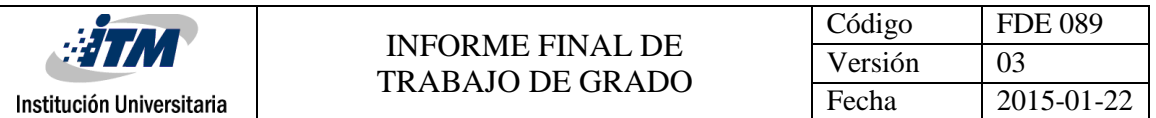

Originalmente se desarrolló en el Laboratorio Nacional de Energías Renovables y contiene tres herramientas (simulación, optimización y análisis económico del proyecto), de manera que la ingeniería y la economía trabajen a la par (Energy, 2017).

El software fue desarrollado principalmente por Dr. Peter Lilienthal, quien desarrolló HOMER Energy en 2009 para mejorar y comercializar el software (Energy, 2017).

El software por defecto tiene tecnologías establecidas como Generadores, paneles solares, turbinas eólicas, conversores, caldera, hidro generadores, almacenador y red del lugar (si se requiere trabajar con esta). Dependiendo del lugar donde se desee analizar una micro red, al software se le deben ingresar los datos de radiación solar, vientos promedios, tamaño de la micro red y el tamaño de la carga que va a alimentar.

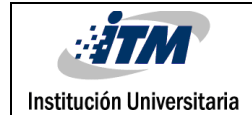

# <span id="page-20-0"></span>3. METODOLOGÍA

El trabajo se desarrolló con el fin de realizar un análisis al software Homer Energy Pro y sus aplicaciones. Para entrar en contexto con el software, primero se definieron conceptos asociados a una micro red, las tecnologías que se pueden utilizar y dando una breve introducción al software, para luego hacer un análisis de los países que actualmente las están implementando.

Para el presente trabajo se plantearon tres casos de estudio, en los cuales se tendrá una locación en la ciudad de Medellín, más específicamente en el barrio Boston, en el sistema integrado de laboratorios del Instituto Tecnológico Metropolitano (ITM) (parque i). Allí se buscará alimentar la carga total de este centro de investigación, por medio de unas micro redes que tendrán como base la misma carga y las mismas tecnologías que para cada caso de estudio. Las tecnologías base son la generación eólica, que será la única generación en CA; por otro lado, la generación fotovoltaica que cuenta con almacenamiento en baterías, se producen en CD, por lo que se requieren inversores de corrientes.

A cada tecnología es necesario agregarle el costo de valor por unidad; es decir, el precio que tiene por aerogenerador, por panel, por batería y por inversor; estos datos se adquirieron a través de cotizaciones realizadas por internet las cuales mostrarán a medida que se ingresen los datos. En el caso uno de estudio, se tienen como base las tecnologías anteriormente descritas pero se desea analizar la MR aislada, pero conectada a una fuente de respaldo, que en este caso será un generador diésel, a este se le debe de ingresar el valor del combustible diésel más el costo como tal del generador. Luego se simula y se analizan los resultados. Después se analiza el caso dos con otra fuente de respaldo, que en este caso será la red eléctrica, a la cual simplemente se le debe de agregar el valor del KW-h para luego simular y analizar los datos económicos que ofrece el software. Finalmente el caso 3 consta de observar y analizar si es posible que la MR funcione de manera autónoma y sin ninguna fuente de respaldo.

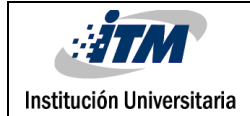

### <span id="page-21-0"></span>4. RESULTADOS Y DISCUSIÓN

### **4.1 Introducción al software Homer Energy Pro**

El software Homer Energy Pro, tiene un estándar mundial para el análisis económicosostenible de micro redes para energía remota, además de que cuenta con la función de analizar micro redes en zonas de difícil acceso. Homer cuenta con más de 100.000 usuarios en 193 países y fue desarrollado en el laboratorio nacional de energías renovables (NREL-National Renewable Energy Laboratory) del departamento de energía de estados unidos. El software presenta una variedad de servicios que ayudan a diseñar sistemas de energías renovables y sostenibles a los administradores de instalaciones, desarrolladores de proyectos, planificadores de programas y desarrolladores de tecnologías (Energy, 2017). Para diseñar una MR en el software, se requiere conocer los datos específicos de la carga que va a alimentar la MR, las tecnologías que se van a utilizar y los datos meteorológicos que necesita la tecnología para operar de manera eficiente. Luego de que se le ingresen estos datos al software, procederá a realizar un análisis de la MR en cuestión de minutos, arrojando datos de simulación, optimización y análisis sensitivo. Finalmente, después de simular, el software calcula los datos económicos de la MR teniendo en base a una serie de

datos que se describirán a continuación y los resultados los arroja por medio de tablas y gráficas.

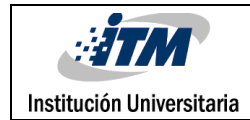

#### **4.2 Componentes del software**

La figura 13, muestra lo que se percibe al ingresar al software. Claramente se observa en la parte superior izquierda 4 secciones, que representan la sección de inicio, diseño, resultados y biblioteca respectivamente. A la derecha de estas secciones se encuentra una barra de herramientas que contiene las cargas eléctricas, los componentes de la MR, los recursos con los que opera el sistema, los datos del proyecto, información del sistema y finalmente la sección de ayuda.

Bajo la sección de esquema ubicada en la parte superior izquierda, se encuentra la opción de realizar una visita guiada o la opción de realizar el esquema de la MR bajo los datos meteorológicos que descarga el software. En la parte inferior de la visita guiada están las recomendaciones del Homer para el funcionamiento de la MR.

En la parte superior derecha se encuentra el símbolo de una calculadora, este es el paso a la simulación y entrega de resultados. Bajo este símbolo, se encuentra una opción de recursos en la que el software extrae por defecto de la página de la Nassa datos meteorológicos para el análisis de la MR, no se recomienda trabajar con estos datos ya que estos son anteriores al año 2005. Bajo estas secciones se encuentra un mapa donde se debe indicar el lugar para analizar la MR. Entre el mapa y las secciones de esquema, se encuentran unas casillas en las cuales se debe ingresar el Nombre del proyecto, el autor, descripción del proyecto, la inflación del lugar donde se va a analizar la MR, la tasa de descuento, la duración del proyecto y la falta de capacidad anual (en caso de que no se conozca alguno de estos datos, el software por defecto establece unos valores con los cuales se puede trabajar).

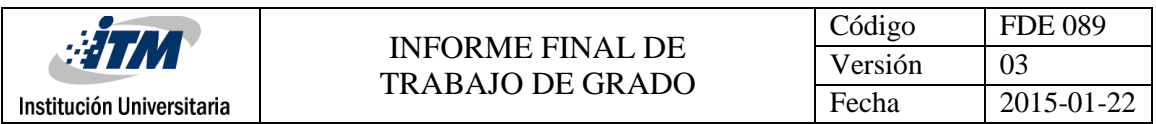

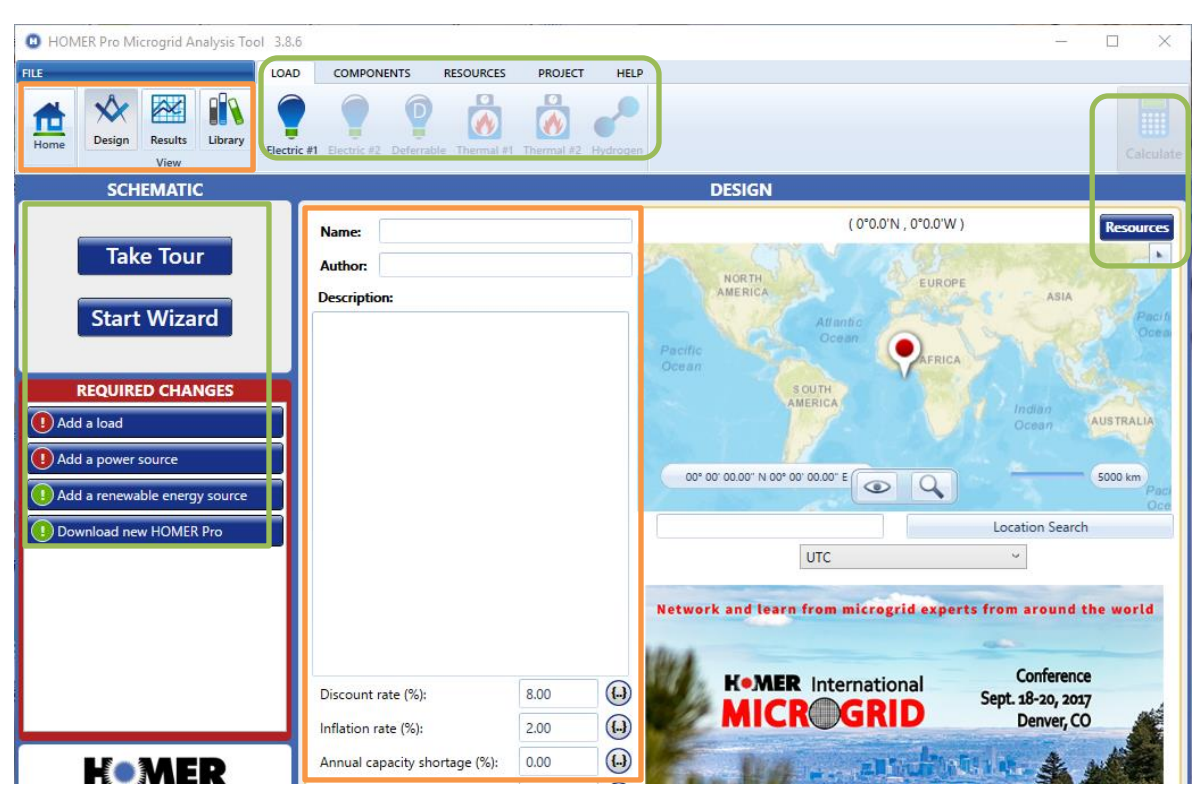

*Figura 13: Componentes del software (Fuente: Homer Energy Pro)*

### **4.2.1Diseño de una MR**

Para el diseño de una MR se puede partir desde distintos puntos señalados en la figura 14. Se recomienda comenzar a trabajar desde de la barra de herramientas, añadir manualmente una carga e ingresar sus datos para así comenzar a realiza el esquema de la MR con sus respectivas tecnologías. Partiendo por la opción *start wizard*, se siguen unos pasos en los cuales no se pueden ingresar datos actuales meteorológicos, si no los que el software tenga preestablecidos; además de que limita a la MR a sólo trabajar con SF y aerogeneradores, omitiendo las demás tecnologías. En ambas opciones de inicio, se debe partir el desarrollo de la MR añadiendo la ubicación de esta, indicando el nombre del lugar donde se desea estudiar o, en el caso de que el software no reconozca el lugar, buscarlo minuciosamente en el mapa.

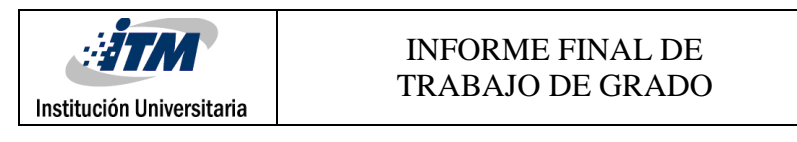

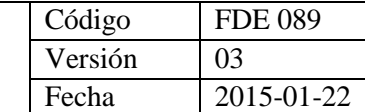

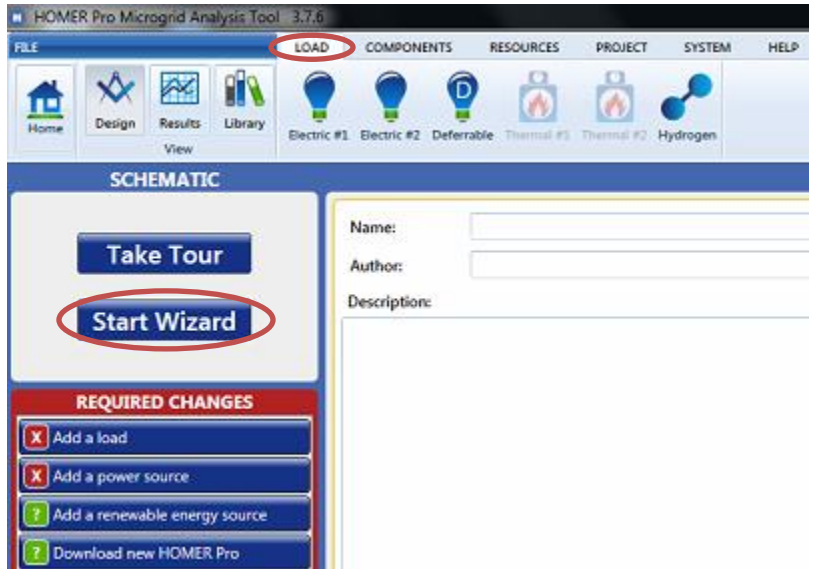

*Figura 14: Comienzo de una MR en el software (Fuente: Homer Energy Pro)*

La MR puede tener la capacidad de brindarle energía a 3 cargas diferentes, teniendo en cuenta que se deben ingresar sus datos básicos; en el caso de las dos primeras cargas (*Electric #1 y Electric#2*) se deben ingresar los datos de consumo hora a hora, mientras que en la tercera carga (*Deferrable Load*) se deben ingresar los datos del kW-h/d mes a mes. Para las 3 opciones, se debe ingresar el nombre de la carga y si esta es de CA o CD (ver figura 15).

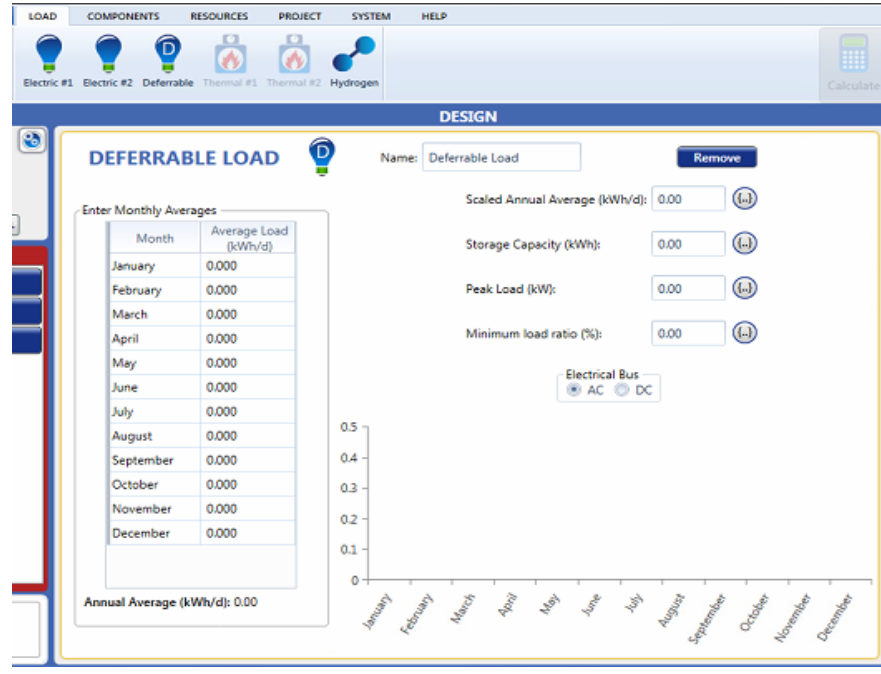

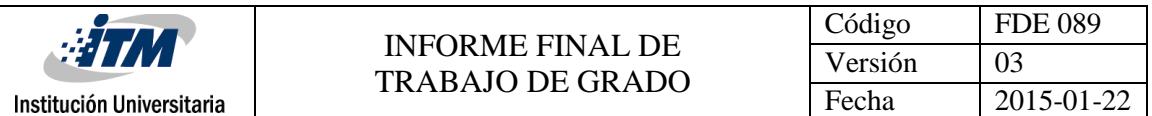

#### *Figura 15: Datos de carga (Fuente Homer Energy Pro)*

Luego de que se hayan ingresado los datos a la carga, el software sugiere que falta una fuente de generación que alimente esta carga. En la sección de componentes, el software ofrece distintas tecnologías con la que se puede alimentar la carga (ver figura 16). Al seleccionar una opción, este nos hace una breve explicación de la tecnología y muestra distintos tipos de generadores (con diferentes marcas y potencias). Luego de que se seleccione la tecnología, se debe ingresar el costo de los componentes (que debe ser cotizado en la web), la vida útil, el costo del combustible (si lo requiere), el tiempo de operación al día, los datos meteorológicos, climáticos, la altitud, entre otros. Los datos que requiere el software ya dependen de la tecnología seleccionada.

| ∏ HLE                                                                                                    | LOAD.<br><b>COMPONENTS</b><br><b>RESOURCES</b><br>PROJECT<br><b>SYSTEM</b><br><b>HELP</b>                                                                                                    |
|----------------------------------------------------------------------------------------------------|----------------------------------------------------------------------------------------------------|
| Design<br>Library<br>Results<br>Hom<br>View                                                                                                    | 9<br>PV<br>Grid<br>hermal Load<br>Reformer<br>Electrolyzer<br>Hydrokinetic<br>Controller<br>Wind<br>Storage<br>Converter<br>Hydrogen<br>Generator<br>Circuitria<br>Turbine<br>Tank<br>Controller                                                                                                    |
| <b>SCHEMATIC</b>                                                                                                    | <b>DESIGN</b>                                                                                                    |
| ø<br>AC<br>Deferrable Load<br>0.00 VANA<br>0.00 kW peak<br><b>REQUIRED CHANGES</b><br>Add a power source<br>Add a renewable energy source<br>Download new HOMER Pro | <b>GENERATOR SET UP</b><br>Choose one:<br>Use the drop down bax to select a generator that you would like to add to<br>the model. A quideline for the total power available to the microgrid is 1.2<br>times the peak load.<br>All operations to add and remove generators take place on this Add/<br>Remove page for generators. The list of generators in the model will<br>replace this text after generators have been added. You may add up to 20<br>generators to the model.<br><b>Add Generator</b> |

*Figura 16: Análisis de componentes (Fuente: Homer Energy Pro)*

Cada que se agrega una carga o una tecnología, el software muestra el esquema en la parte superior izquierda; además indica si se genera en CA o CD. Según sea el caso se necesitarán inversores de corriente para que todas las tecnologías queden conectadas a una misma carga.

Antes de comenzar la simulación se debe revisar el proyecto y verificar si es necesario agregar algunos datos para que la MR opere. Como por ejemplo la moneda con la que se desea trabajar; ya que en algunos casos, el software requiere que se le ingresen los datos en Dólares o en Euros; también existe la opción de trabajar con pesos colombianos, pero

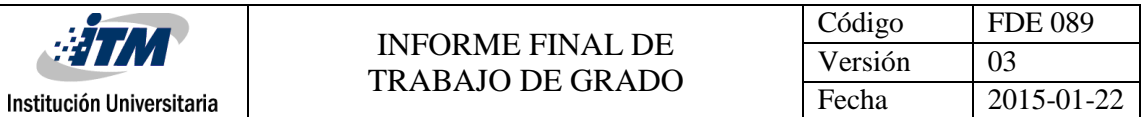

debido a que es más fácil conseguir los precios de los equipos en Dólares o en Euros, se trabaja en estas monedas.

Como ya se había mencionado anteriormente, cuando se desea simular el proyecto, se debe pulsar en la parte superior derecha en el símbolo de la calculadora (ver figura 17). Luego de que se obtiene la simulación por parte del software, se analizan los datos en la parte de resultados. Allí, el software ofrece distintas alternativas a la hora de realizar la evaluación económica de la MR; ya que este muestra en orden ascendente desde el proyecto más económico y viable hasta el más costoso y menos viable. En la parte de biblioteca se encuentra toda la información relacionada con los componentes de la MR, las referencias de las tecnologías; además de una explicación acerca de cada una de ellas.

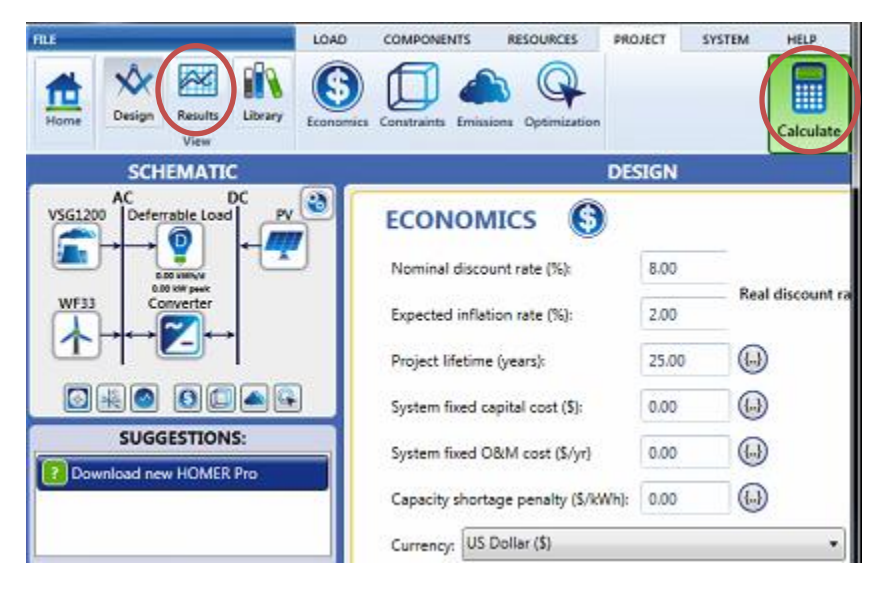

*Figura 17: Finalización del diseño de la micro red (Fuente Homer Energy Pro)*

#### **4.3 Diseño de la MR del Parque i.**

El Instituto Tecnológico Metropolitano (ITM) ubicado en la ciudad de Medellín, en el barrio Boston; cuenta con una sede llamada Fraternidad, la cual tiene un espacio dedicado a la investigación llamado Parque i. Uno de los laboratorios del parque i es el Laboratorio de Energía Eléctrica y Potencia, allí surge la idea de realizar un estudio al software Homer Energy Pro, ya que este realiza un análisis técnico y económico a micro redes. Para este caso

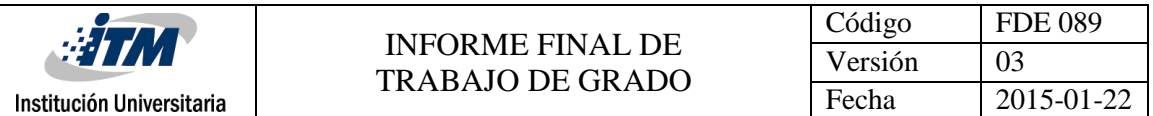

se desea evaluar el funcionamiento unas micro redes que tendrán como base la generación fotovoltaica, eólica y el almacenamiento de su energía en baterías. Para este estudio se desea realizar 3 simulaciones en las cuales el software analizará cómo funciona la MR conectada a un generador diésel, a la red eléctrica y sin ninguna fuente de respaldo; es decir, operando sólo con fuentes renovables.

El estudio de la MR será realizado en el parque i, con el fin de que la MR pueda brindarle el suministro de energía necesario a la carga para que esta opere de manera eficiente (ver figura 18).

La carga medida fue tomada durante el mes de julio y agosto, sus resultados se registraron en la figura 19. Las 3 micro redes comparten su ubicación (que será la carga total del parque i), la tasa de inflación colombiana (0,58%) y la misma duración del proyecto que será de 25 años. Estos datos son necesarios para que el software tenga límites tanto económicos como de tiempo para realizar las simulaciones.

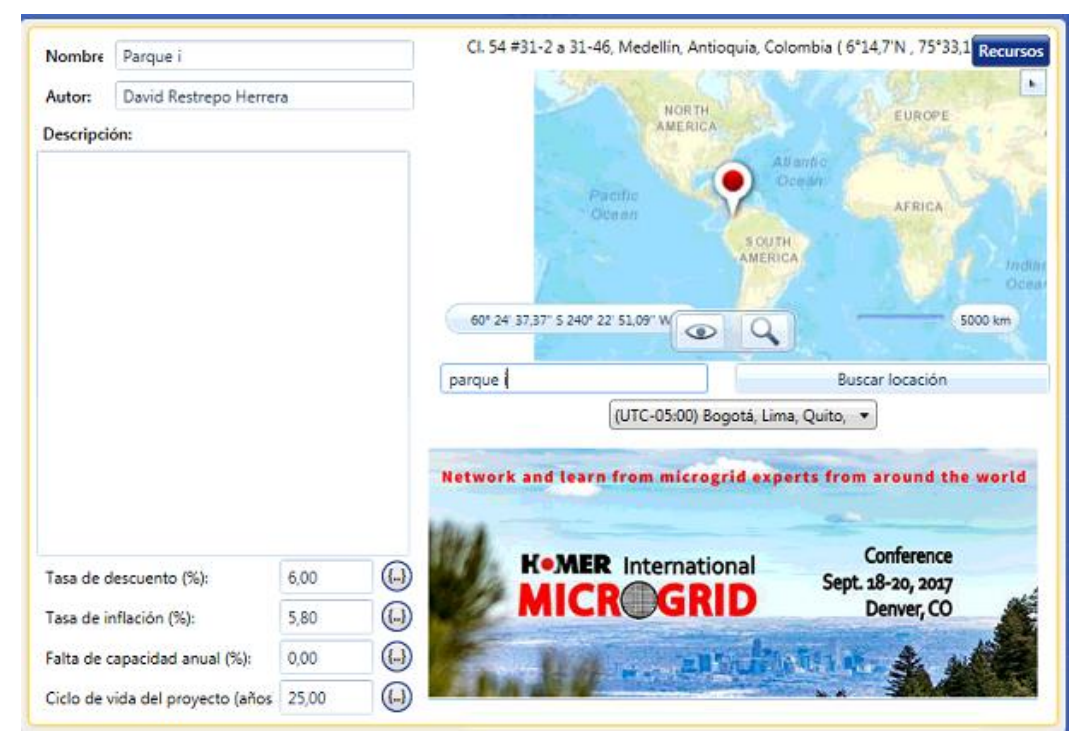

*Figura 18: Ubicación y datos iniciales de las micro redes (Fuente Homer Energy Pro)*

A medida que se va ingresando cada valor de la carga, el software muestra por medio de 3 gráficas y una tabla la influencia de los datos ingresados. En el gráfico de perfil diario, se

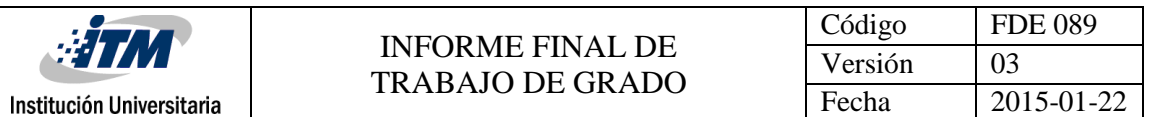

observan las potencias máximas que alcanza la carga durante determinado tiempo del día, esto quiere decir que es el periodo de tiempo en que más equipos de los laboratorios están funcionando. En la gráfica de perfil estacional se muestra cómo se comporta la carga mes a mes, en este caso como solo se ingresaron los datos del mes de julio, el software toma como base estos datos para todo el año y obtiene un promedio de la carga que es aproximadamente de 20kW. La gráfica de perfil anual, tiene en el costado derecho unos colores, asociados a la potencia con la que está trabajando la carga a determinada hora del día (costado izquierdo de la gráfica) y a determinados días del año (parte inferior de la gráfica). En la tabla inferior aparecen los promedios de la carga durante el día, la sumatoria de la carga en un día, el posible pico que pueda alcanzar la carga (ver figura 19).

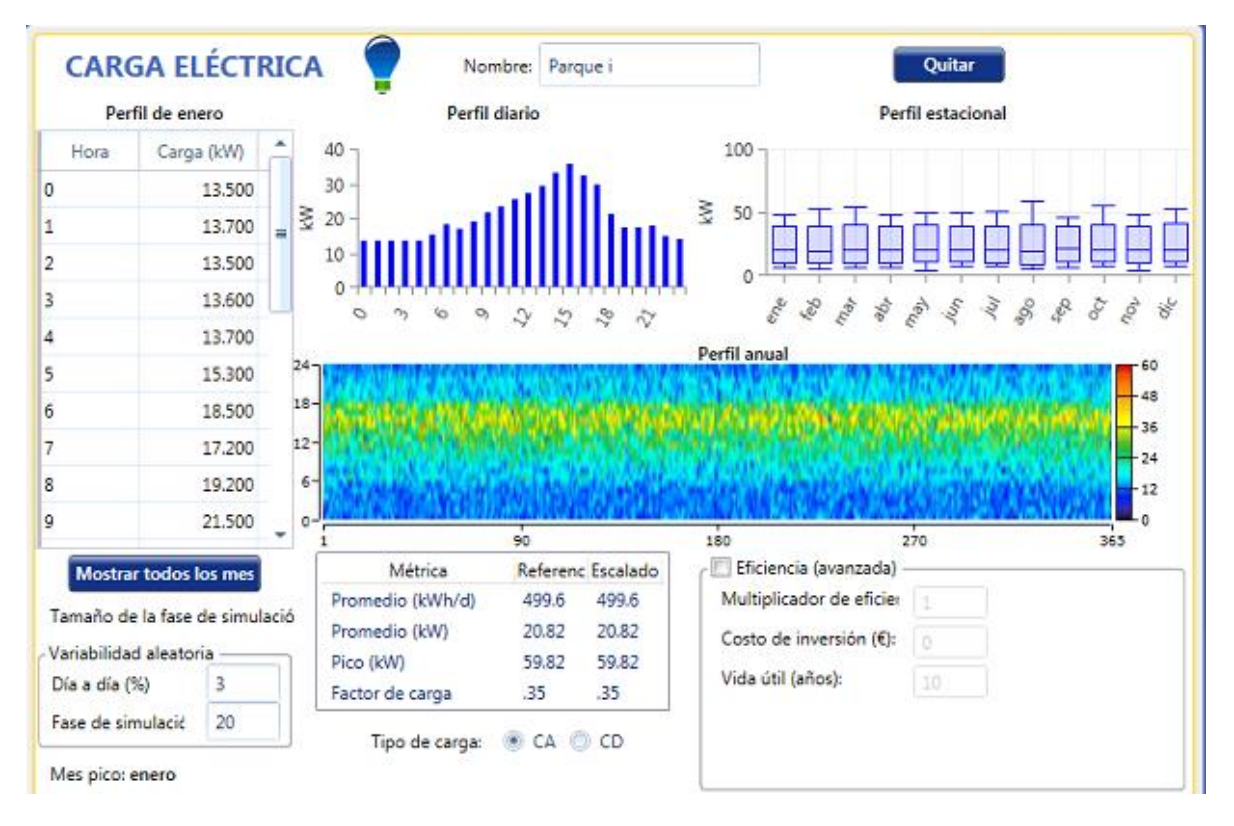

#### *Figura 19: Datos de la carga hora a hora (Fuente Homer Energy Pro)*

Para el análisis de las micro redes la carga, los datos de la generación fotovoltaica y eólica, el almacenamiento y los inversores tendrán los mismos datos, para cada caso de estudio. Para la generación fotovoltaica se debe ingresar el precio de cada panel, en este caso se

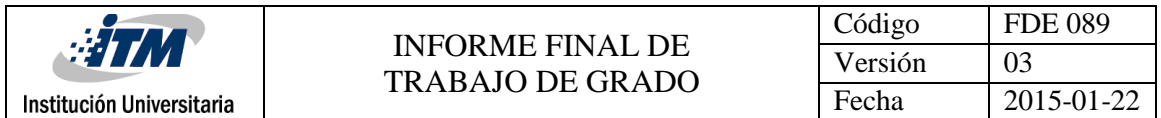

cotizaron los paneles de 320W poli cristalinos de la marca KYOCERA en la página: https://tienda.kitdeenergiasolar.com/producto/panel-solar-rigidokyocera-320w/. Cada panel tiene un costo de 575,21€ (ver figura 19) y miden 156 mm de largo ×156 mm de ancho. En la parte derecha se selecciona la opción *Homer Optimizer* para que el software realice un estudio de las mejores soluciones a menor precio de las micro redes con o sin SF. El mantenimiento de un panel solar será despreciado, puesto que por lo general solo se requiere realizar una limpieza periódica.

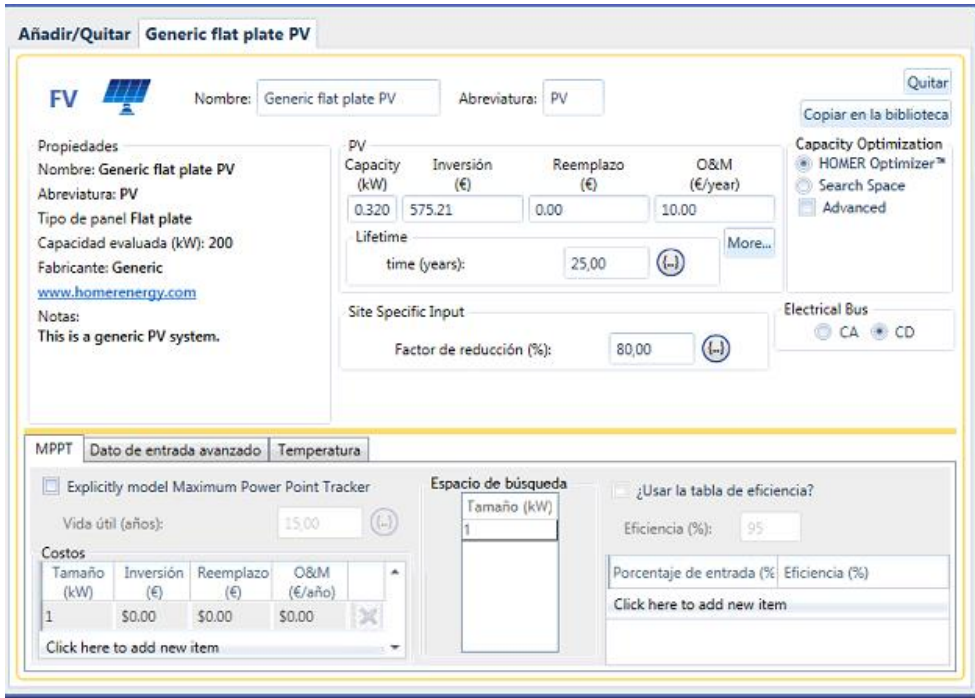

*Figura 20: Datos para la generación PV (Fuente Homer Energy Pro)*

Las condiciones de radiación solar se ingresan de acuerdo con la figura 7 y sus datos se registran en la figura 21. Los datos de radiación solar fueron tomados de la gráfica interactiva de IDEAM [http://atlas.ideam.gov.co/visorAtlasRadiacion.html.](http://atlas.ideam.gov.co/visorAtlasRadiacion.html) Al ingresar cada dato de radiación solar (por mes), el software tiene la función de suponer el índice de claridad de la región. De acuerdo con el índice de radiación ingresado, realiza una gráfica mostrando el comportamiento de la radiación solar y el índice de claridad por cada mes;

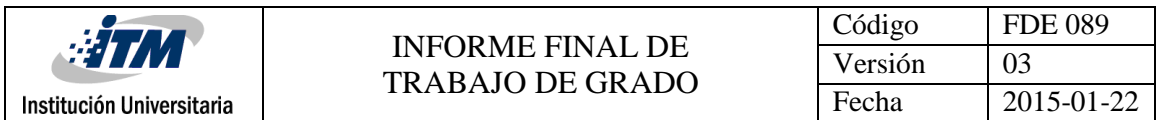

además realiza el promedio de radiación del lugar que para este caso será de 4,36 kW-h por cada día.

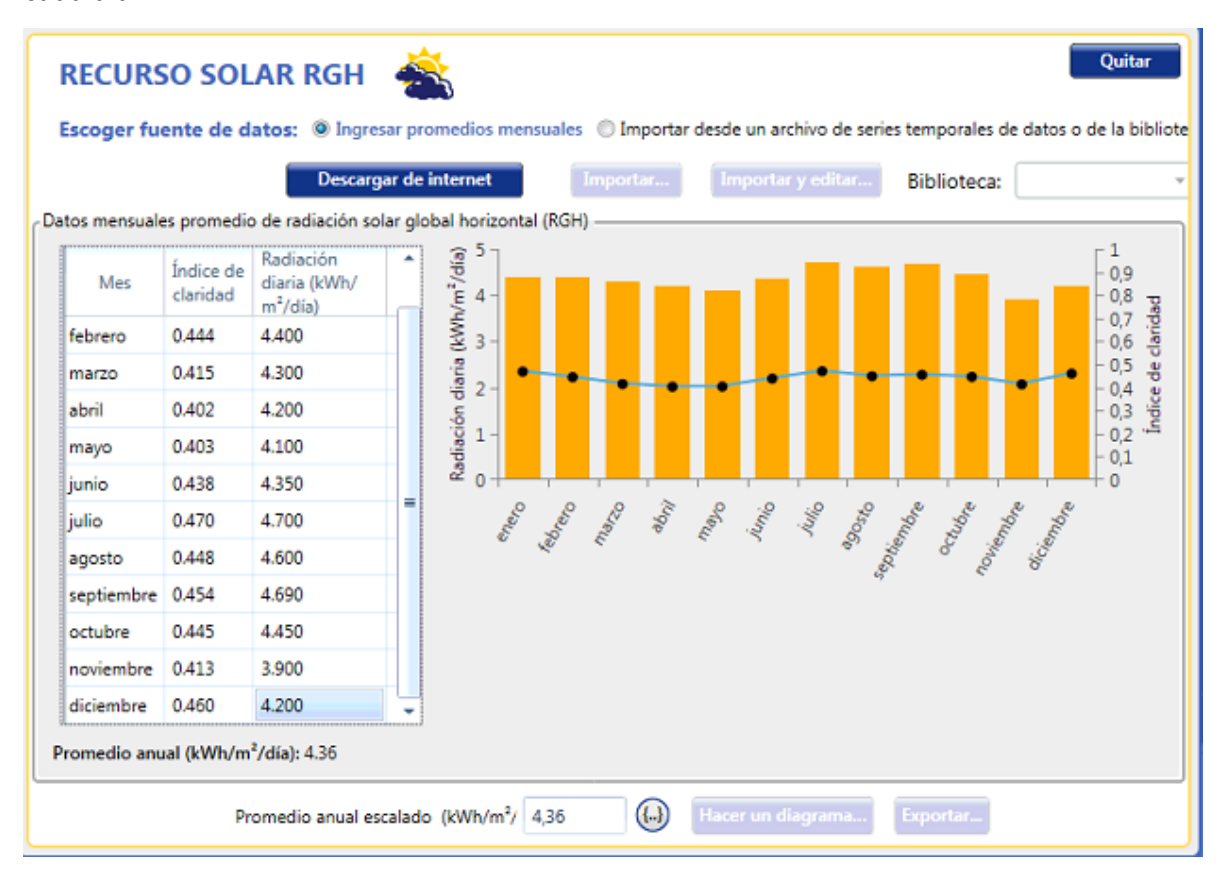

*Figura 21: Datos para la generación PV (Fuente Homer Energy Pro)*

Según la figura 11, pasando las unidades de Km/h a m/s, la velocidad promedio del viento en la ciudad de Medellín es de aproximadamente 2,26 m/s; lo cual puede ser un problema a la hora de evaluar los datos de los aerogeneradores, ya que esta velocidad es muy baja. En el catálogo del software, la mayoría de aerogeneradores están por encima de los 3 Kw y comienzan a operar o entregar energía cundo la velocidad del viento es mínimo de 3 m/s. Para estos casos de estudio, se seleccionó un aerogenerador de 1,5 kW (de los cuales solo hay dos en todo el catálogo) y este ofrece que a una velocidad del viento de 2,2 m/s esta entrega una potencia de 20W, a pesar de que es muy baja potencia, se realizarán los estudios con este tipo de aerogenerador. La figura 22 muestra en la parte inferior, una tabla con los datos de velocidades y las potencias de salida del aerogenerador; además, la gráfica a la derecha de esta tabla, muestra la curva de la potencia de salida con respecto a la

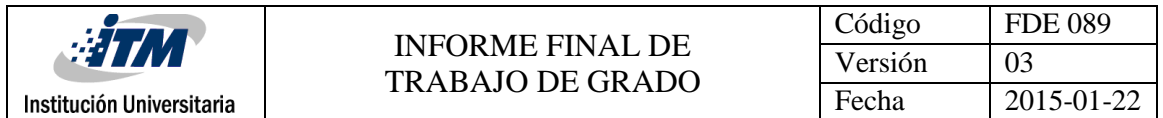

velocidad del viento. El valor de un aerogenerador de 1,5 kW es de 1.440€ según la página de [http://www.made-in-china.com/products-search/hot-china-](http://www.made-in-china.com/products-search/hot-china-products/Wind_Turbine_Generator.html)

### [products/Wind\\_Turbine\\_Generator.html.](http://www.made-in-china.com/products-search/hot-china-products/Wind_Turbine_Generator.html)

El fabricante indica que el aerogenerador deberá trabajar a una altura de 12 metros, y que tiene una vida útil de 20 años. El costo del mantenimiento que se le debe realizar al aerogenerador será despreciable en este estudio. Para la simulación se trabajará con la función de *Homer Optimizer* para que el software realice un estudio de las mejores soluciones a menor precio de las micro redes con o sin él aerogenerador.

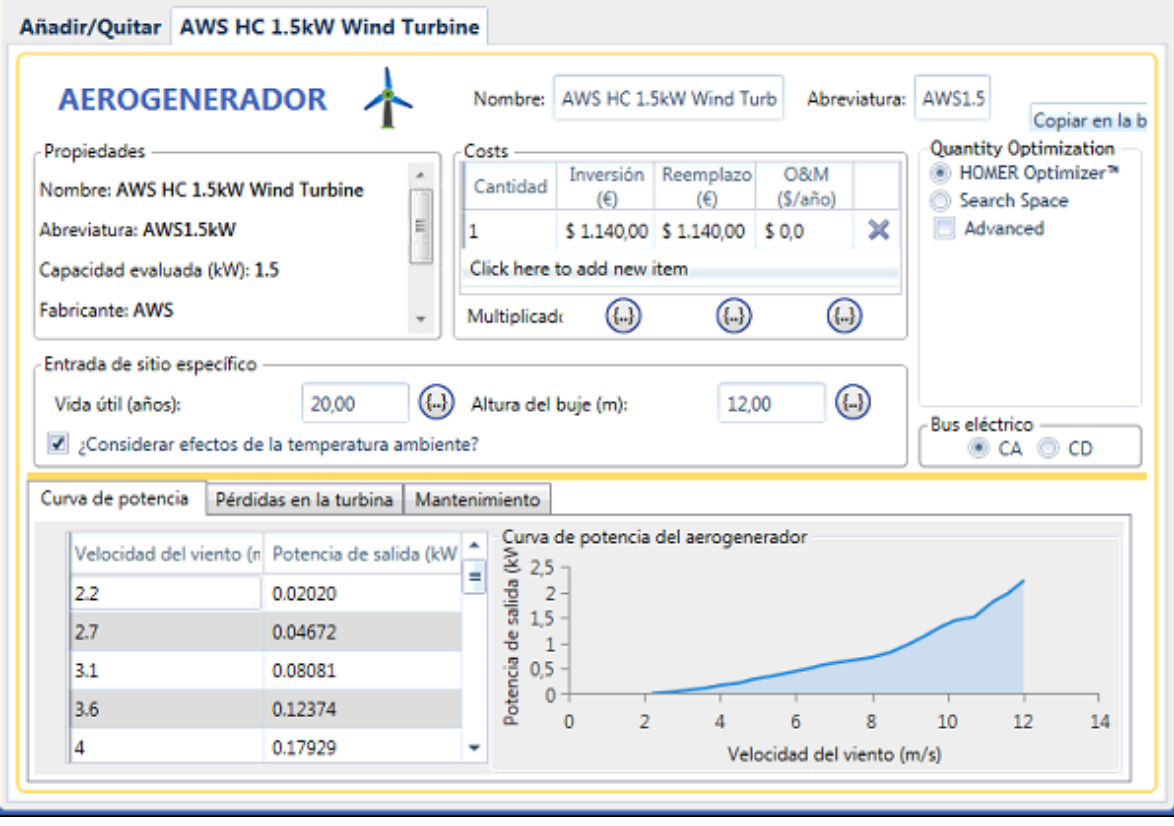

*Figura 23: Datos para el Aerogenerador (Fuente Homer Energy Pro)*

El aerogenerador necesita que se le ingresen los datos de la velocidad promedio del viento mes a mes en la sección de recursos; para lo cual se tomaron los datos de la figura 11, y se registraron en la figura 24. A medida que se ingresan los datos de cada mes en la tabla del costado derecho, el software va actualizando la gráfica que muestra la velocidad del viento durante cada mes; además bajo la tabla del costado derecho, cuando se ingresan todos los

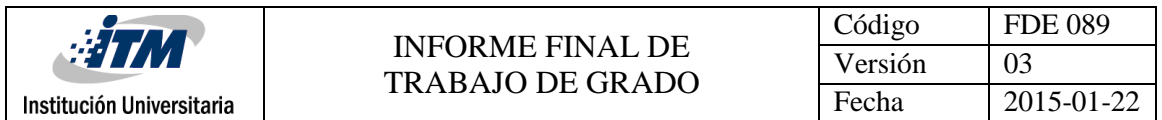

datos de cada mes, el software saca el promedio de la velocidad del viento durante todo el año. Debajo de la gráfica hay dos casillas donde se ingresa la altitud del lugar (en este caso la de Medellín que en promedio es de 1500 MSNM) y la altura máxima a la que podría estar el anemómetro.

| LOAD     | <b>COMPONENTS</b>          | <b>RESOURCES</b>       | <b>PROJECT</b><br><b>HELP</b>                                                                                                    |           |
|----------|----------------------------|------------------------|----------------------------------------------------------------------------------------------------|-----------|
| olar GHI | <b>Solar DNI</b>           | Wind<br>Temperature    | Hydrokinetic<br><b>Fuels</b><br>Hydro<br>Biomass<br>Custom                                                                                   | Calculate |
|          |                            |                        | <b>DESIGN</b>                                                                                                    |           |
| ð        |                            | RECURSO EÓLICO         | Quitar<br>Escoger fuente de datos: @ Ingresar promedios mensuales @ Importar desde un archivo de series temporales de datos o de la bibliote |           |
| J        |                            |                        | Descargar de internet<br>Importar y editar<br>Importar<br><b>Biblioteca:</b>                                                                 |           |
|          |                            |                        | Datos mensuales promedio de velocidad de viento                                                                                              |           |
|          |                            |                        |                                                                                                    |           |
|          | Mes                        | Promedio<br>٠<br>(m/s) | Velocidad de viento promed<br>$\frac{3,5}{3}$<br>2,5                                                                                         |           |
|          | enero                      | 2.300                  | 2<br>1,5                                                                                                    |           |
|          | febrero                    | 2.200                  | 0.5                                                                                                    |           |
|          | marzo                      | 2,300                  | $\circ$                                                                                                    |           |
|          | abril                      | 1.900                  | E PART E PART E PART E                                                                                                    |           |
|          | mayo                       | 1,800<br>Ξ             |                                                                                                    |           |
|          | junio                      | 2.700                  |                                                                                                    |           |
|          | julio                      | 3.200                  | Variation With Height   Advanced Parameters<br>Parámetros                                                                                    |           |
|          | agosto                     | 2.900                  | 1500<br>Altitud sobre el nivel del mar (m):                                                                                                  |           |
|          | septiembre                 | 2.500                  |                                                                                                    |           |
|          | octubre                    | 1,700                  | 24<br>Altura del anemómetro (m):                                                                                                    |           |
|          | noviembre                  | 1.600<br>٠             |                                                                                                    |           |
|          | Promedio anual (m/s): 2.26 |                        |                                                                                                    |           |
|          |                            |                        | (1.1)<br>Hacer un diagrama<br>Exportar<br>2,26<br>Promedio anual escalado (m/s):                                                             |           |

*Figura 24: Datos de la velocidad del viento en medellín (Fuente Homer Energy Pro)*

Para este caso se seleccionaron baterías de 6,6 kW, ya se pudo observar que era más económico trabajar con las de mayor potencia. El precio de cada batería de es de aproximadamente 300 €. Las baterías tienen el inconveniente de que se deben sustituir al menos cada 5 años. En el proyecto se deben de cambiar 4 veces las baterías; aunque el costo de reemplazo no es el mismo costo del de compra inicial, es un poco más barato que

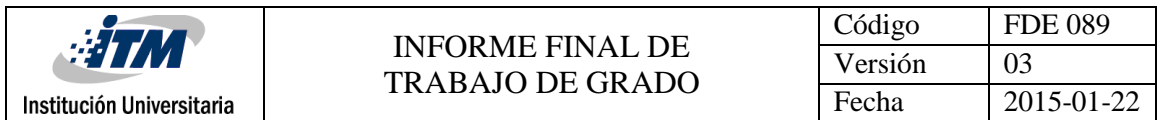

el inicial ya que se debe de entregar las baterías usada y se la toman por un precio el cual es descontado a la batería cambiada. Estos fueron los datos que se le deben ingresar al software, Luego se señala la función de *Homer optimizer* para que este ofrezca el mayor rendimiento al menor costo (ver figura 25).

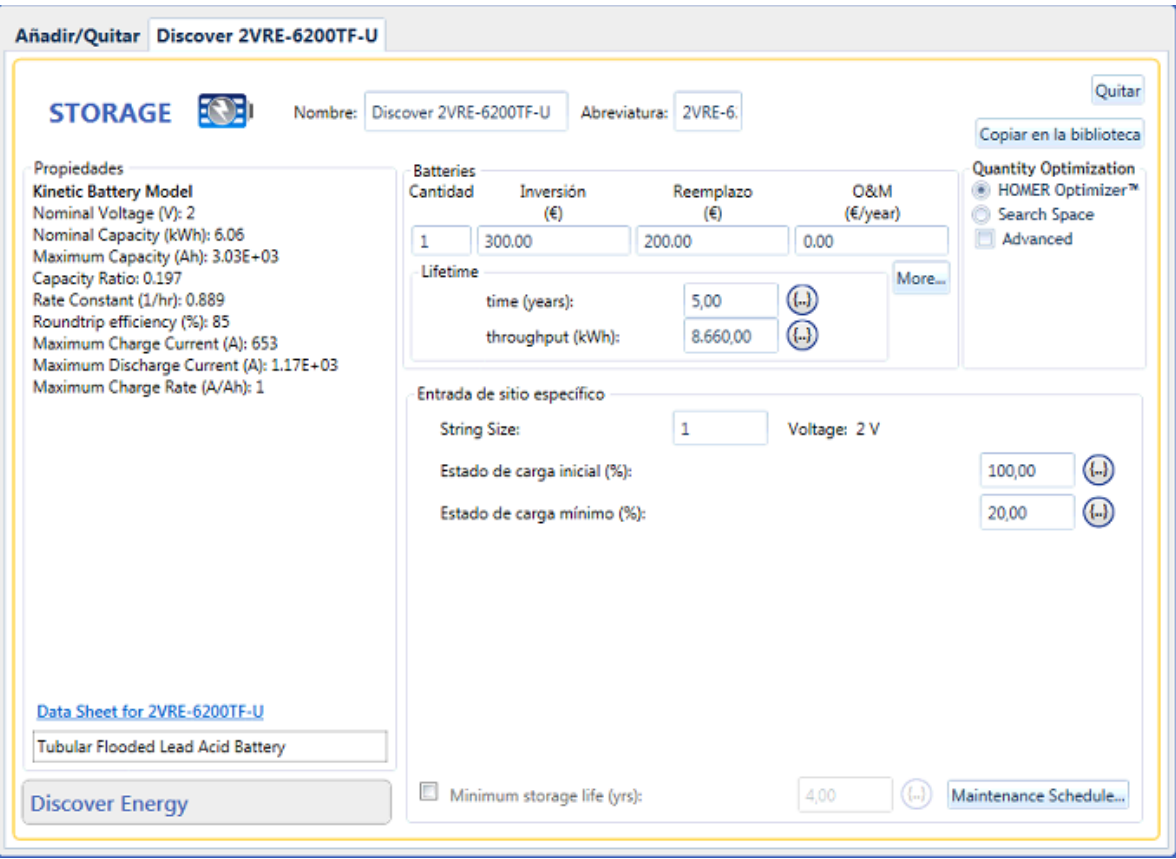

*Figura 24: Datos para las baterías (Fuente Homer Energy Pro)*

Como el PV y las baterías operan en CD y la carga está en CA se necesita un elemento que haga está conversión. El inversor realiza esta función, su costo aproximado es de 1.362,64€, este fue cotizado en la página: [https://www.wholesalesolar.com/power-inverters.](https://www.wholesalesolar.com/power-inverters) Como cada inversor tiene un periodo de 10 años de uso, se debe de agregar el costo de reemplazo, que en este caso sería el mismo de la compra inicial. Los valores de capacidad relativa y eficiencia, el software ya los tiene predefinidos para este tipo de tecnología. Para el inversor

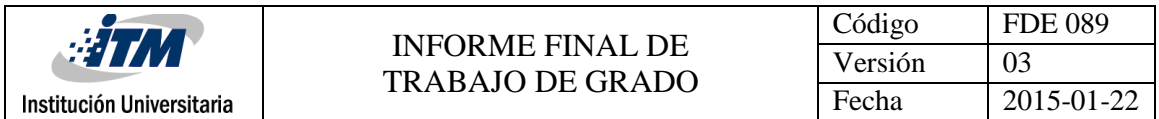

se utiliza la función de *Homer Optimizer* ya que se necesita analizar el mayor rendimiento de los inversores con respecto a su precio.

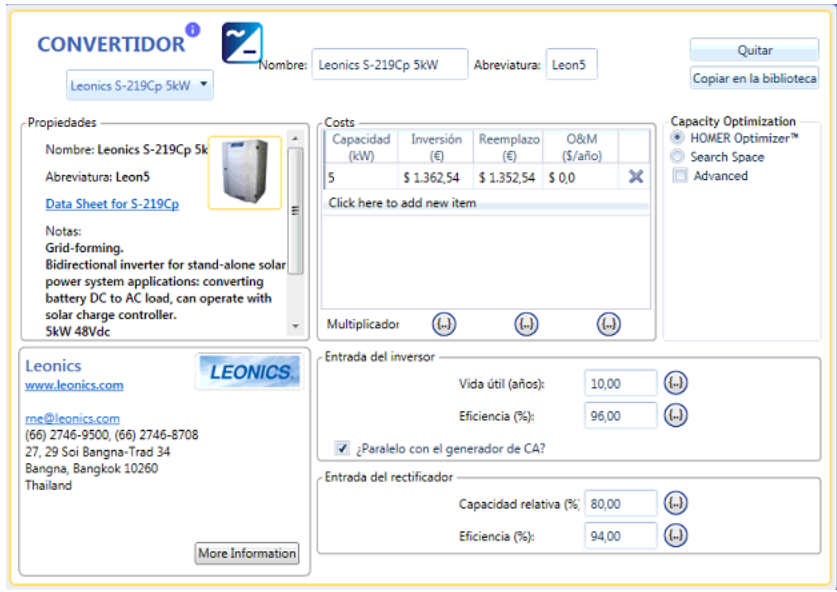

*Figura 25: Datos para el inversor (Fuente Homer Energy Pro)*

### **4.3.1 Caso 1: MR con generación SF, eólica, diésel y almacenamiento en baterías.**

Para el caso 1, la MR opera conectada a una fuente de respaldo (generador diésel marca kholer de 30 kW-h). Se tienen como base las tecnologías anteriormente descritas y para este caso en especial se conecta a un generador diésel para analizar su funcionamiento; en la figura 26, se muestra los componentes de esta MR para luego proceder a la simulación y análisis de resultados.

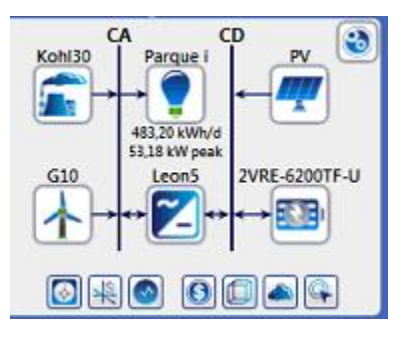

*Figura 26: Esquema de la MR con generador diésel (Fuente Homer Energy Pro)*

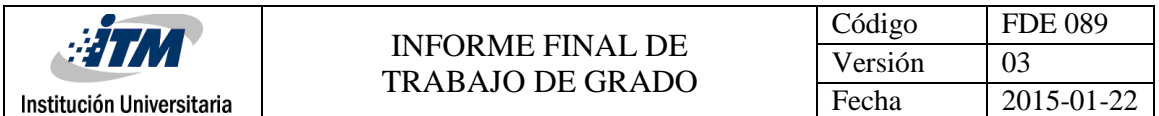

Cuando se ingresa un generador diésel a la MR, en la parte izquierda aparece una descripción de la tecnología y sus componentes (ver figura 27). El precio de un generador de esta referencia es de 11.397,63 € el cual fue cotizado en la página de power equipment https://www.powerequipmentdirect.com/Kohler-30RCL-SD/p76671.html. El generador tiene la desventaja de que el combustible es costoso (precio en Colombia en octubre: 2.066,19 COP http://es.globalpetrolprices.com/Colombia/diesel\_prices/) y por trabajar con combustible fósil produce GEI. El valor del costo del mantenimiento del Generador diésel por año es muy relativo ya que depende del uso que este tenga, así que se dejó el valor preestablecido por el software.

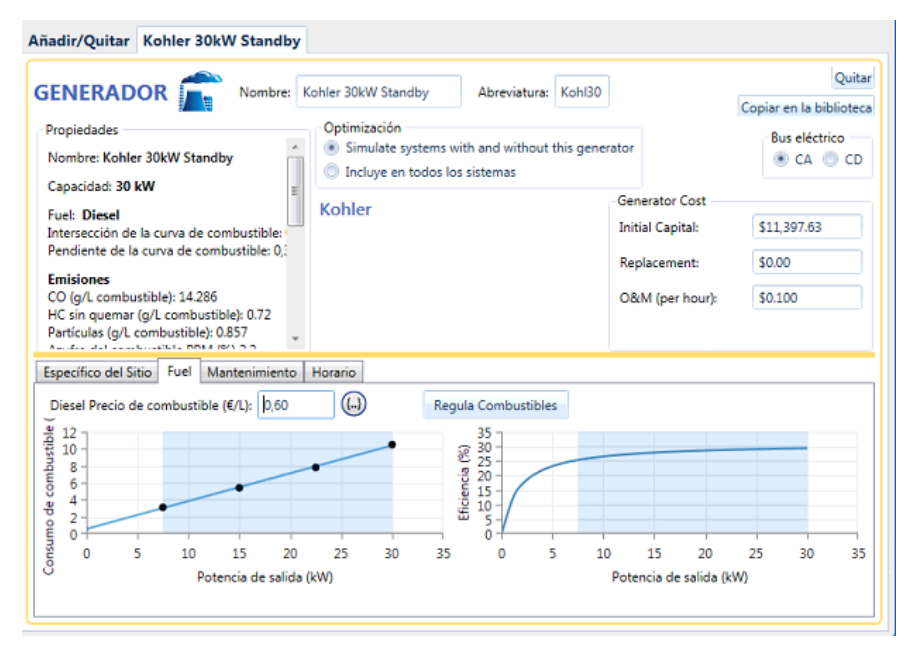

*Figura 27: Datos para la generación Diésel (Fuente Homer Energy Pro)*

Luego de que se hayan ingresado los datos a cada tecnología, se procede a que el software optimice los costos de la MR pulsando en el botón calcular descrito en la figura 17. Luego de que se simula la MR, el software arroja distintas posibilidades de operación de la MR siendo la primera (la resaltada en azul) la óptima para este caso. En resumen, se necesita una potencia total de paneles de 161 kW, 59 aerogeneradores, 152 baterías, una potencia de 41,3kW en inversores y el generador; además el sistema en resumen generaría el 94,4% de la energía solo con las tecnologías renovables (ver figura 28).

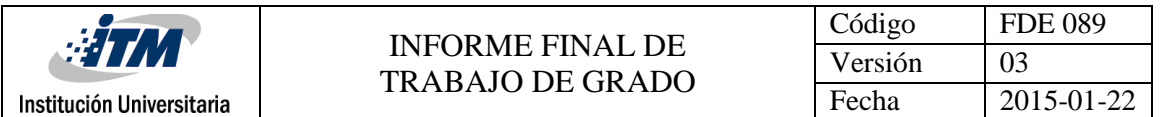

Con respecto a los paneles se necesitan 161000W que dividiéndolos por los vatios de cada módulo sería:  $\frac{161.000W}{320\ W\ /\textit{M\'odulo}}$ =503,125 Módulos≈ 504 Módulos. Como cada módulo tiene una medida de  $(154 \text{mm})^2$  x 504 = 1'195.2864  $mm^2$  los cuales equivalen aproximadamente a 12 $m^2$ . Se necesitarían 9 inversores ya que 5kW\*9= 45kW de potencia en inversores. Finalmente se observan la inversión inicial del proyecto que es de 425.725 €

| Exportar |   |              |   |                                                                            |          |                                  | Left Double Click on a particular system to see its detailed Simulation Results. | <b>Optimization Results</b> |                                                               |          |                 |                |                               | Categorizado C General                                             |                          |
|----------|---|--------------|---|----------------------------------------------------------------------------|----------|----------------------------------|----------------------------------------------------------------------------------|-----------------------------|---------------------------------------------------------------|----------|-----------------|----------------|-------------------------------|--------------------------------------------------------------------|--------------------------|
|          |   |              |   |                                                                            |          | Architecture                     |                                                                                  |                             |                                                               |          |                 | Cost           |                               | System                                                             |                          |
|          | т | <b>SB 74</b> |   | PV<br>Y                                                                    | AWS1.5kW | Kohl30 $\leftrightarrow$<br>(kW) | 2VRE-6200TF-U V                                                                  | (kW)                        | $\frac{\text{Leon5}}{\text{aaaa}}$ $\nabla$ Dispatch $\nabla$ |          | COE O T NPC O T | Operating cost | Initial capital $\sim$<br>(S) | $\mathscr{P}$ Ren Frac $\bigoplus \nabla^{\left[1\right]}$<br>(96) |                          |
|          |   |              |   | $\blacksquare$ $\uparrow$ $\blacksquare$ $\blacksquare$ $\blacksquare$ 161 | 59       | 30.0                             | 152                                                                              | 41.3                        | LF                                                            | \$0.143  | \$635.302       | \$8.591        | \$425.725                     | 94,4                                                               |                          |
|          |   |              |   | $\frac{1}{20}$ 639 $\sqrt{2}$ 184                                          |          | 30,0                             | 191                                                                              | 49,0                        | LF                                                            | \$0.143  | \$635,607       | \$9.120        | \$413.123                     | 94,7                                                               | Ξ                        |
|          |   | 木雷四区         |   |                                                                            | 131      | 30,0                             | 16                                                                               | 19,4                        | CC                                                            | \$ 0.205 | \$911,604       | \$30,365       | \$170,824                     | 29.6                                                               |                          |
|          |   |              |   | ED <b>2</b> 302                                                            |          |                                  | 244                                                                              | 165                         | CC                                                            | \$0.206  | \$916.314       | \$10,500       | \$660.152                     | 100                                                                |                          |
|          |   |              |   | 图 2 401                                                                    |          |                                  | 174                                                                              | 54.5                        | CC                                                            | \$0.213  | \$946.091       | \$6.471        | \$788.230                     | 100                                                                |                          |
|          |   | <b>FBZ</b>   |   |                                                                            |          | 30.0                             | 18                                                                               | 23.0                        | СC                                                            | \$0.230  | \$1,02M         | \$41.051       | \$23.075                      | 0                                                                  |                          |
|          |   |              | z | 443                                                                        | 249      | 30.0                             |                                                                                  | 45,4                        | cc                                                            | \$0,341  | \$1.52M         | \$16.925       | \$1.10M                       | 68.6                                                               | $\overline{\phantom{a}}$ |

*Figura 28: Optimización general por cada tecnología (Fuente Homer Energy Pro)*

Al pulsar doble click en la primera opción, el software muestra un resumen más detallado de la MR y sus componentes. En la figura 29, está el resumen total de costos que muestra el costo total del proyecto que incluye el costo de cada tecnología, su reemplazo, su mantenimiento y solo en este caso el combustible necesario en 25 años; este costo es el denominado CAN. El CDE es el costo nivelado de electricidad producido por las energías renovables y el costo de operación que sería de 8.590,65€.

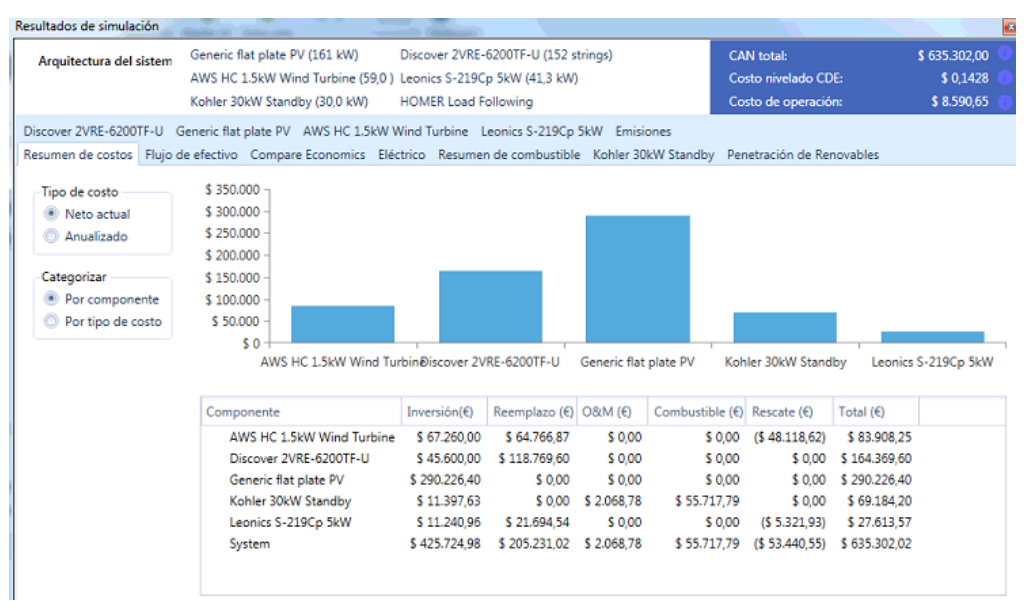

*Figura 29: Resumen de costos de la MR con generador diésel (Fuente Homer Energy Pro)*

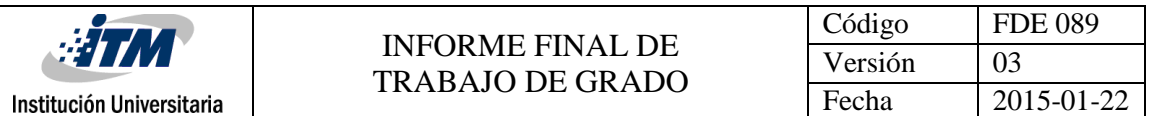

En la figura 30 se observa la operación y los resultados específicos del generador Diésel. En tabla de la derecha se observa el funcionamiento general del generador junto con algunos costos, seguida de la tabla del medio que muestra un resumen de la producción eléctrica del generador. En el costado derecho está una tabla que contiene los datos medios de consumo de combustible del generador. Finalmente, la gráfica que está bajo las tablas muestra la potencia de salida del generador por horas del día y la potencia de la salida del generador contra los días del año en donde se concluye que la entrega de potencia del generador es mínima durante al año. Por lo que se puede deducir que energéticamente el proyecto puede ser analizado solo con fuentes renovables, pero posiblemente esto incrementaría su costo.

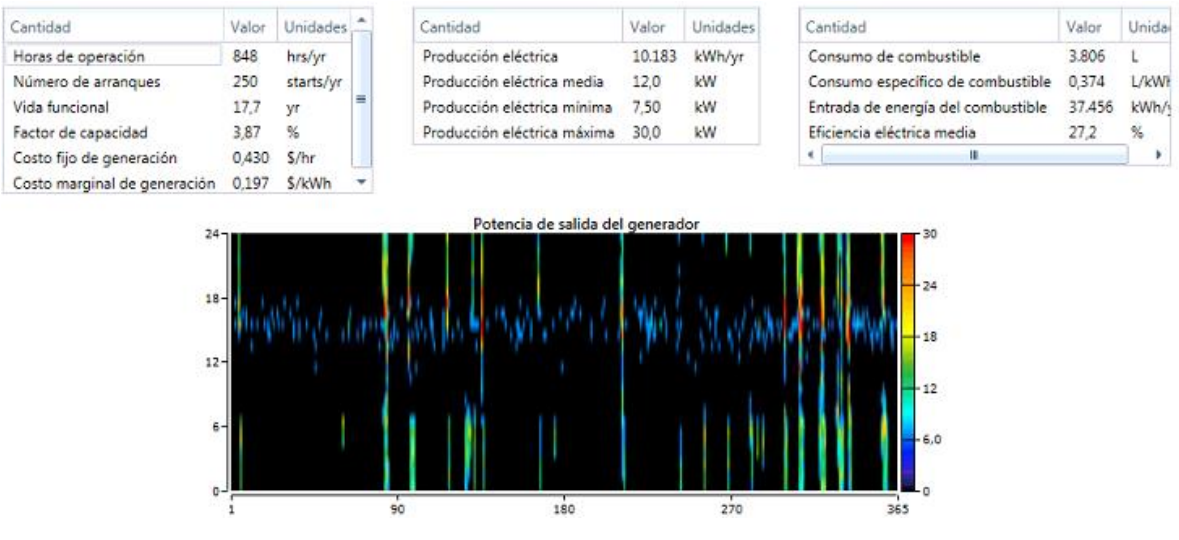

*Figura 28: Operación del generador Diesel(Fuente Homer Energy Pro)*

En la figura 29 se encuentra un resumen de los datos del combustible que utiliza el generador diésel. En la tabla superior, se observa cómo opera el combustible en distintos espacios de tiempo, obteniendo una fracción mínima ya que la mayoría de la energía proviene de las renovables. Bajo esta tabla se encuentran dos gráficas las cuales contienen el consumo de combustible por cada mes, donde se observa que su consumo es muy limitado. En la gráfica de la izquierda es una comparación entre el consumo de combustible promedio por día durante cada mes, donde en los últimos tres meses del año se requiere

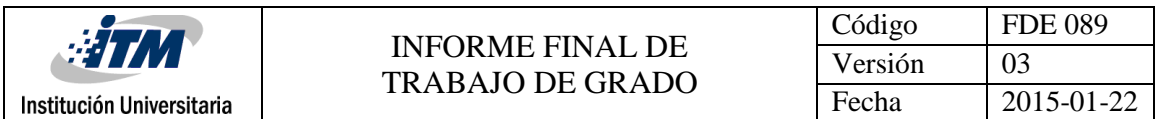

un poco más de combustible ya que las condiciones de radiación y vientos son un poco más bajas. La gráfica de la derecha muestra el consumo del combustible hora a hora durante los días del año; se muestra en su mayoría negra ya que su consumo es mínimo y en la gráfica de la parte inferior, se muestra más en detalle el consumo de combustible del generador durante established and cada message of the cada message of the cada message of the case of the case of the ca

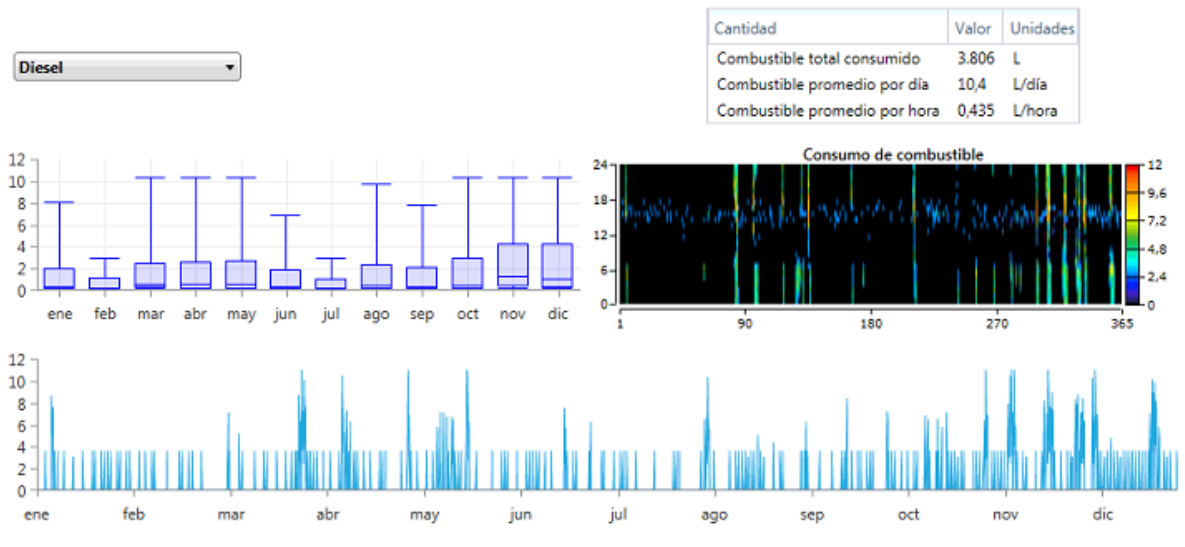

*Figura 29: consumo del combustible para el generador diésel (Fuente Homer Energy Pro)*

A continuación, se presenta un resumen de las emisiones de gases que emite el generador diésel; como este opera con combustibles fósiles tiene la desventaja que produce GEI que afectan el medio ambiente. A pesar de que en este caso las emisiones son pocas debido al funcionamiento del generador diésel se deben tener muy en cuenta para el análisis de la MR.

| Cantidad                  | Valor | <b>Unidades</b> |
|---------------------------|-------|-----------------|
| Dióxido de carbono        | 9.977 | kg/yr           |
| Monóxido de carbono       | 54,4  | kg/yr           |
| Hidrocarburos incombustos | 2.74  | ka/yr           |
| Material particulado      | 3,26  | kg/yr           |
| Dióxido de azufre         | 24,4  | kg/yr           |
| Oxidos de nitrógeno       | 51.1  | ka/yr           |

*Figura 30: Emisiones del generador (Fuente Homer Energy Pro)*

En la figura 31 se presentan los resultados de la generación SF. En la tabla de parte superior izquierda está el resumen de la capacidad y producción de los módulos resultando ser la

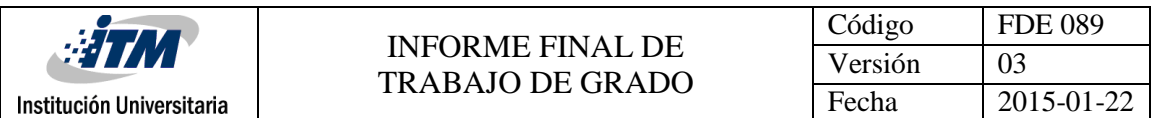

tecnología que más a porta energía a la MR durante todo su tiempo de operación. La tabla de la parte superior derecha presenta los resultados de las salidas de potencia de los módulos con su tipo de operación y finalmente la gráfica de la parte inferior, muestra claramente el funcionamiento de esta tecnología a lo largo del año. Se observa que durante el día la generación asciende de ser mínima a alcanzar un valor de 130 kW, donde esta energía sobrante es almacenada en baterías para utilizarla en las horas de la noche y la madrugada ya que en estos horarios esta tecnología no tiene ningún funcionamiento.

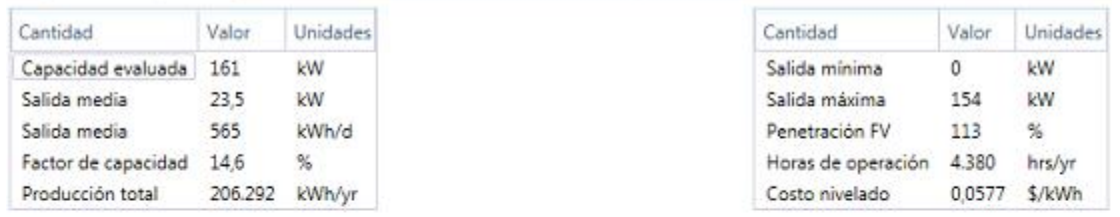

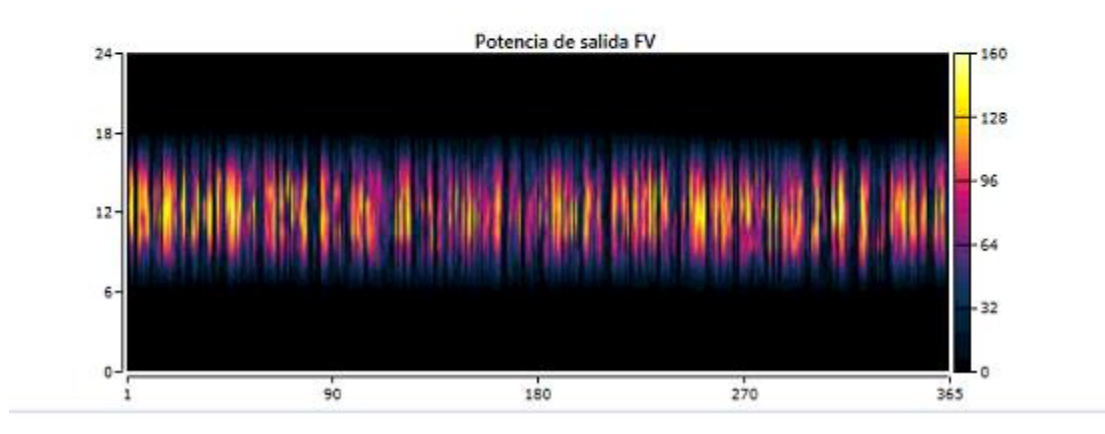

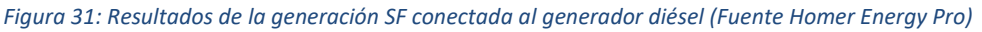

Para el caso de las baterías, se espera que se carguen en el día y que alimentan la carga principalmente en las noches. En la figura 32, las tablas de la parte superior, muestran la cantidad de baterías, la autonomía, la capacidad nominal y las pérdidas. En la parte inferior de la figura se muestra el funcionamiento al día durante el año del estado de carga de las baterías donde se observa que por lo general mantienen una carga superior al 50% y son las encargadas de que el generador diésel no tenga tanto trabajo evitándole sobre costos a la MR.

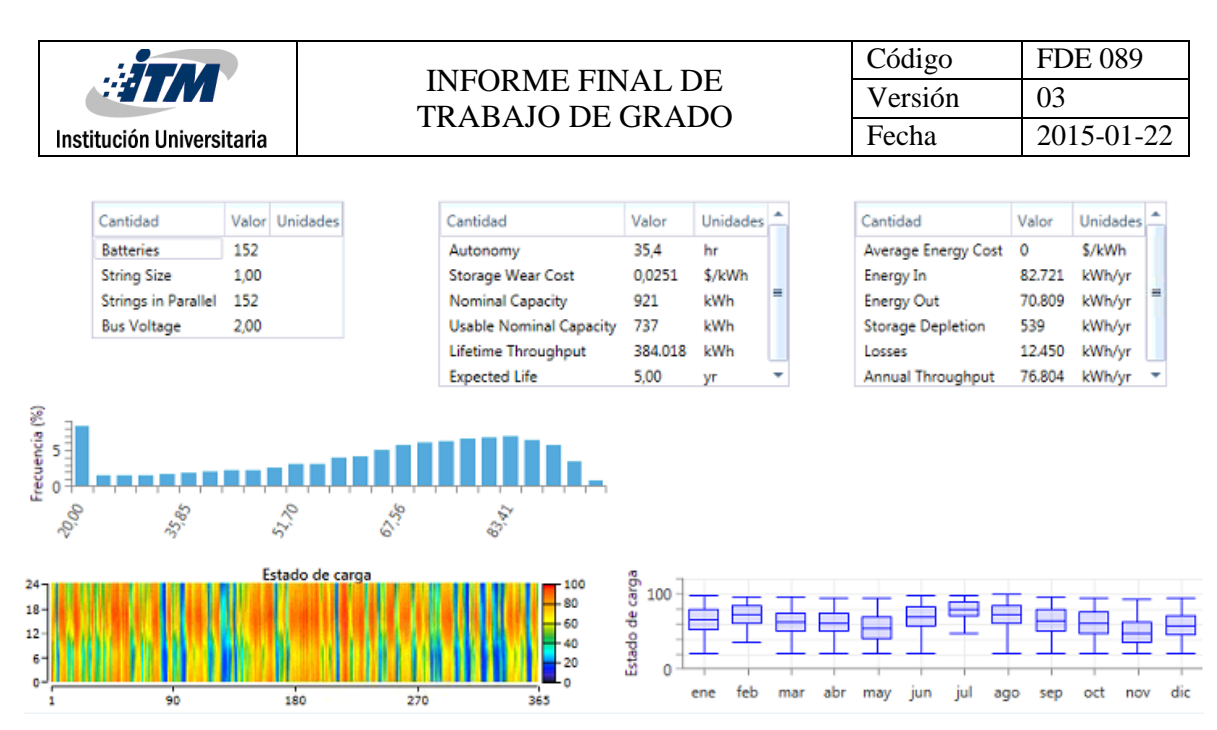

*Figura 32: Resultados de las baterías (Fuente Homer Energy Pro)*

Los inversores estarán en constante operación ya que la mayor fuente de energía y su almacenamiento están en CD. En la figura 33 en la tabla de parte superior izquierda se muestra la capacidad del inversor junto con sus salidas mientras que en la tabla de la parte superior derecha se muestra su tiempo de operación con sus ingresos y salidas energéticas al año. La gráfica de la parte inferior, contiene los resultados del tiempo total del inversor a lo largo del año y sus tiempos de mayor inversión, siendo durante el día el tiempo que más invierte energía; ya que, los módulos están activos, mientras que en las horas donde no hay sol el inversor continúa operando con las baterías, pero con más baja potencia (15 kW aproximadamente).

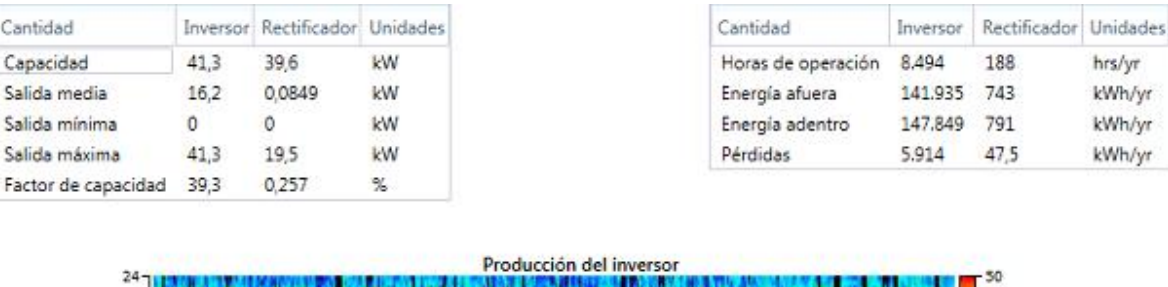

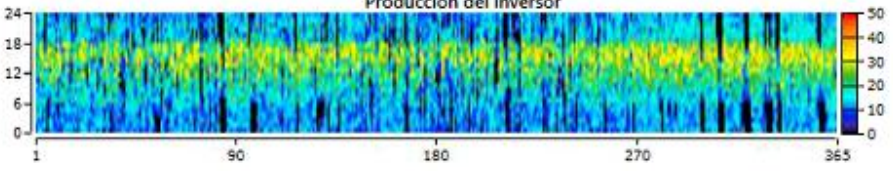

*Figura 33: Resultados de los inversores con generador diésel (Fuente Homer Energy Pro)*

hrs/yr kWh/yr kWh/yr kWh/yr

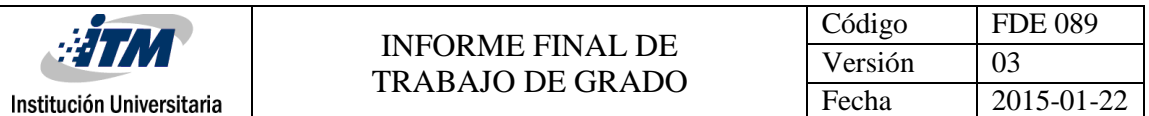

La figura 34 Muestra dos tablas en la parte superior, donde la del costado izquierdo resume la capacidad de los aerogeneradores con su producción total al año, mientras que la tabla del costado derecho contiene la salida análisis entre la salida y la penetración del viento para sacar así las horas y el costo de operación al año. Bajo estas tablas se encuentra una gráfica en la que se observa el funcionamiento del aerogenerador durante el año y mostrando gráficamente los datos que contiene una tabla de la figura 23 "datos del aerogenerador". Se observa que cada generador durante el día aporta aproximadamente a la MR 20W diarios; además se observa que en las horas de la noche y la mañana estos valores disminuyen a 5W o menos. También se observa que durante la última temporada del año el aerogenerador baja su producción energética esto debido a que, en los últimos meses del año, no se cuentan con condiciones climáticas óptimas para su funcionamiento (ver figura 24: datos de la velocidad del viento en Medellín).

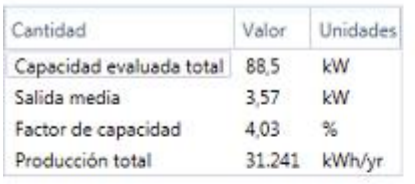

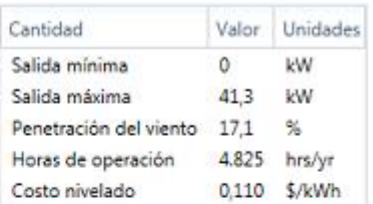

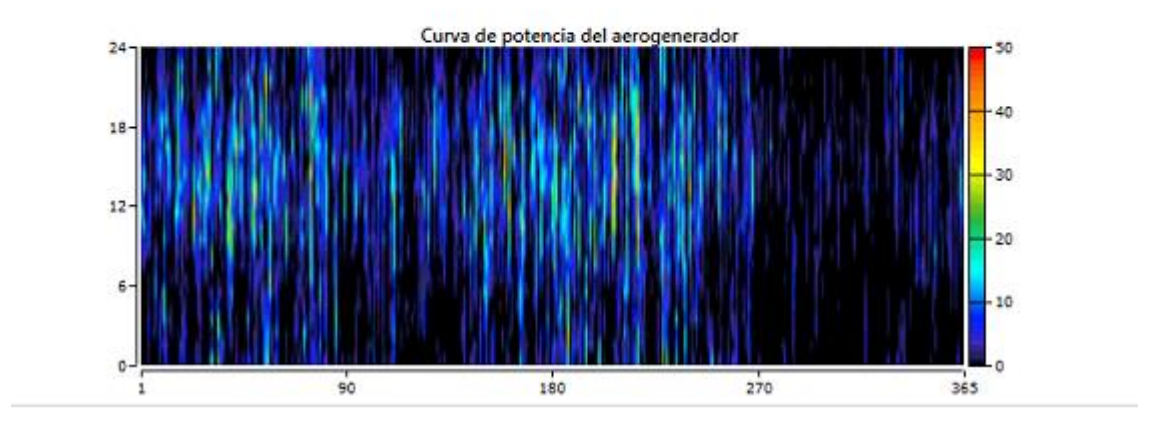

*Figura 34: Resultados del aerogenerador con generador diésel (Fuente Homer Energy Pro)*

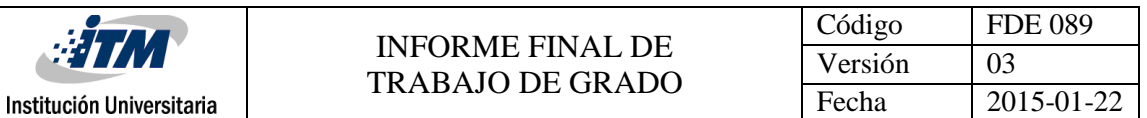

En la figura 34 se encuentran los porcentajes de generación energética general de la MR. Las tres tablas muestran un resumen de que la capacidad instalada es suficiente para suplir la demanda y los gráficos inferiores muestran a lo largo del año como se comportan las salidas renovables instantáneas divididas por carga y como según la figura 19 (datos de la carga hora a hora), la energía que necesita en promedio la carga es de 500kW por lo que la gráfica del costado derecho se torna de esta tonalidad violeta y como la generación SF es quien más soporta la carga toma la forma de la gráfica de la figura 31 (resultados de la generación SF conectada al generador diésel). El grafico de la parte inferior izquierda representa el porcentaje de generación solo por las energías renovables donde se observa que el en su mayoría el gráfico se torna de color amarillo claro, representando el 100% de la generación con las energías renovables pero el gráfico de la parte inferior izquierda termina de complementar estas gráficas porque es donde se agrupa la generación instantánea y la almacenada, sin contar con la fuente de respaldo y como decía en una casilla de la figura 28 (optimización general por cada tecnología) la generación total de la MR solo con energías renovables equivale al 94,4% siendo el otro 5,6% la generación entregada por la fuente de respaldo.

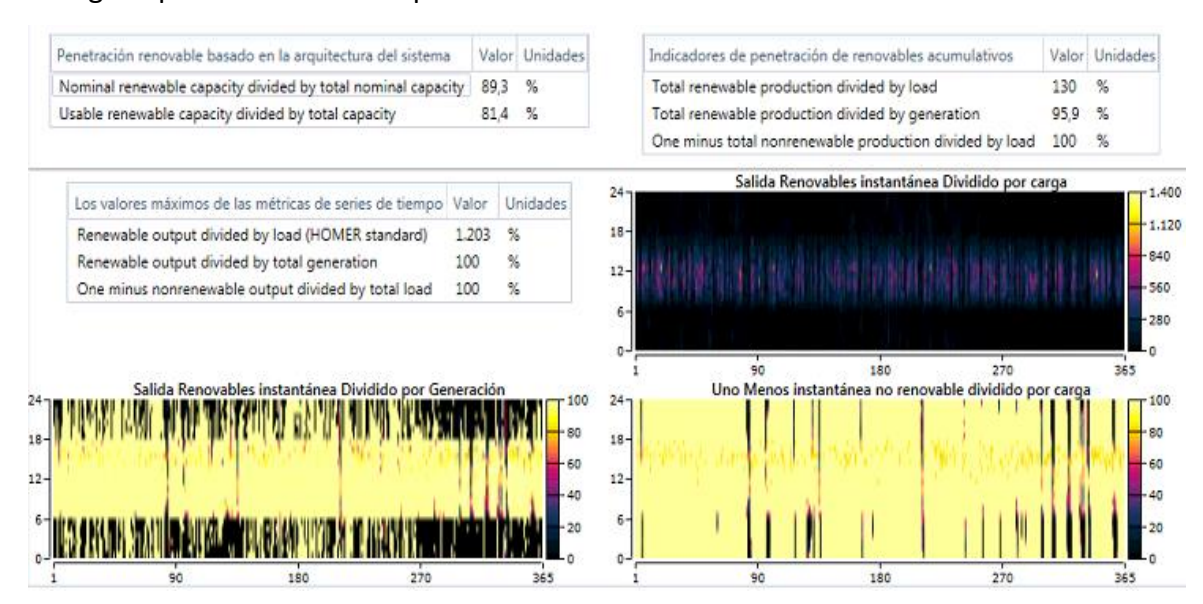

*Figura 35: porcentajes de la generación renovable de la MR conectado a un generador diésel (Fuente Homer Energy Pro)*

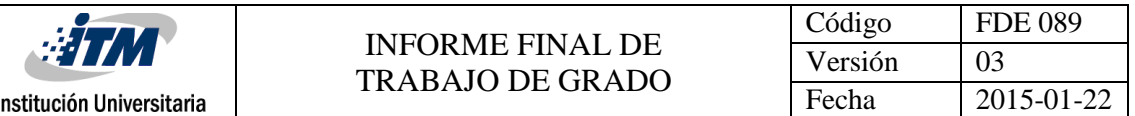

La figura 35 se presenta otro resumen del funcionamiento como tal de la MR y su funcionamiento; la tabla de la parte superior derecha representa la generación por cada tecnología durante el año supliendo el 100% de la carga, le sigue otra tabla en la que se observa el consumo total de la carga durante el año, a pesar de que se muestra que la producción está muy por encima del consumo; se debe de tener en cuenta de para las horas de la noche se necesita almacenar y suplir la carga; por eso en este caso la producción aparece bastante elevada, la tala que continua a la derecha de estas dos anteriores presenta los excesos de electricidad durante el año con sus respectivos porcentajes y la gráfica que está bajo esta última representa la cantidad de fracción renovable y la penetración renovable del proyecto. En la parte inferior de la figura se encuentra una gráfica que muestra el comportamiento de cada tecnología durante cada ms y la potencia promedio que esta entrega y en qué temporadas el generador tendrá más funcionamiento ya que los recursos no son tan óptimos para las tecnologías en ciertas temporadas.

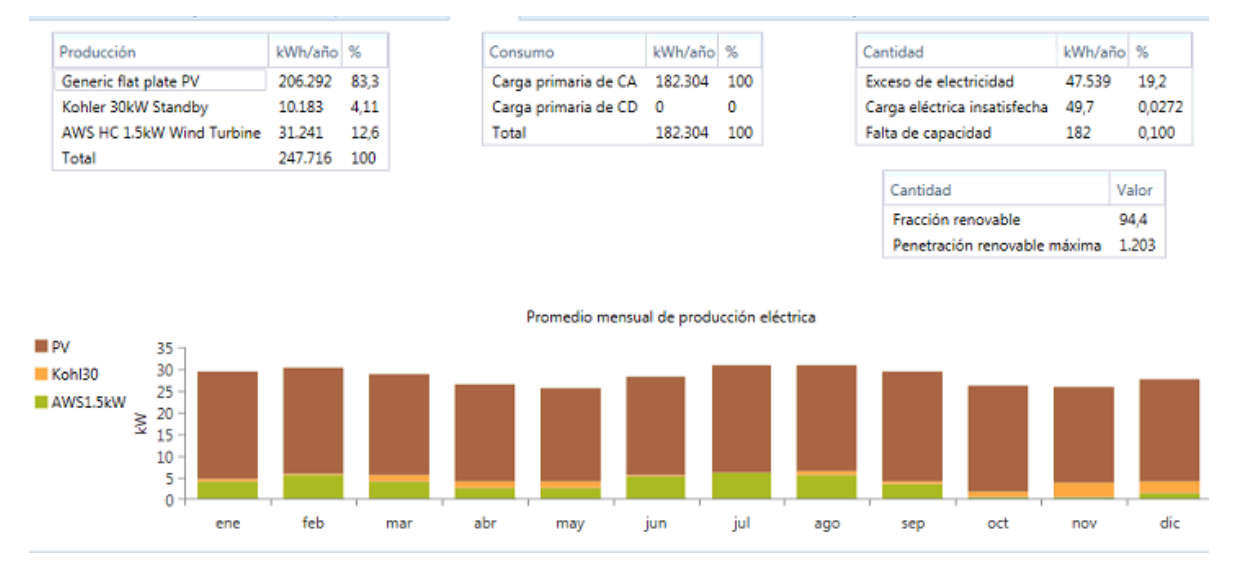

*Figura 36: Porción de generación por cada tecnología durante el año con generador diésel (Fuente Homer Energy Pro)*

Por último, en análisis económico de la MR se encuentra el flujo efectivo y la rentabilidad de la MR (figura 36). El gráfico muestra un plano donde en la parte inferior (bajo el cero) se encuentran las pérdidas o gastos como tal de la MR en donde principalmente sobresale el costo capital de esta, cada 5 años los reemplazos que se la deben efectuar a las baterías, cada 10 años los reemplazos que se le deben hacer a los inversores y a los 20 años el

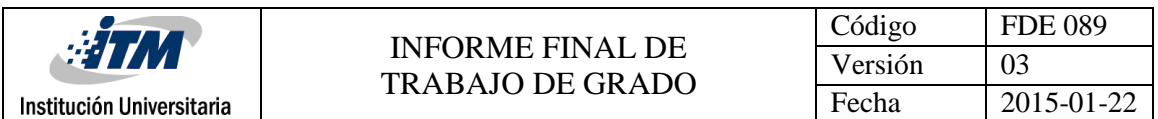

reemplazo que se le debe efectuar al aerogenerador para finalmente en el año 25, analizar el costo que se logra salvar o recatar del proyecto el cual es de 5.6024,23€. La razón principal tanto para este caso como para los otros dos casos de estudio, es que estos diseños se realizan con el fin de hacer un análisis del costo capital de una MR que pueda brindarle energía al parque i más no venderle la energía. Si se desea estudiar las ventas que podría efectuar la MR los costos de rescate del proyecto no serían tan bajos y posiblemente se logren tener ganancias.

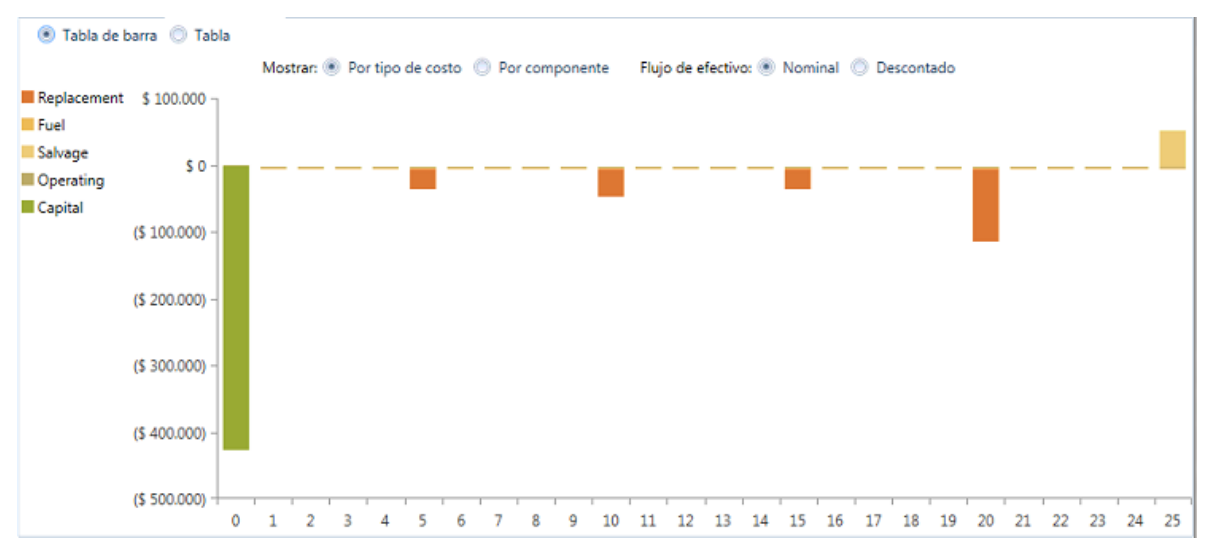

*Figura 37: Flujo efectivo y rentabilidad de la MR con generador diésel (Fuente Homer Energy Pro)*

### **4.3.2 Caso 2: MR con PV, baterías, eólica, conectada a la red.**

En este caso, se analiza la MR y la carga base mencionada anteriormente con la particularidad de que en este caso la red será la fuente de respaldo de la MR. Para el esquema, simplemente se quita el generador diésel y se agrega la red y gráficamente se muestra en la figura 37.

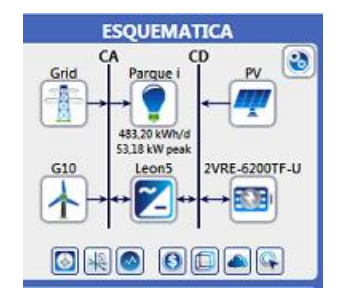

*Figura 37: Esquema de la MR conectado a la red (Fuente Homer Energy Pro)*

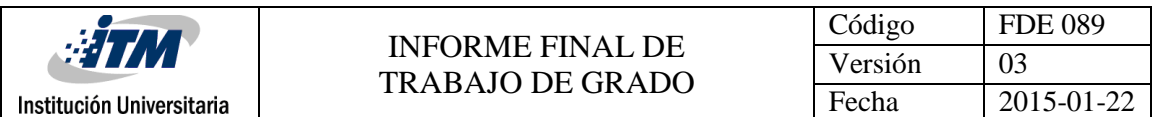

Luego de que se ingrese el símbolo de la red, esta como tal el software tiene por defecto tiene la capacidad más alta de voltaje en todo el software (ya que es quien entrega energía a todos los consumidores de determinado lugar, e este caso, Medellín) la cual es de 999,999kW. La ventaja de trabajar con la red es que en Medellín su costo varía según en el estrato socio-económico. En el lugar de instalación es de aproximadamente 500 COP /kWh, que en euros son 0,14€. Al software se le debe especificar que las compras a la red se calculan mensualmente y que no se puede vender la energía restante por ley.

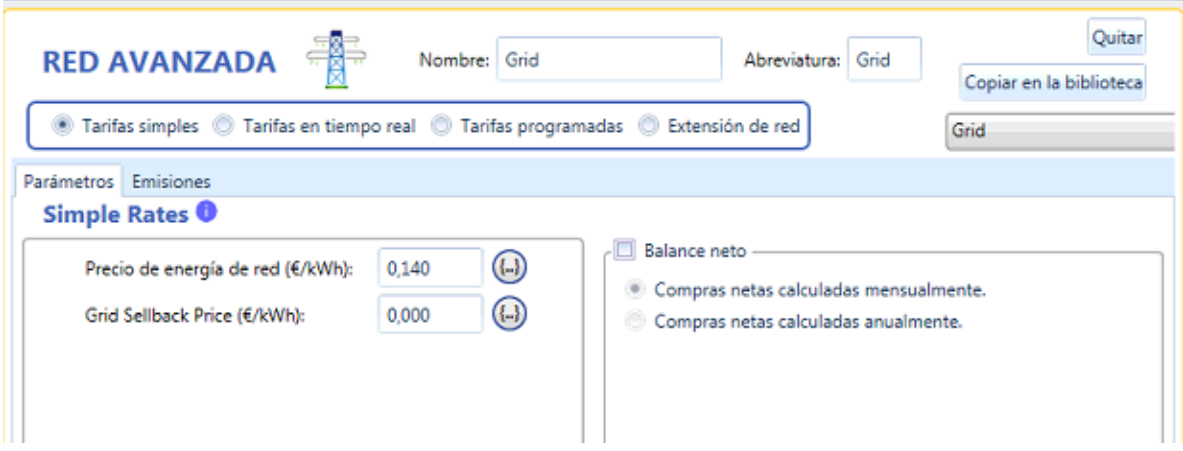

*Figura 38: Datos para la RED (Fuente Homer Energy Pro)*

En la figura 39 se registran los posibles resultados con los que se puede evaluar la MR, en esta tabla el software ofrece los óptimos para realizarles un análisis más en detalle. En la tabla se observa que la MR más óptima es la que está resaltada y contiene una potencia en paneles de 125 kW, 3 aerogeneradores, 73 baterías y 33,8 kW de potencia necesaria en inversores. A pesar de que el costo del total para la MR es más alto que los demás, esta es la que presenta mayor cantidad de energía renovable producida que las demás (72,6%) así que se le realiza el análisis a esta MR para ver finalmente que costo se logra rescatar a la MR.

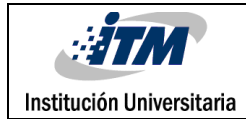

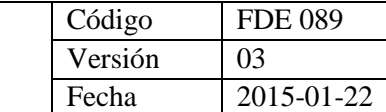

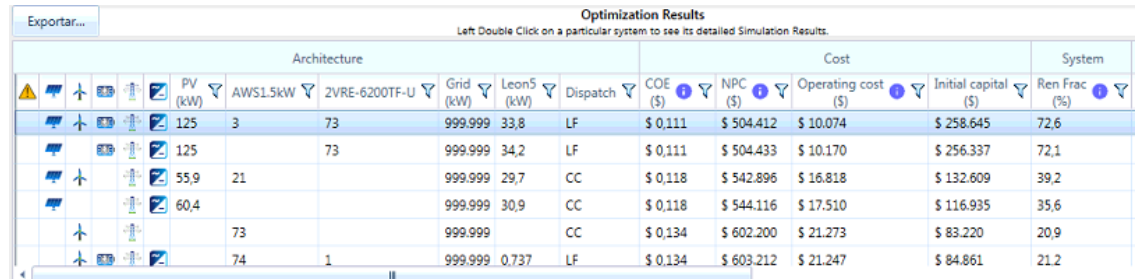

*Figura 39: Optimización de la MR conectado a la red (Fuente Homer Energy Pro)*

En la figura 40 está registrado el resumen de los costos de la MR donde se observa que durante todo el periodo de operación de la MR el costo es de 504.412,30€ (CAN total), el costo nivelado por cada tecnología (CDE) que es de 0,1110€ y el costo de operación que es de 10.074,09€. La gráfica corresponde a la tabla de la parte inferior de la figura donde se encuentra la inversión que se necesita para cada tecnología, su reemplazo, el costo que se alcanza a recuperar al final del proyecto la sumatoria de todas estas. Para este caso se necesita una potencia de 125.000W (ver figura 39) en paneles solares que dividido 320W que es la potencia de cada módulo equivalen a  $\frac{125.000w}{320w/m\acute{o}dulo} = 390,63$  que equivalen a 391 módulos. Como cada módulo ocupa un espacio de (156  $mm)^2 *$  391 módulos equivalen a 9´515.376 $mm^2$  que en metros son 9,51  $m^2$ . Con respecto a los inversores de 5 kW se necesitan 7 inversores para esta MR, 73 baterías de 6,6 kW y 3 aerogeneradores de 1,5 kW.

| Arquitectura del sistem                                                                          | Generic flat plate PV (125 kW)<br>AWS HC 1.5kW Wind Turbine (3,00)<br>Discover 2VRE-6200TF-U (73.0 strings) HOMER Load Following                                                                       | Grid (999.999 kW) | Leonics S-219Cp 5kW (33,8 kW) |                          | <b>CAN</b> total:                             | Costo nivelado CDE:<br>Costo de operación: |                             | \$504,412.30<br>\$0,1110<br>\$10.074.09 |
|--------------------------------------------------------------------------------------------------|----------------------------------------------------------------------------------------------------|-------------------|-------------------------------|--------------------------|-----------------------------------------------|--------------------------------------------|-----------------------------|-----------------------------------------|
|                                                                                                  | AWS HC 1.5kW Wind Turbine Grid Leonics S-219Cp 5kW Emisiones<br>Resumen de costos Flujo de efectivo Compare Economics Eléctrico Penetración de Renovables Discover 2VRE-6200TF-U Generic flat plate PV |                   |                               |                          |                                               |                                            |                             |                                         |
| Tipo de costo<br>Neto actual<br>Anualizado<br>Categorizar<br>Por componente<br>Por tipo de costo | \$250,000<br>\$200,000<br>\$150,000<br>\$100,000<br>\$50,000<br>\$0<br>AWS HC 1.5kW Wind TurbinDiscover 2VRE-6200TF-U                                                                                  |                   |                               | Generic flat plate PV    |                                               | Grid                                       | Leonics S-219Cp 5kW         |                                         |
|                                                                                                  | Componente                                                                                                    | Inversión(€)      | Reemplazo (€) O&M (€)         |                          | Combustible $(\epsilon)$ Rescate $(\epsilon)$ |                                            | Total $(E)$                 |                                         |
|                                                                                                  | AWS HC 1.5kW Wind Turbine                                                                                                    | \$3,420.00        | \$3,293.23                    | \$ 0.00                  | \$0.00                                        | (5, 2, 446, 71)                            | \$4,266.52                  |                                         |
|                                                                                                  | Discover 2VRE-6200TF-U                                                                                                    | \$21,900.00       | \$57,040.67                   | \$ 0.00                  | \$ 0.00                                       | \$ 0.00                                    | \$78,940.67                 |                                         |
|                                                                                                  | Generic flat plate PV                                                                                                    | \$224.124.47      | \$ 0.00                       | \$0,00                   | \$0,00                                        | \$0,00                                     | \$224.124.47                |                                         |
|                                                                                                  | Grid                                                                                                    | \$0.00            |                               | \$0.00 \$174,478.73      | \$ 0.00                                       | \$0.00                                     | \$174,478,73                |                                         |
|                                                                                                  | Leonics S-219Cp 5kW                                                                                                    | \$9,200.82        | \$17,757.18                   | \$0.00                   | \$0.00                                        | (5, 4, 356, 05)                            | \$22,601.95                 |                                         |
|                                                                                                  | System                                                                                                    | \$258.645.29      |                               | \$78.091,07 \$174.478,73 | \$0.00                                        |                                            | $(56.802,76)$ $5504.412,34$ |                                         |

*Figura 40: Resumen de costos de la MR conectada a la red (Fuente Homer Energy Pro)*

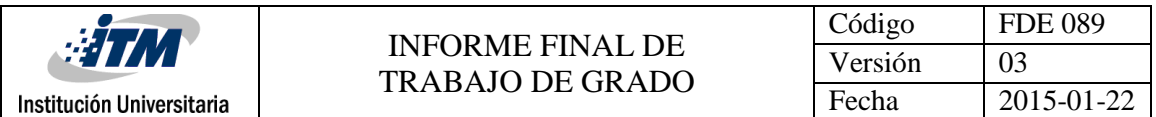

Con respecto al funcionamiento de la red, la figura 40 contiene una tabla en la cual se observan las compras que se le deben hacer a la red, la demanda pico por cada mes de la MR y el valor a pagar por la energía comprada cada mes. (Para este caso de estudio no se tiene en cuenta la casilla y el gráfico que contiene la energía vendida a la red, ya que en Medellín esto aún es ilegal). Bajo esta tabla, se encuentra el gráfico que contiene la energía que tiene que suministrar la red durante el día y a lo largo del año, donde se observa que esta deberá entregar a la MR unos 15 kW durante su tiempo de operación. Además, como la mayor fuente de generación opera durante el día la red tendrá mayor trabajo en las horas cuando no hay sol.

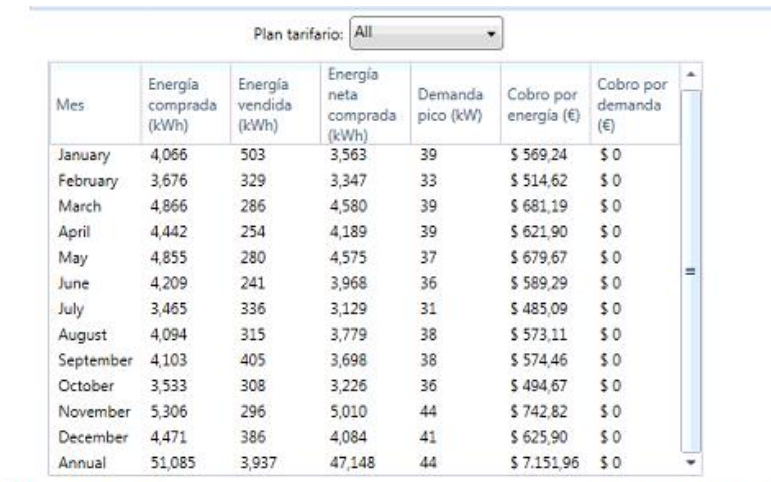

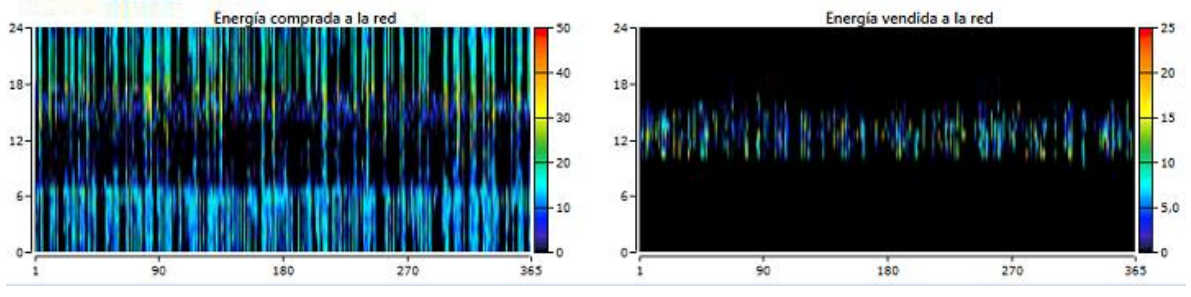

*Figura 41: Resultados de la red por cada mes (Fuente Homer Energy Pro)*

En la figura 42 se presenta el funcionamiento de la generación SF donde aparecen dostablas en la parte superior de la figura. La tabla del costado izquierdo contiene un resumen de la producción energética de esta tecnología y la tabla del costado derecho contiene el costo nivelado de la tecnología, la descripción de que el 87% de la energía generada para la MR la produce esta tecnología y las horas de operación de los módulos al año. Bajo las tablas,

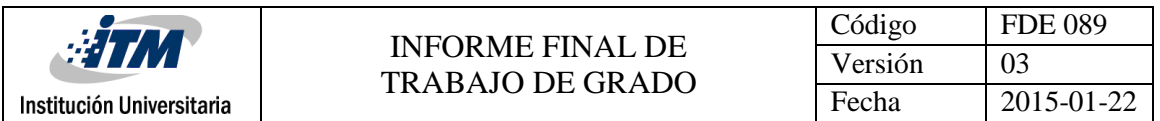

aparece un gráfico en el cual se observa el funcionamiento básico de los módulos durante el día y a lo largo del año; alcanzando su potencia nominal en las horas del mediodía (125kW) y la energía restante es almacenada en las baterías.

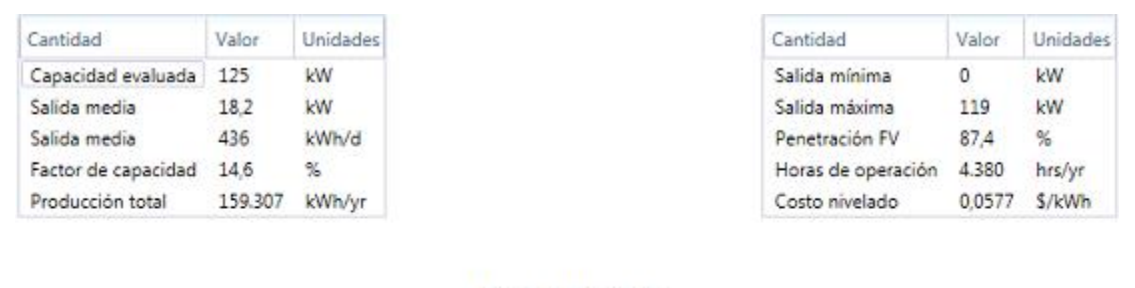

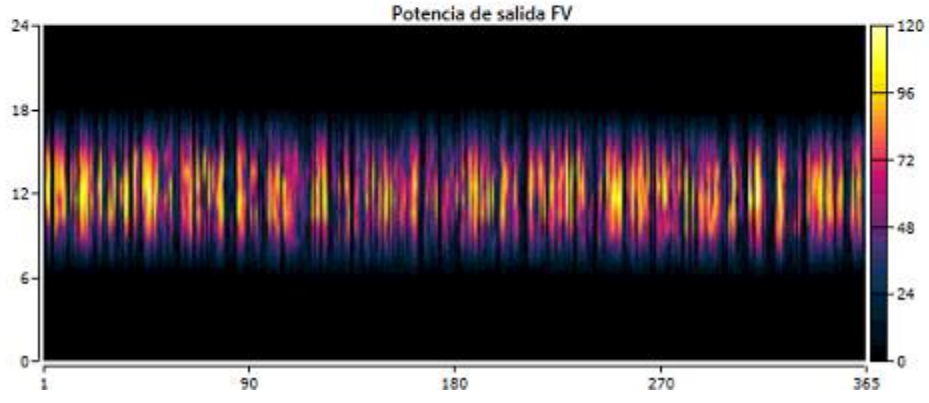

*Figura 42: Resultados de la generación SF conectada a la red (Fuente Homer Energy Pro)*

Como continuación de la figura 42, la figura contiene en especial el almacenamiento de la generación SF. La figura 43 contiene el funcionamiento de las baterías explicando en la parte superior por medio de tres tablas la cantidad de baterías, el voltaje de cada batería, la autonomía, la energía que entra y sale más sus pérdidas al año. En la parte inferior se muestra un gráfico el cual contiene el estado de carga de las baterías; en el cual se muestra que las baterías se cargan del medio día en adelante y se descargan rápidamente, se ve claramente este fenómeno ya que en la mañana las baterías están al 20% de su carga que es lo mínimo a lo que pueden estar. Esto se debe a que hay un sobredimensionamiento de baterías y que al trabajar con la red es económico en este caso, el software presenta este error a la hora de optimizar. En este caso se podría manualmente disminuir la cantidad de baterías y observar en otro caso de estudio que sucedería.

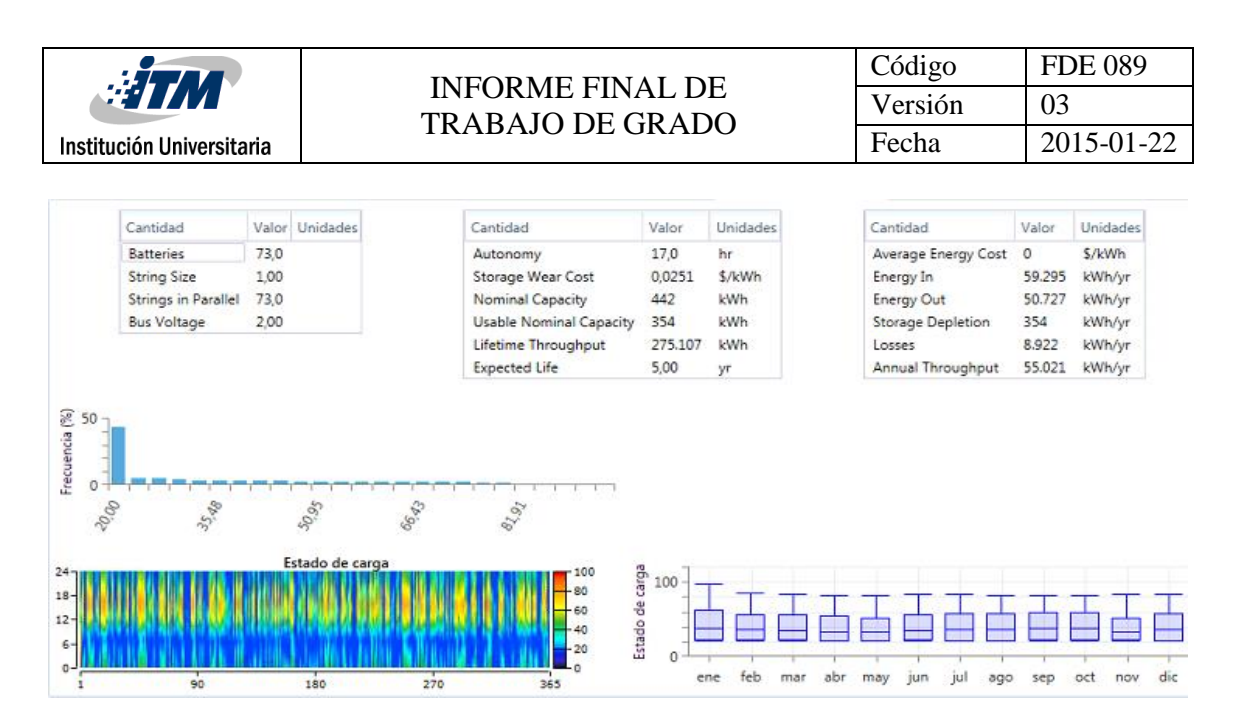

*Figura 43: Rendimiento de las baterías conectada a la red (Fuente Homer Energy Pro)*

Como las dos tecnologías anteriores trabajan en CD, el inversor es quien transforma su energía a CA. En la figura 44 se presentan dos tablas en las que se registran la capacidad de los inversores con su respectiva salida media, las horas de operación al año y sus pérdidas. Bajo estas tablas se encuentra el gráfico de producción del inversor el cuál lógicamente tiene más trabajo en las horas del mediodía en adelante que es cuando los paneles solares tienen su mayor entrega energética a la carga, también se observa que en la noche operan de acuerdo con las baterías invirtiendo unos 20 kW aproximadamente y en las horas de la madrugada teniendo mínimo funcionamiento ya que la red estaría operada junto con el aerogenerador. Como tal, esta gráfica es la agrupación de los gráficos de la generación SF y las baterías.

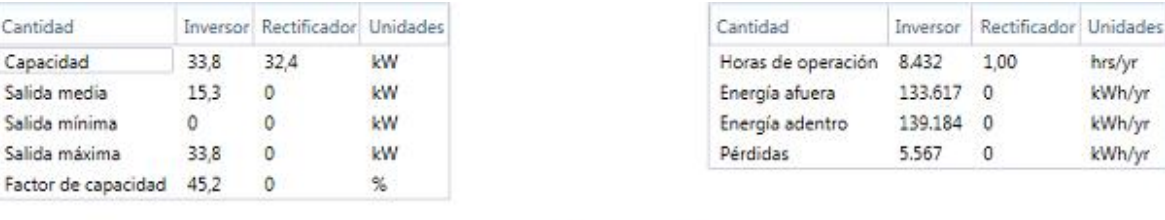

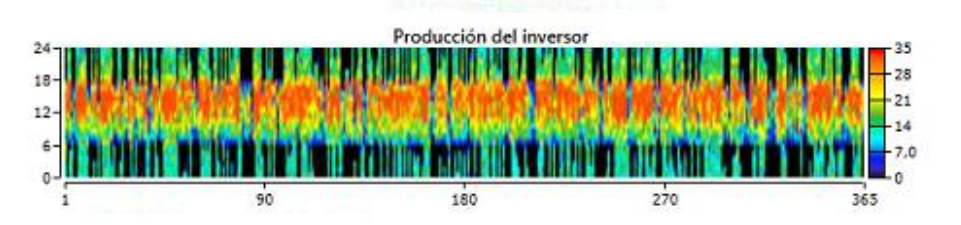

*Figura 44: Resultados de los inversores conectados a la red (Fuente Homer Energy Pro)*

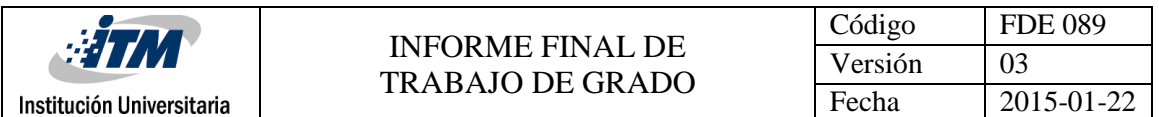

La figura 45 contiene el funcionamineto de los aerogeneradores en la cual se observan dos tablas en la parte superior de la figura las cuales contienen la capacidad total de los aerogeneradores, la producción total al año la salida máxima las horas de operación y el costo nivelado de la tecnología. En la parte inferior de la figura se presenta un gráfico el cual contienen el funcionamieno diario de los aerogenardores durante el año. Estos tan solo entregan a la MR menos de 1kW a la MR por lo cual en otro caso de estudio estos aerogeneradores pueden ser reemplazados por baterías debido a su bajo funcionamiento en este caso.

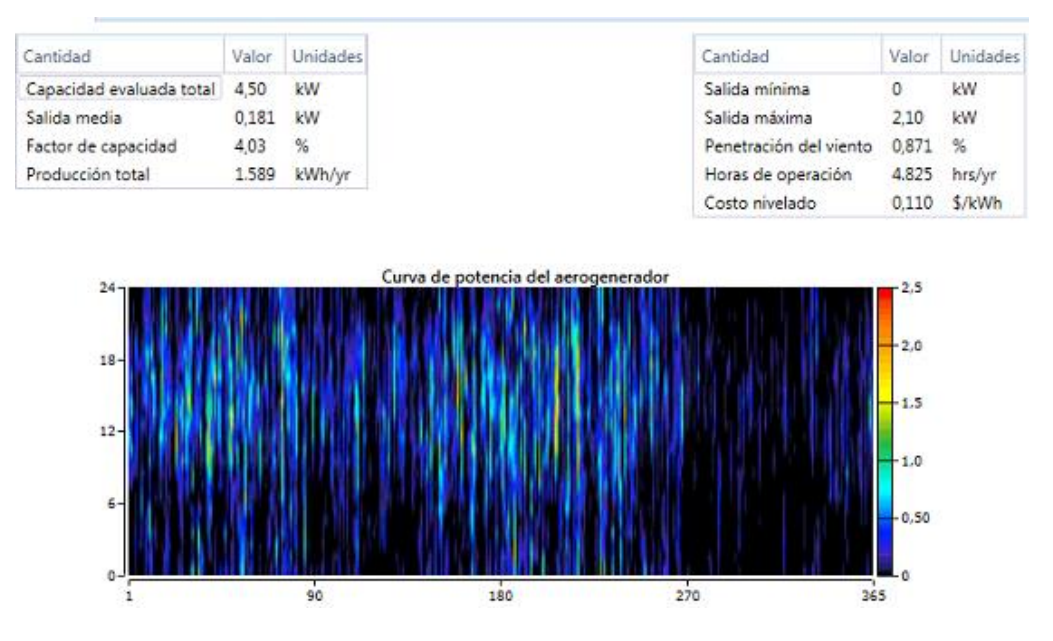

*Figura 45: Resultados de los aerogeneradores conectados a la red (Fuente Homer Energy Pro)*

La figura 46 presenta la integración de toda la generación renovable que como antes se indicó, es el 72% de la energía que requiere la MR. En el gráfico se muestran 3 tablas en las se puede observar que a la carga se le ha brindado el 100% de la energía que esta requiere, en las tres gráficas se muestran las salidas renovables instantáneas divididas por carga en el cual se parece mucho al gráfico de la tecnología SF, en el cual la carga total que se debe brindarle energía durante el día es de 499 kW ( que es la sumatoria promedio de carga hora a hora en un día) de la cual la generación SF durante el día brinda aproximadamente entre 300kW A 400 kW durante un día. El gráfico de salidas renovables instantáneas divididas por generación es la integración de la generación SF con los aerogeneradores los cuales suplen

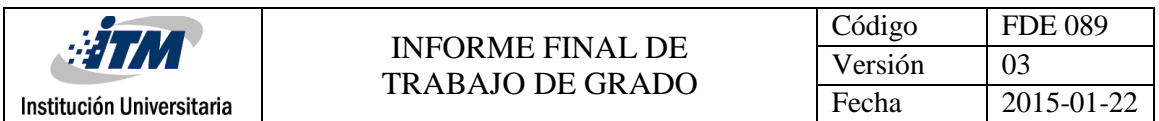

un 100% de la carga en su mayoría de tiempo de operación a lo largo del año y finalmente el grafico de uno menos instantánea no renovable dividido por su carga ya contiene las generaciones SF, los aerogeneradores y como no es instantánea entra el tiempo de operación de las baterías; donde los espacios que quedan el 18% de la energía que debe suplir la fuente de respaldo que sería la red.

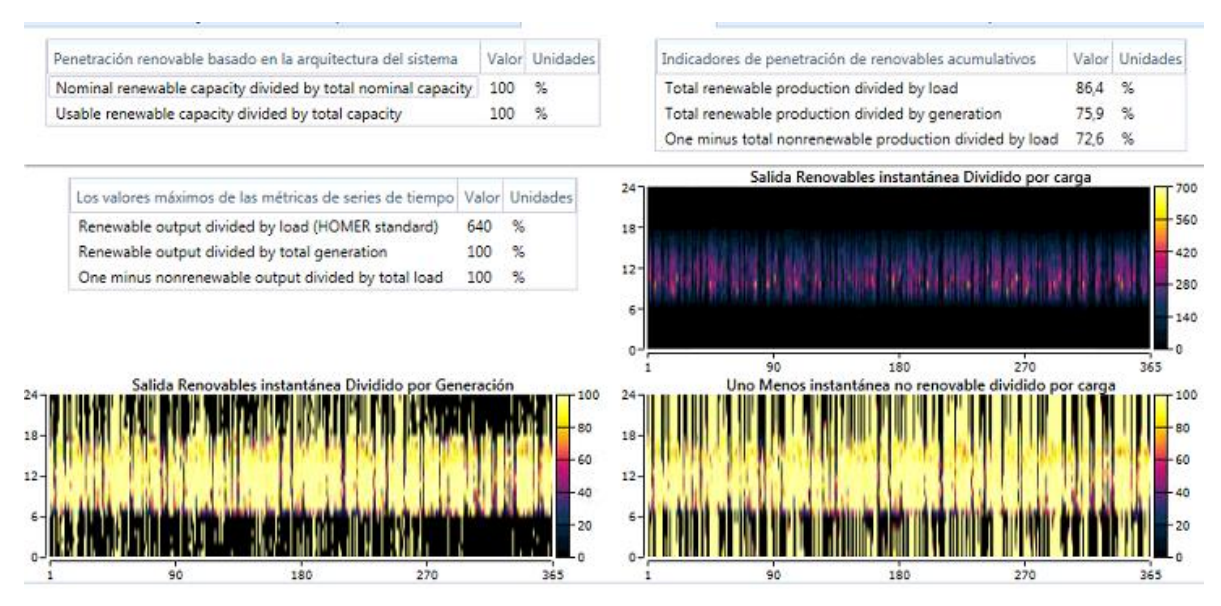

*Figura 46: Resumen de generación renovable de la MR (Fuente Homer Energy Pro)*

La figura 47 contiene 3 tablas que contienen el kW/año de las fuentes energéticas con las que opera la carga con su respectivo porcentaje, el consumo total de carga al año, el exceso de electricidad y la fracción renovable que es del 72,6%. Bajo estas tablas se encuentra un gráfico que contiene el promedio diario de energía que produce cada fuente energética al mes donde es este gráfico se puede concluir que los aerogeneradores traen sobrecostos con respecto a su baja generación y aporte a la carga.

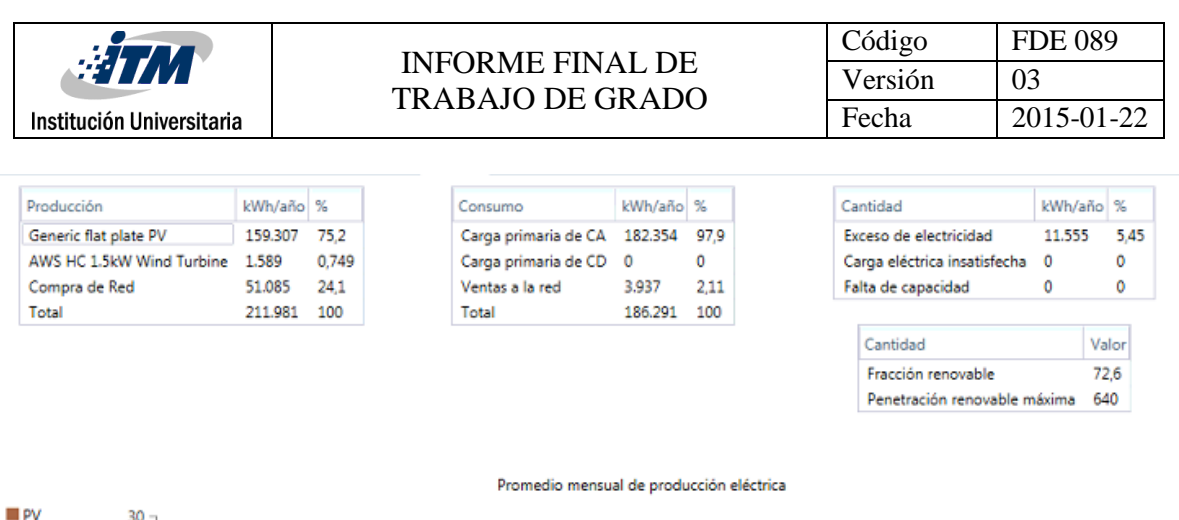

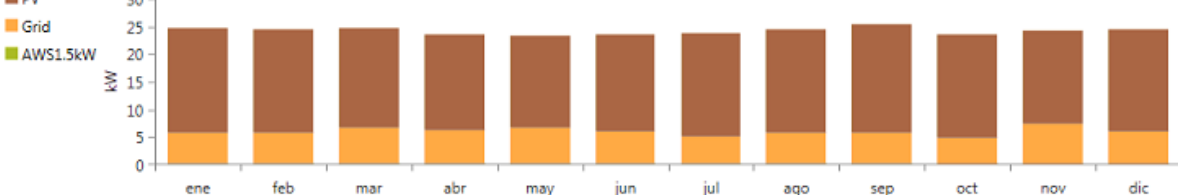

*Figura 47: Porción de generación por cada tecnología durante el año conectado a la red (Fuente Homer Energy Pro)*

En la figura 48 se presenta el flujo efectivo y el costo que se puede salvar del proyecto a los 25 años. Durante los resultados se observó que se debe comprar un 18% de la generación a la red, aunque es económica esto hace que incrementen los costos de la operación y por tanto hace que disminuyan los costos de reembolso de la MR, si dejar a un lado que cada 5 años se deben reemplazar las baterías, cada 10 años los inversores 7 y a los 20 años los aerogeneradores. Cuando se observa el año 25, nos aparece el dato de reembolso o de rescate a la MR el cual de 7.131,65€.

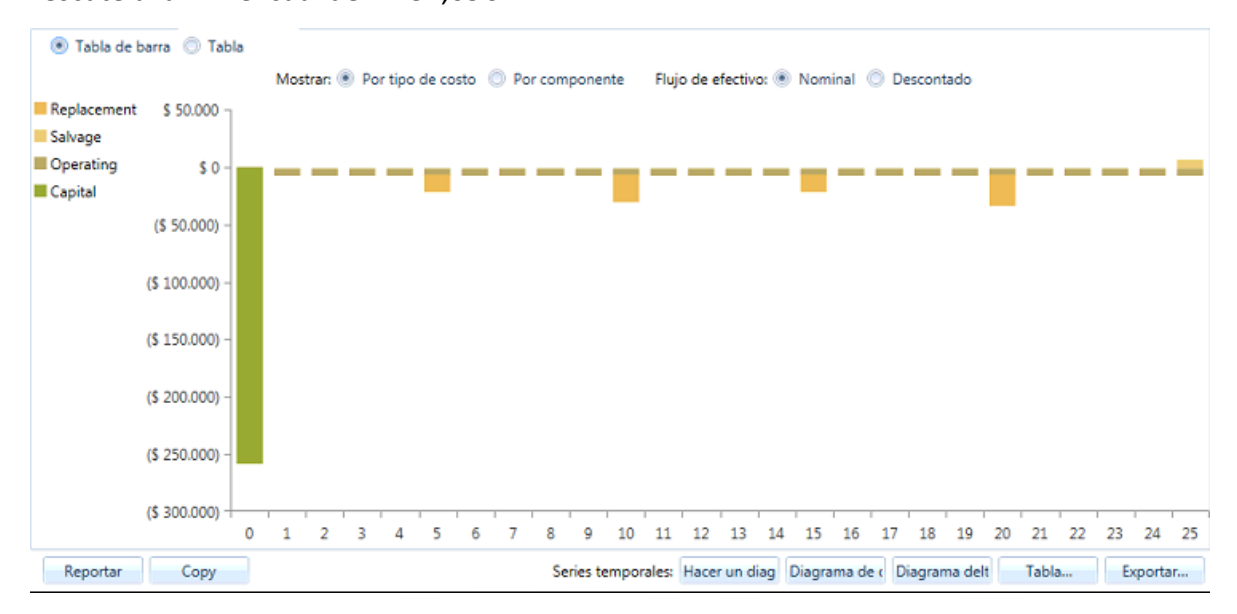

*Figura 48: Flujo efectivo y rentabilidad de la MR con la red (Fuente Homer Energy Pro)*

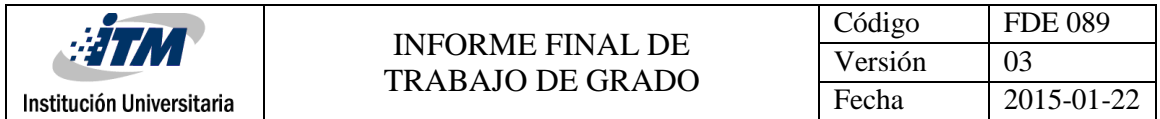

#### **4.3.3 Caso 3: MR con generación SF, eólica y almacenamiento en baterías.**

Para este caso de estudio se desea analizar la MR sin fuente de respaldo; es decir, solo con generación renovable y que estas sostengan el 100% de la carga. Para el esquema se eliminaron las fuentes de respaldos y se trabajaron con los datos de cada tecnología anteriormente descrita. En la figura 49, se presenta como queda el esquema para luego ser analizado por el software.

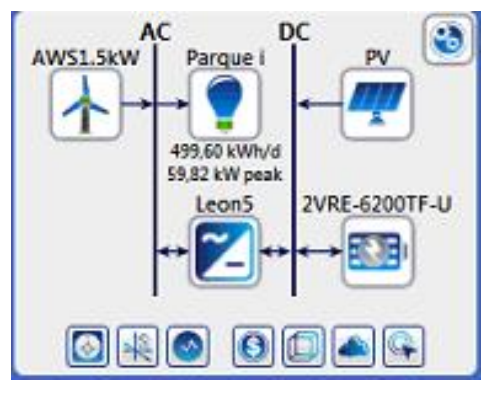

*Figura 49: Esquema de la MR sin fuentes de respaldo (Fuente Homer Energy Pro)*

Como no se necesitan fuentes de respaldo, la energía producida por los aerogeneradores y la generación SF se espera que sea alta en los resultados además de que se necesitan otra gran cantidad de baterías para el funcionamiento de la MR en las horas cuando no hay sol. Cuando se oprime en la calculadora para optimizar los resultados el software entrega la tabla que se muestra en la figura 48. Donde se observa que se trabaja más eficientemente sólo con paneles solares y baterías; pero como la idea es también analizar el funcionamiento del aerogenerador, se analizará la casilla que no está resaltada la cual dice que se necesitan una potencia de 302kW en paneles solares, 1 aerogenerador, 174 baterías y una potencia de 54,5 kW en inversores.

| Exportar |                      |                 |              |     |      | <b>Optimization Results</b><br>Left Double Click on a particular system to see its detailed Simulation Results. |         |           |                                                                                                    |           | Categorizado C Gen |
|----------|----------------------|-----------------|--------------|-----|------|----------------------------------------------------------------------------------------------------|---------|-----------|----------------------------------------------------------------------------------------------------|-----------|--------------------|
|          |                      |                 | Arquitectura |     |      |                                                                                                    |         |           | Costo                                                                                                    |           | Sistema            |
|          |                      |                 |              |     |      |                                                                                                    |         |           | <b>A T</b> $\left  \bigoplus \bigoplus_{(k)N} \bigotimes \bigoplus_{(k)N} \bigotimes \bigotimes_{(l)N} \text{ANSL5kW} \right $ 2VRE-6200TF-U $\nabla \left  \bigoplus_{(k)N} \bigotimes \bigotimes_{(k)N} \bigotimes \bigotimes_{(l)N} \text{Despatch } \bigotimes \bigotimes \bigotimes_{(l)N} \bigotimes \bigotimes \bigotimes \bigotimes_{(l)N} \text{Cost of the operation } \bigoplus \bigotimes \bigotimes \text{Investrofinite} \bigoplus \bigotimes \bigotimes \bigotimes \bigotimes \$ |           |                    |
|          |                      | <b>ED 2</b> 302 |              | 244 | 165  | cc                                                                                                    | \$0.206 | \$916,314 | \$10,500                                                                                                    | \$660.152 | 100                |
|          | $\sim$ 50 $\sim$ 401 |                 |              | 174 | 54.5 | cc                                                                                                    | \$0,213 | \$946.091 | S 6.471                                                                                                    | \$788.230 | 100                |

*Figura 49: Optimización del software sin fuentes de respaldo (Fuente Homer Energy Pro)*

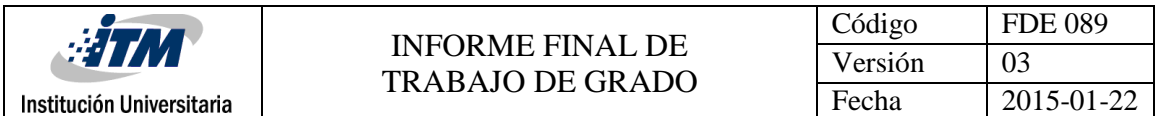

En la figura 50 se presentan los resultados económicos, donde se observa un gran incremento en el costo debido a que se deberían de comprar muchos paneles para el correcto funcionamiento de la MR. El costo total es de 946.090,5€ teniendo influencia en más del 50% del costo de la MR en los paneles, el costo nivelado por las tecnologías es de 0,2128€ y el costo de operación que es de 6.470,75€. Para este caso de estudio, se necesita 401.000W en paneles solares y cada módulo es de 320W entonces  $\frac{401.000W}{320W}$  $\frac{401.000W}{320W/M\acute{o}dulo}$  = 1.253,2≈1.254 módulos. Cada módulo tiene una medida de  $(156mm)^{2}*$ 1.254 módulos = 30´517.344  $mm^2$  que equivalen a 30,52 $m^2$ . Además, se necesitan 54,5kW inversores de 5kW por lo tanto se necesitan 11 inversores.

| AWS HC 1.5kW Wind Turbine Leonics S-219Cp 5kW Emisiones<br>Resumen de costos Flujo de efectivo Compare Economics Eléctrico Penetración de Renovables Discover 2VRE-6200TF-U Generic flat plate PV<br>$$800.000 -$<br>Tipo de costo<br>\$700.000<br>Neto actual<br>\$600,000<br>Anualizado<br>\$500.000<br>\$400,000 |                                                                          |                                                                     |                                                 |                                                                            |                                               |                                                                                        |                     |
|----------------------------------------------------------------------------------------------------|--------------------------------------------------------------------------|---------------------------------------------------------------------|-------------------------------------------------|----------------------------------------------------------------------------|-----------------------------------------------|----------------------------------------------------------------------------------------|---------------------|
| Categorizar<br>\$300,000<br>Por componente                                                                                                    |                                                                          |                                                                     |                                                 |                                                                            |                                               |                                                                                        |                     |
| \$200,000<br>Por tipo de costo<br>\$100.000<br>\$0<br>AWS HC 1.5kW Wind Turbine<br>Componente                                                                                                    | Inversión(€)                                                             | Discover 2VRE-6200TF-U                                              |                                                 | Generic flat plate PV<br>Reemplazo (€) O&M (€) Combustible (€) Rescate (€) |                                               | Total $(\epsilon)$                                                                     | Leonics S-219Cp 5kW |
| AWS HC 1.5kW Wind Turbine<br>Discover 2VRE-6200TF-U<br>Generic flat plate PV<br>Leonics S-219Cp 5kW<br>System                                                                                                    | \$1.140.00<br>\$52,200,00<br>\$720.048.16<br>\$14.842.27<br>\$788.230,43 | \$1.097.74<br>\$135.959.94<br>\$0.00<br>\$28.644.93<br>\$165.702,61 | \$0.00<br>\$0.00<br>\$ 0.00<br>\$0.00<br>\$0.00 | \$0.00<br>\$0,00<br>\$0,00<br>\$0.00<br>\$0,00                             | (5815.57)<br>\$0.00<br>\$0.00<br>(\$7.026.94) | \$1,422.17<br>\$188,159.94<br>\$720,048.16<br>\$36,460.26<br>(\$7.842.51) \$946.090.53 |                     |

*Figura 50: Análisis de costos de la MR sin fuente de respaldo (Fuente Homer Energy Pro)*

En la figura 51 se presenta nuevamente los resultados del funcionamiento de los paneles solares, en las tablas superiores se registra la capacidad evaluada, las salidas, la producción total, las horas de operación al año y el costo nivelado. En la parte inferior de la figura se observa un gráfico donde se observa como durante el día, entregan su energía a la carga o a las baterías y cuando no hay sol, estos resultados se observan que son a lo largo del año.

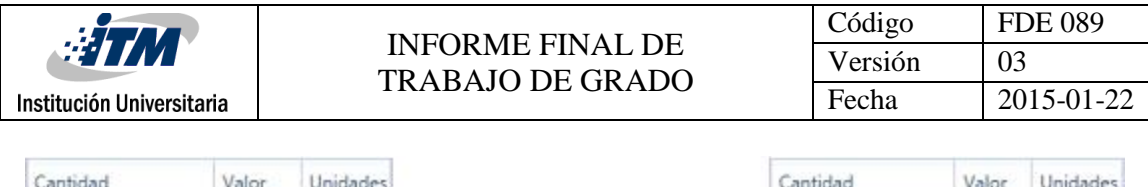

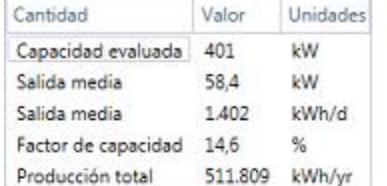

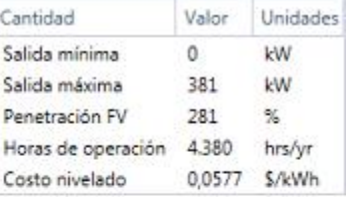

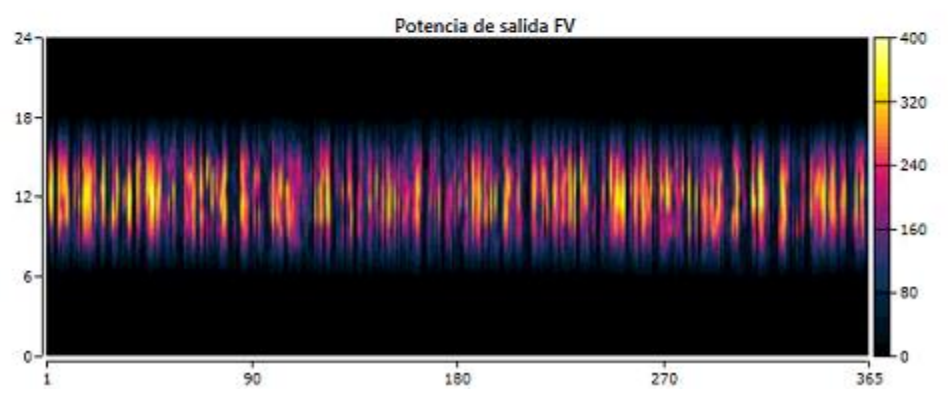

*Figura 51: Comparación entre la SF y el aerogenerador (Fuente Homer Energy Pro)*

En la figura 52, se muestra el funcionamiento de las baterías y en este caso cumplen un papel fundamental ya que son las encargadas de brindarle energía a la carga cuando los paneles no pueden hacerlo (especialmente en las horas cuando no hay sol). En las tablas ubicadas en la parte superior de la figura, se muestran el total de baterías, el voltaje que estas entregan, las horas de autonomía la capacidad nominal y las pérdidas. En las gráficas de los estados de carga de las baterías (parte inferior) se observa que en general las baterías mantienen una carga superior al 50% teniendo una carga de casi el 100% a partir de las 12M y estas se van descargando hasta un 60%. Se observa que en ciertas temporadas del año (algunas semanas) las baterías estén en una carga entre el 40% y el 50% esto es debido a que las condiciones de sol no son las suficientes para que los paneles carguen completamente las baterías por lo que estas con la carga demás que tenían almacenada deben gastarla durante estos días; en caso tal de que estas temporadas sean más largas se necesitarían más baterías.

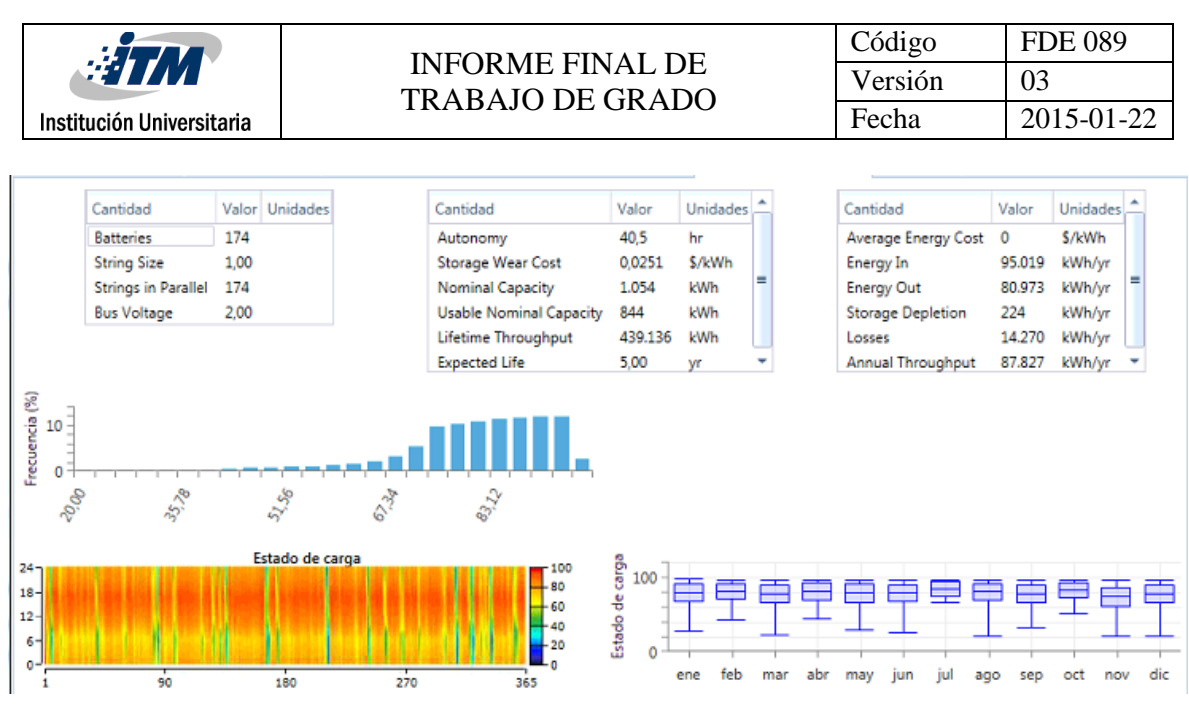

*Figura 52: Redimiendo de las baterías (Fuente Homer Energy Pro)*

En la figura 53, se observan dos tablas en la parte superior de la figura que contiene la capacidad de los inversores, la salida media, las horas de operación y las pérdidas; luego bajo estas tablas se observa la unión entre las baterías y la generación SF ya que también entre las 12M y las 18 horas, la carga alcanza sus máximos niveles, por ello también necesitará que tanto las baterías y los paneles entreguen más energía y en las horas donde no hay sol, los inversores tendrán solo que trabajan con las baterías y con menos potencia para invertir.

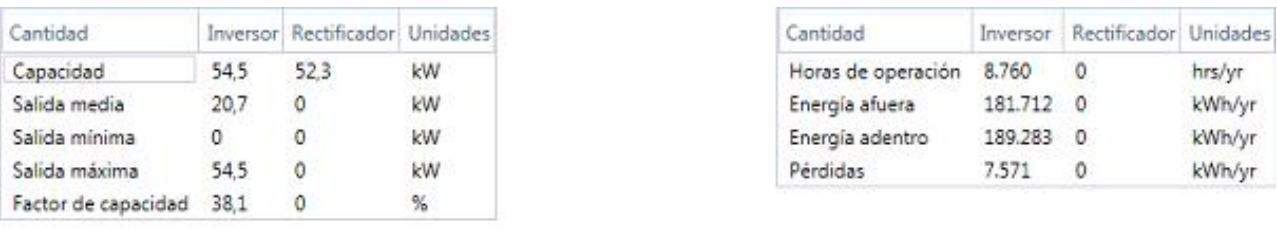

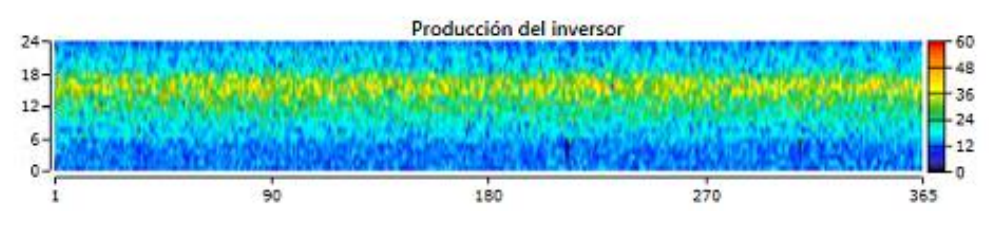

*Figura 53: Redimiendo de los inversores (Fuente Homer Energy Pro)*

La figura 54 muestra el funcionamiento de los aerogeneradores donde en la parte superior contiene dos tablas que muestran la capacidad del aerogenerador, la salida media, la

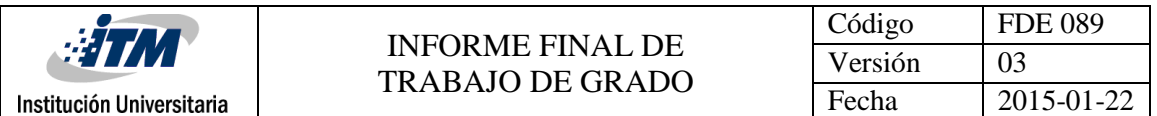

producción total en el año, las horas de operación y el costo nivelado. Luego en la parte inferior de la gráfica se presenta el funcionamiento del generador durante el día a lo largo del año donde se observa que los aerogeneradores operan brinda energía a la carga entre 0,14 y 0,26 kW lo cual es muy poco para el tamaño de la carga. A pesar de que se desea analizar esta tecnología en Medellín por las condiciones de viento no se obtendrán resultados muy eficientes al menos con turbinas de tres aspas, para Medellín sería mejor la instalación de turbinas savonius pero estas no se podrían analizar en el software ya que este solo analiza turbinas de tres aspas a partir de 1kW de potencia.

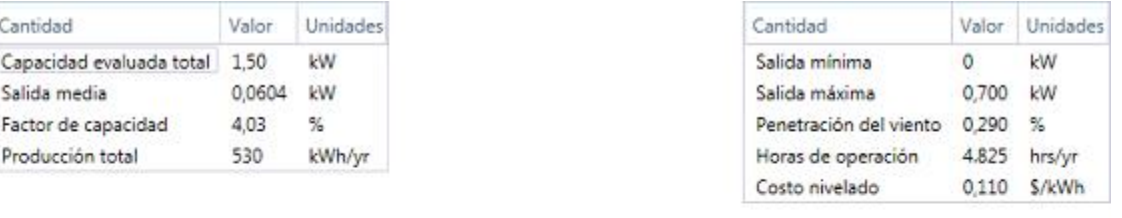

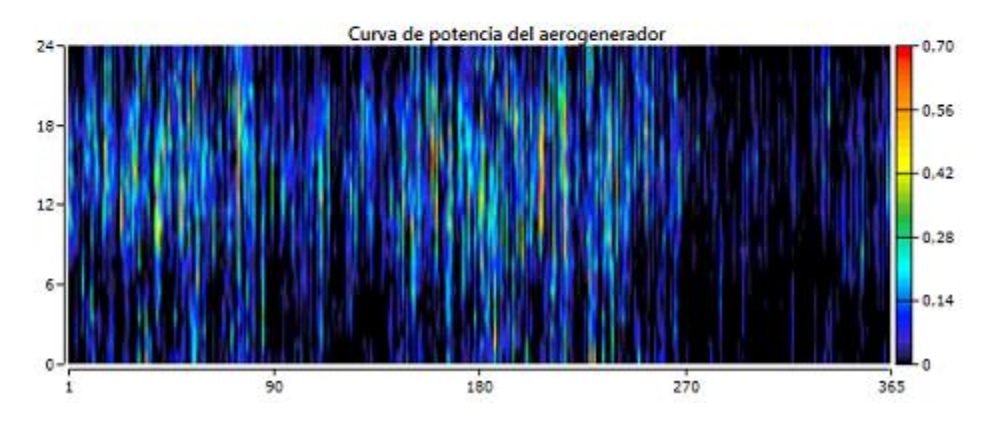

*Figura 54: Redimiendo de los aerogeneradores (Fuente Homer Energy Pro)*

La figura 55 contiene el resumen de las fuentes de generación renovables de la MR en el cual, las tablas contienen que la MR soporta el 100% de la carga, que el 100% de la generación es renovable. En la gráfica de salida renovable instantánea muestra que casi el 100% de la generación proviene de la SF, a pesar de que en el gráfico de salidas renovables instantáneas divididas por generación se unen los gráficos del aerogenerador con los el de la SF los datos del aerogenerador son muy bajos por lo que en el gráfico de uno menos instantáneo dividido por la carga aparece la energía almacenada por la carga unida a estas

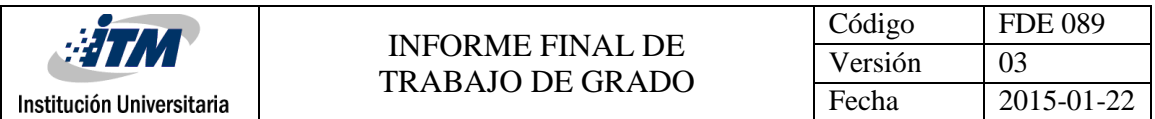

dos fuentes de generación y brinda el resultado esperado de que el 100% de la energía

### generada es renovable.

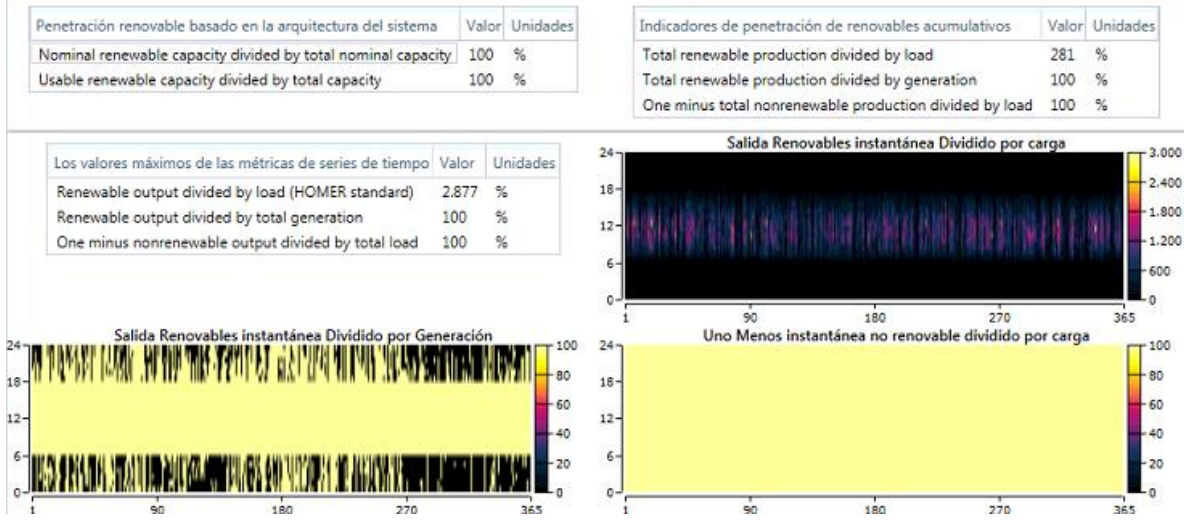

*Figura 55: Resumen de la generación renovable de la MR sin fuente de respaldo (Fuente Homer Energy Pro)*

En la figura 56 se muestra la porción de generación por cada tecnología donde en las tablas superiores de la figura se muestra que el 99,9% de la generación es de la SF también se muestra el total de kW-h/año se genera, el total de kW-h/ que requiere la carga y el exceso de electricidad.

Bajo estás tablas se muestra un gráfico que indica el promedio diario de generación por cada tecnología durante cada mes donde solo se observa la generación SF.

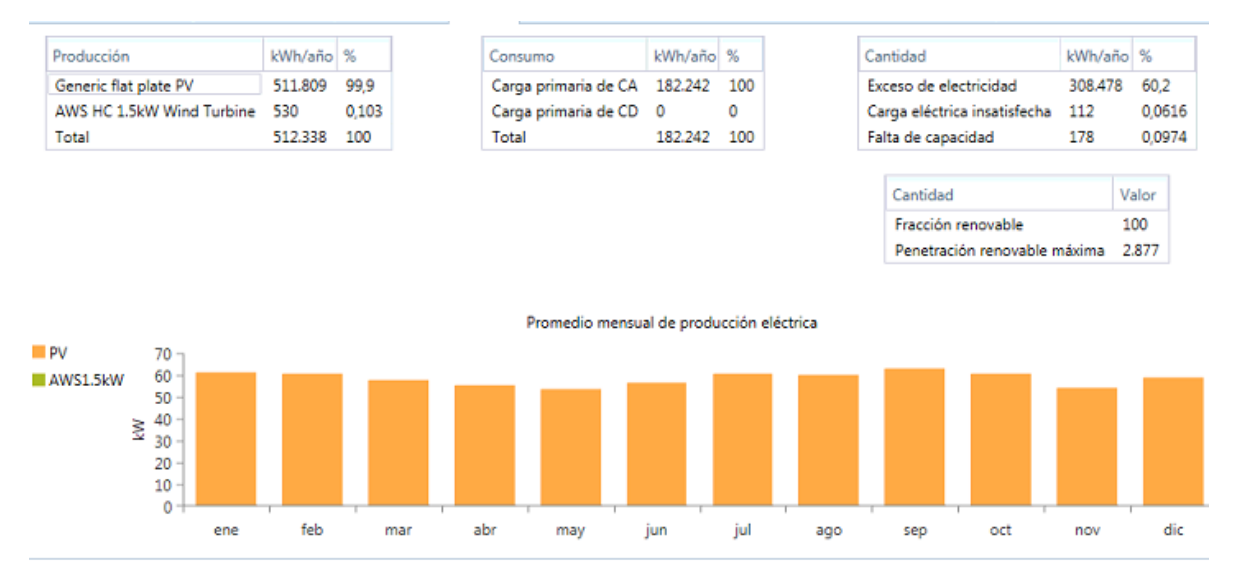

*Figura 56: Porción de generación por cada tecnología durante sin fuente de respaldo (Fuente Homer Energy Pro)*

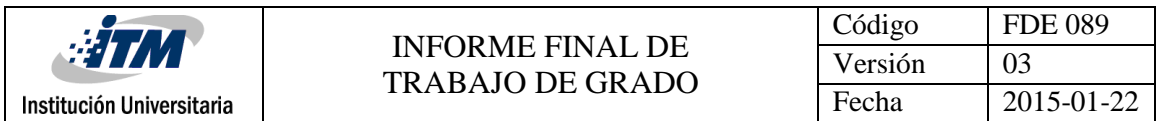

Aunque todos los resultados energéticos fueron muy positivos, los resultados económicos no lo son. La figura 56 contiene el flujo efectivo del caso 3 en el cual muestra los costos de que cada 5 años se deben de cambiar las baterías y cada 10 años se debe de cambiar los inversores y al año 25 se lograría salvar un costo de 8.221,67€. Lo cual es algo muy bajo con respecto al costo de capital.

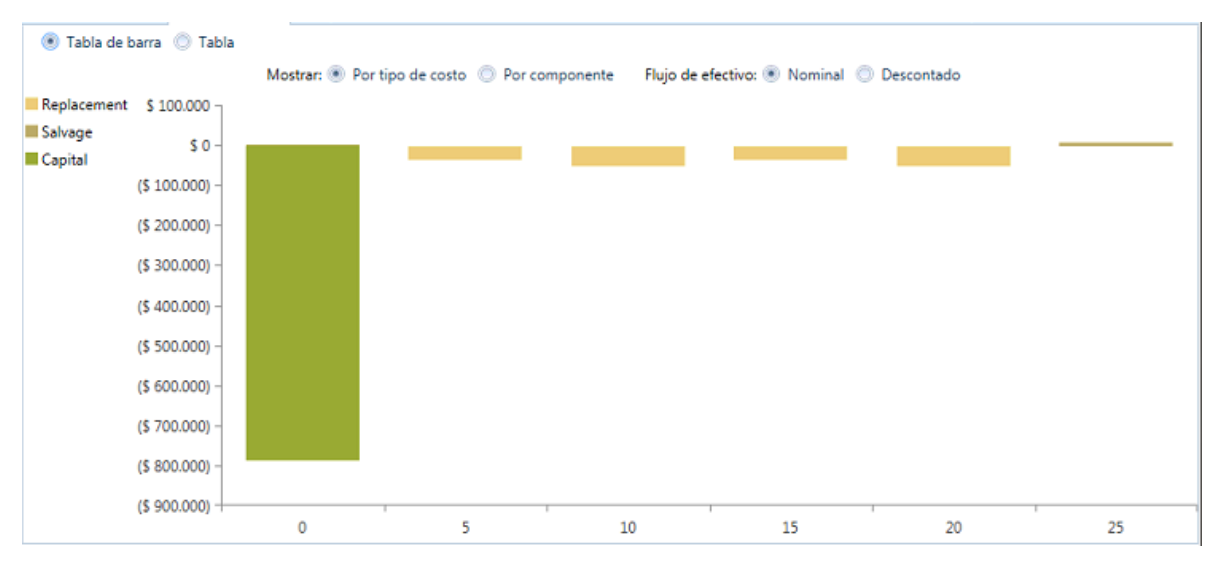

*Figura 56: Flujo efectivo de la MR sinfuente de respaldo(Fuente Homer Energy Pro)*

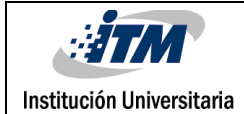

### <span id="page-60-0"></span>5. CONCLUSIONES, RECOMENDACIONES Y TRABAJO FUTURO

- El software Homer tiene un gran campo de aplicación para el estudio de micro redes, puesto que se puede analizar cualquier región en el mundo, para esto se deben de tener en cuenta que si las condiciones meteorológicas del lugar no se conocen, el software tiene la opción de descargar estos datos de la página de la NASSA. Los casos de estudio fueron viables energéticamente ya que la carga que se deseaba analizar la MR lograba brindarle su energía necesaria pero en ningún caso los proyectos fueron viables económicamente por el alto valor de las tecnologías y su tiempo de operación. En ZNI siempre y cuando hayan condiciones climáticas óptimas y se pueda vender energía, el proyecto puede empezar a tomar mejores datos económicos para que sea viable económicamente.
- En la ciudad de Medellín se cuenta con un clima trópico de línea del ecuador, el cual hace que se tenga una temperatura bastante fresca (25° aproximadamente) y por consiguiente las condiciones de radiación solar y la velocidad de los vientos no son muy eficaces para el estudio de micro redes, los datos meteorológicos fueron consultados en las fuentes de IDEAM apoyado por la UPME, Meteoblue y las páginas de los aeropuertos de la ciudad. A pesar de que se obtuvieron resultados positivos con paneles de 320W, hay paneles con potencia nominal mayor, pero que operan a mayores índices de radiación, los cuales no pueden ser analizados en Medellín si no en zonas costeras. Se observa claramente que el funcionamiento de los aerogeneradores no son los más óptimos debido a que Medellín está ubicado en un valle, las montañas impiden o interrumpen las velocidades de los vientos los cuales hace que en el valle no lleguen velocidades altas de vientos.

Institución Universitaria

- El dimensionamiento de la MR se basa en la carga que se desea alimentar, en los casos que se estudiaron se trabajó con una carga con promedio de 20 KW la cual se analiza con la opción *Homer Optimizer* del software y arroja datos económicos óptimos para su estudio. Los proyectos analizados fueron viables energéticamente más no económicamente debido a que se desea estudiar que sólo que la generación soporte carga y lo hace de manera efectiva pero si se analiza de tal modo que se le pueda vender la energía generada a la carga los resultados de reembolso serían diferentes
- Como tal la evaluación técnica del software fue explicada paso a paso de como seleccionar una tecnología adecuada para la MR, inicialmente ingresando sus datos meteorológicos para luego escoger la tecnología necesaria u óptima que logre trabajar con estos datos. Luego de que los datos fueron ingresados correctamente y acorde a las necesidades, se procede a realizar el análisis económico donde el software ofrece resultados tanto técnicos como económicos para la MR, brindando el costo total de operación, la sumatoria del capital inicial, los reemplazos el mantenimiento entre otros. El software como tal es una herramienta que facilita este análisis de una MR pero se debe de tener en cuenta de que se le deben de ingresar los datos de manera clara y concisa ya que el software brinda datos y el investigador debe complementarlos para el correcto uso de la tecnología y los óptimos resultados.
- El software es una gran herramienta para el desarrollo y análisis de micro redes ya que se puede realizar un estudio previo a una instalación a una MR. A pesar de que es una gran ayuda, se debe tener presente la importancia de los datos económicos. Estos no se encuentran fácilmente en el entorno, y como se obtuvieron vía páginas de internet, en muchos casos no se encontraron en la misma moneda. Una recomendación es que el estudio pueda ser realizados en ZNI ya que en estos lugares el costo de la red es costoso y genera GEI lo cual afecta el medio ambiente, si plantea

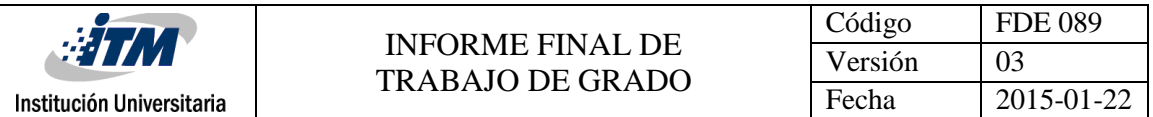

el estudio de Micro redes residenciales en aldeas, pueblos o lugares de las ZNI de las cuales se pueda obtener ingresos por ventas de energía.

 El trabajo deja en evidencia la unión entre la parte técnica con la parte económica, ya que se observa como estos dos campos van de la mano. Las micro redes pueden ser la solución a muchos problemas ambientales que causa la generación de energía con combustibles fósiles, los cuales además son costosos.

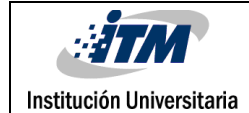

### <span id="page-63-0"></span>REFERENCIAS

- Arango, A., & Álvarez, R. (2013). Microgrids: New Paradigm in Electricity Grids. *Revista Colombiana de Tecnologías de Avanzada*, *2*(22), 42–48. Retrieved from http://revistas.unipamplona.edu.co/ojs\_viceinves/index.php/RCTA/article/view/409
- Archiexpo. (n.d.). archiexpo. Retrieved September 11, 2017, from http://www.archiexpo.es/prod/windside/product-88530-959470.html
- CAT. (n.d.). CAT. Retrieved September 11, 2017, from http://www.cat.com/es\_MX/products/new/power-systems/electric-powergeneration.html
- CEMAER. (2015). gstriatum. Retrieved from http://www.gstriatum.com/energiasolar/blog/2015/01/08/energia-eolica-tipos-deturbinas-de-viento/
- Chile, T. universisda de. (2016). Turbinas para Generación de Energía Eólica y Tecnologías Emergentes. Talca. Retrieved from http://mauleeolico.utalca.cl/docs/pdf/01\_Doc\_Turbinas.pdf
- Damia solar. (n.d.). Retrieved August 31, 2017, from https://www.damiasolar.com/productos/placas\_solares/panel-solar-ecosolar-260w-

alto-rendimiento da0089 34

- Ducoy, J. (2012). Implantación de energías renovables en una planta de producción de amoniaco. *Escuela Superior de Ingenieros de Sevilla*. Sevilla. Retrieved from http://bibing.us.es/proyectos/abreproy/5145/fichero/3.+¿Qué+es+una+microrred.pd f
- Ecovive. (2016). Los aerogeneradores según la orientación del Rotor. Retrieved September 10, 2017, from http://ecovive.com/los-aerogeneradores-segun-la-orientacion-delrotor/
- Energy, H. (2017). Homer Energy. Retrieved September 8, 2017, from

url:http://www.homerenergy.com/HOMER\_pro.html

Fernández Muerza, A. (2009). EROSKI CONSUMER. Retrieved September 7, 2017, from http://www.consumer.es/web/es/medio\_ambiente/energia\_y\_ciencia/2009/03/12/ 183966.php

Gonzales Miranda, C. (2015). Twenergy. Retrieved September 7, 2017, from https://twenergy.com/co/a/breve-guia-para-entender-la-generacion-de-energia-encolombia-2057

- González Gómez, O. C. (2014). Instituto de hidrología, metereología y estudios ambientales-IDEAM. Retrieved September 11, 2017, from http://atlas.ideam.gov.co/basefiles/RadiacionSolar13.pdf
- Mahmud, A., & Hossain, M. J. (2012). Full-order nonlinear observer-based excitation controller design for interconnected power systems via exact ... *Renewable and Sustainable Energy Reviews*, *15*(1), 186–202. https://doi.org/10.1016/j.rser.2010.09.041
- Meteoblue. (2017). Meteoblue. Retrieved September 11, 2017, from https://www.meteoblue.com/es/tiempo/pronostico/modelclimate/medellín\_colomb ia\_3674962
- Mueller, M. (2017). Welcome to Alcatraz: One of the Largest Microgrids in the United States. Retrieved September 7, 2017, from https://www.energy.gov/eere/articles/welcome-alcatraz-one-largest-microgridsunited-states
- pv magazine. (2016). Retrieved September 20, 2017, from https://www.pv-magazinelatam.com/2016/08/25/mxico-inauguran-micro-red-hbrida-aislada-en-bajacalifornia/
- Ramirez, I. (n.d.). 4072guajira.weebly. Retrieved September 11, 2017, from http://4072guajira.weebly.com/fisica.html
- Tobon Espinal, C., Delgado Bolivar, J., Pajón, C., Gomez G., C. A., M. Ramirez, P. D., Correa J., J. J., … González V., M. (2011). *Centro de innovación tecnológica con enfasis en*

*poligeneración*. Medellin.

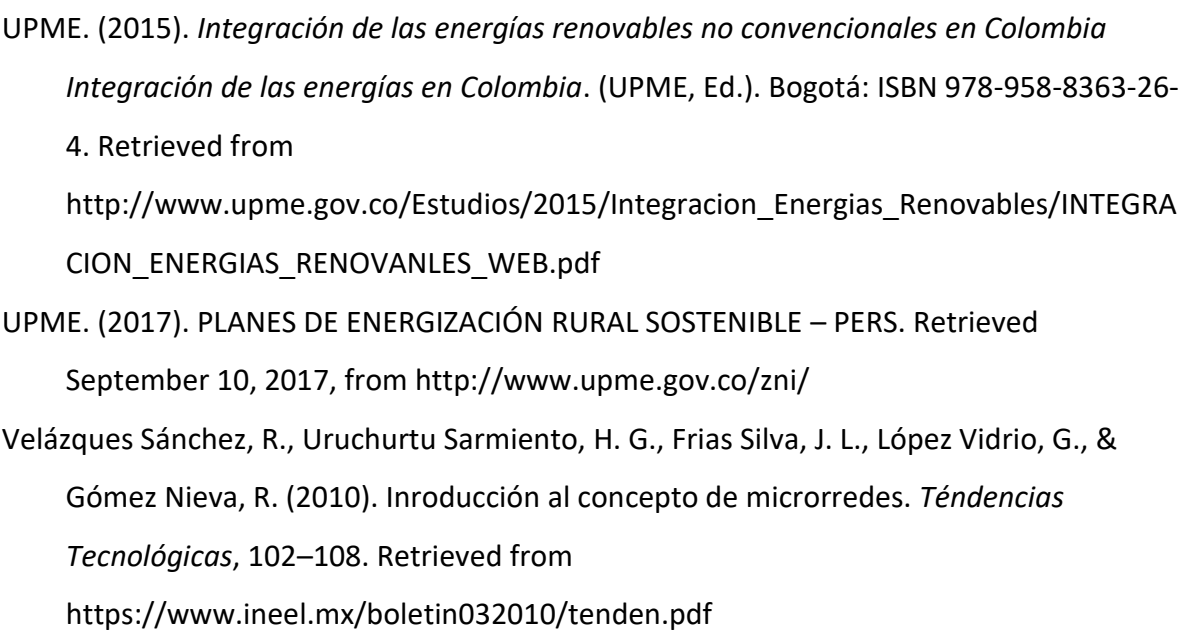

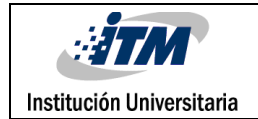

# <span id="page-66-0"></span>**APÉNDICE**

Los apéndices deben ser nombrados con letras para diferenciarse unos de otros (p. ej: Apéndice A, Apéndice B, etc.). Estos hacen extensiva la información del contenido del trabajo realizado tales como cálculos matemáticos extensos, códigos de programación, etc. El contenido de los apéndices debe permitir a alguien externo al desarrollo del trabajo, llegar a los mismos resultados siguiendo la misma metodología complementada con la información que en este aparte reposa.

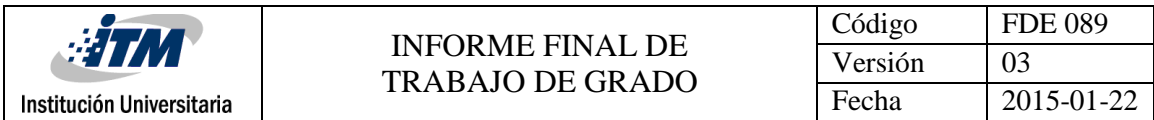

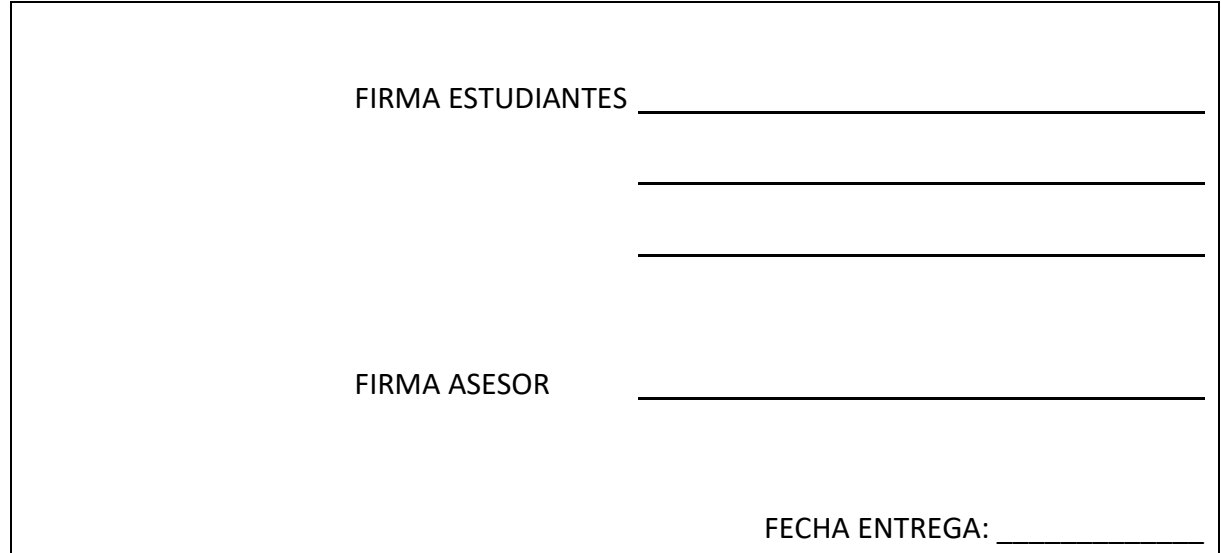

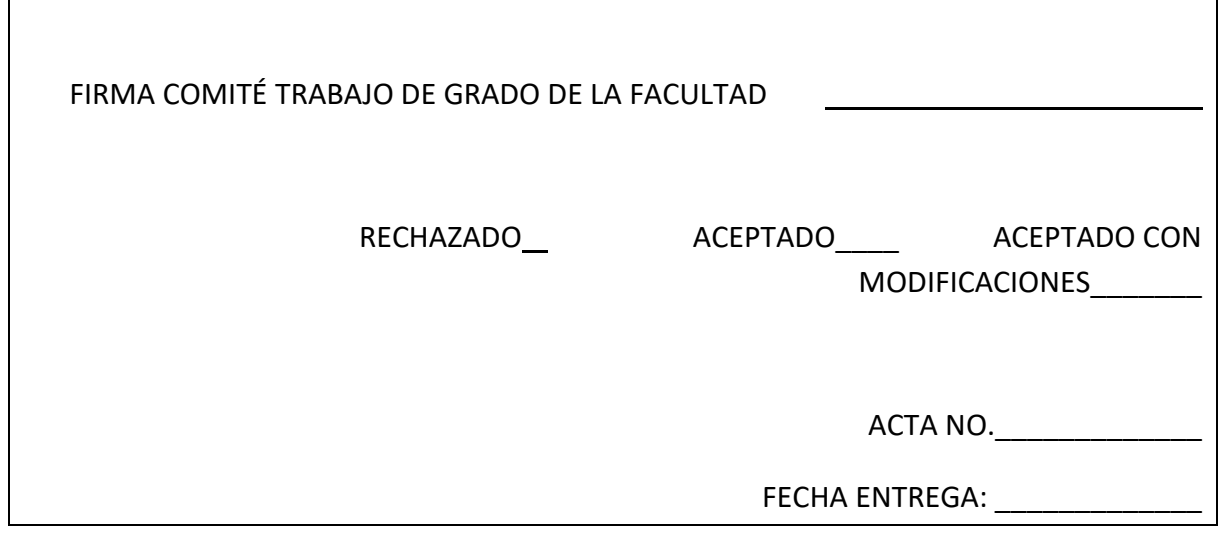

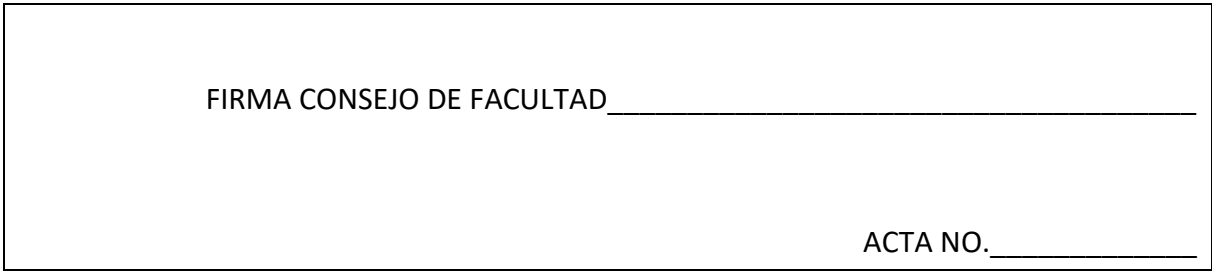

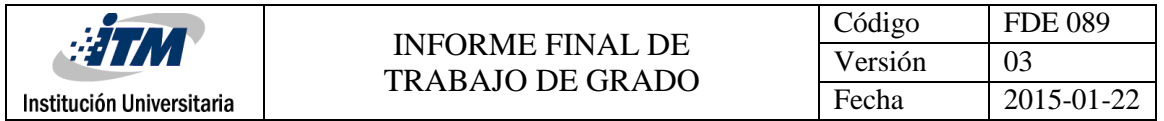

FECHA ENTREGA: \_